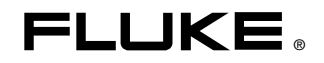

# **8845A/8846A**

Digital Multimeter

Руководство пользователя

July 2006, Rev. 3, 3/11 (Russian) © 2006 - 2011 Fluke Corporation. Specifications subject to change without notice. All rights reserved. All product names are trademarks of their respective companies.

#### **ОГРАНИЧЕННАЯ ГАРАНТИЯ И ОГРАНИЧЕНИЕ ОТВЕТСТВЕННОСТИ**

Для каждого продукта Fluke гарантируется отсутствие дефектов материалов и изготовления при нормальном использовании и обслуживании. Гарантийный срок составляет три года и отсчитывается от даты поставки. На запчасти, ремонт оборудования и услуги предоставляется гарантия 90 дней. Эта гарантия действует только для первоначального покупателя или конечного пользователя, являющегося клиентом авторизованного реселлера Fluke, и не распространяется на предохранители, одноразовые батареи и на любые продукты, которые, по мнению Fluke, неправильно или небрежно использовались, были изменены, загрязнены или повреждены вследствие несчастного случая или ненормальных условий работы или обработки. Fluke гарантирует, что программное обеспечение будет работать в соответствии с его функциональными характеристиками в течение 90 дней, и что оно правильно записано на исправных носителях. Fluke не гарантирует, что программное обеспечение будет работать безошибочно и без остановки.

Авторизованные реселлеры Fluke расширят действие этой гарантии на новые и неиспользованные продукты только для конечных пользователей, но они не уполномочены расширять условия гарантии или вводить новые гарантийные обязательства от имени Fluke. Гарантийная поддержка предоставляется, только если продукт приобретен на авторизованной торговой точке Fluke, или покупатель заплатил соответствующую международную цену. Fluke оставляет за собой право выставить покупателю счет за расходы на ввоз запасных/сменных частей, когда продукт, приобретенный в одной стране, передается в ремонт в другой стране.

Гарантийные обязательства Fluke ограничены по усмотрению Fluke выплатой покупной цены, бесплатным ремонтом или заменой неисправного продукта, который возвращается в авторизованный сервисный центр Fluke в течение гарантийного периода.

Для получения гарантийного сервисного обслуживания обратитесь в ближайший авторизованный сервисный центр Fluke за информацией о праве на возврат, затем отправьте продукт в этот сервисный центр с описанием проблемы, оплатив почтовые расходы и страховку (ФОБ пункт назначения). Fluke не несет ответственности за повреждения при перевозке. После осуществления гарантийного ремонта продукт будет возвращен покупателю с оплаченной перевозкой (ФОБ пункт назначения). Если Fluke определяет, что неисправность вызвана небрежностью, неправильным использованием, загрязнением, изменением, несчастным случаем или ненормальными условиями работы и обработки, включая электрическое перенапряжение из-за несоблюдения указанных допустимых значений, или обычным износом механических компонентов, Fluke определит стоимость ремонта и начнет работу после получения разрешения. После ремонта продукт будет возвращен покупателю с оплаченной перевозкой, и покупателю будет выставлен счет за ремонт и транспортные расходы при возврате (ФОБ пункт отгрузки).

ЭТА ГАРАНТИЯ ЯВЛЯЕТСЯ ЕДИНСТВЕННОЙ И ИСКЛЮЧИТЕЛЬНОЙ И ЗАМЕНЯЕТ ВСЕ ОСТАЛЬНЫЕ ГАРАНТИИ, ПРЯМЫЕ ИЛИ СВЯЗАННЫЕ, ВКЛЮЧАЯ, ПОМИМО ПРОЧЕГО, СВЯЗАННЫЕ ГАРАНТИИ ГОДНОСТИ ДЛЯ ПРОДАЖИ ИЛИ ГОДНОСТИ ДЛЯ ОПРЕДЕЛЕННОЙ ЦЕЛИ. FLUKE НЕ НЕСЕТ ОТВЕТСТВЕННОСТИ ЗА СПЕЦИАЛЬНЫЕ, СЛУЧАЙНЫЕ ИЛИ КОСВЕННЫЕ ПОВРЕЖДЕНИЯ ИЛИ УЩЕРБ, ВКЛЮЧАЯ ПОТЕРЮ ДАННЫХ, ЯВЛЯЮЩИЕСЯ РЕЗУЛЬТАТОМ КАКИХ-ЛИБО ДЕЙСТВИЙ ИЛИ МЕТОДОВ.

Поскольку некоторые страны не допускают ограничения срока связанной гарантии или исключения и ограничения случайных или косвенных повреждений, ограничения этой гарантии могут относиться не ко всем покупателям. Если какое-либо положение этой гарантии признано судом или другим директивным органом надлежащей юрисдикции недействительным или не имеющим законной силы, такое признание не повлияет на действительность или законную силу других положений.

> Fluke Corporation P.O. Box 9090 Everett, WA 98206-9090 США

Fluke Europe B.V. P.O. Box 1186 5602 BD Eindhoven Нидерланды

11/99

Для регистрации продукта зайдите на сайт http://register.fluke.com.

## **Содержание**

#### Введение .............................................................................................. [1-3](#page-12-0)  Комплект руководства......................................................................... [1-4](#page-13-0)  О Руководстве пользователя ............................................................. [1-4](#page-13-0)  Информация по технике безопасности.............................................. [1-4](#page-13-0)  Краткое изложение общих правил техники безопасности ........... [1-5](#page-14-0)  Обозначения .................................................................................... [1-7](#page-16-0)  Процедуры обеспечения безопасности при работе с прибором..... [1-8](#page-17-0)  Энергозависимое запоминающее устройство .............................. [1-8](#page-17-0)  Энергонезависимое запоминающее устройство........................... [1-8](#page-17-0)  Запоминающее устройство носителя информации (Только для 8846A) ................................................... [1-9](#page-18-0)  Принадлежности.................................................................................. [1-9](#page-18-0)  Общие технические характеристики.................................................. [1-11](#page-20-0)  Мощность ......................................................................................... [1-11](#page-20-0)  Габариты .......................................................................................... [1-11](#page-20-0)  Устройство отображения информации.......................................... [1-11](#page-20-0)  Внешние условия эксплуатации..................................................... [1-11](#page-20-0)  Безопасность ................................................................................... [1-11](#page-20-0)  Электромагнитная совместимость................................................. [1-11](#page-20-0)  Запуск ............................................................................................... [1-11](#page-20-0)  Память .............................................................................................. [1-12](#page-21-0)  Математические функции ............................................................... [1-12](#page-21-0)  Электрические ................................................................................. [1-12](#page-21-0)  Удаленные интерфейсы.................................................................. [1-12](#page-21-0)  Срок действия гарантии .................................................................. [1-12](#page-21-0)  Доверительный интервал характеристик ...................................... [1-12](#page-21-0)  Технические характеристики электрооборудования ........................ [1-12](#page-21-0)  Технические характеристики напряжения постоянного тока ....... [1-12](#page-21-0)  Технические характеристики напряжения переменного тока ...... [1-14](#page-23-0)  Электрическое сопротивление ....................................................... [1-17](#page-26-0)  Постоянный ток................................................................................ [1-18](#page-27-0)  Переменный ток............................................................................... [1-20](#page-29-0)

**Глава Наименование Страница**

**1 Введение и технические характеристики ..................................... [1-1](#page-10-0)** 

Частота ............................................................................................. [1-22](#page-31-0)  Электрическая емкость (Только для 8846A) ................................. [1-24](#page-33-0) 

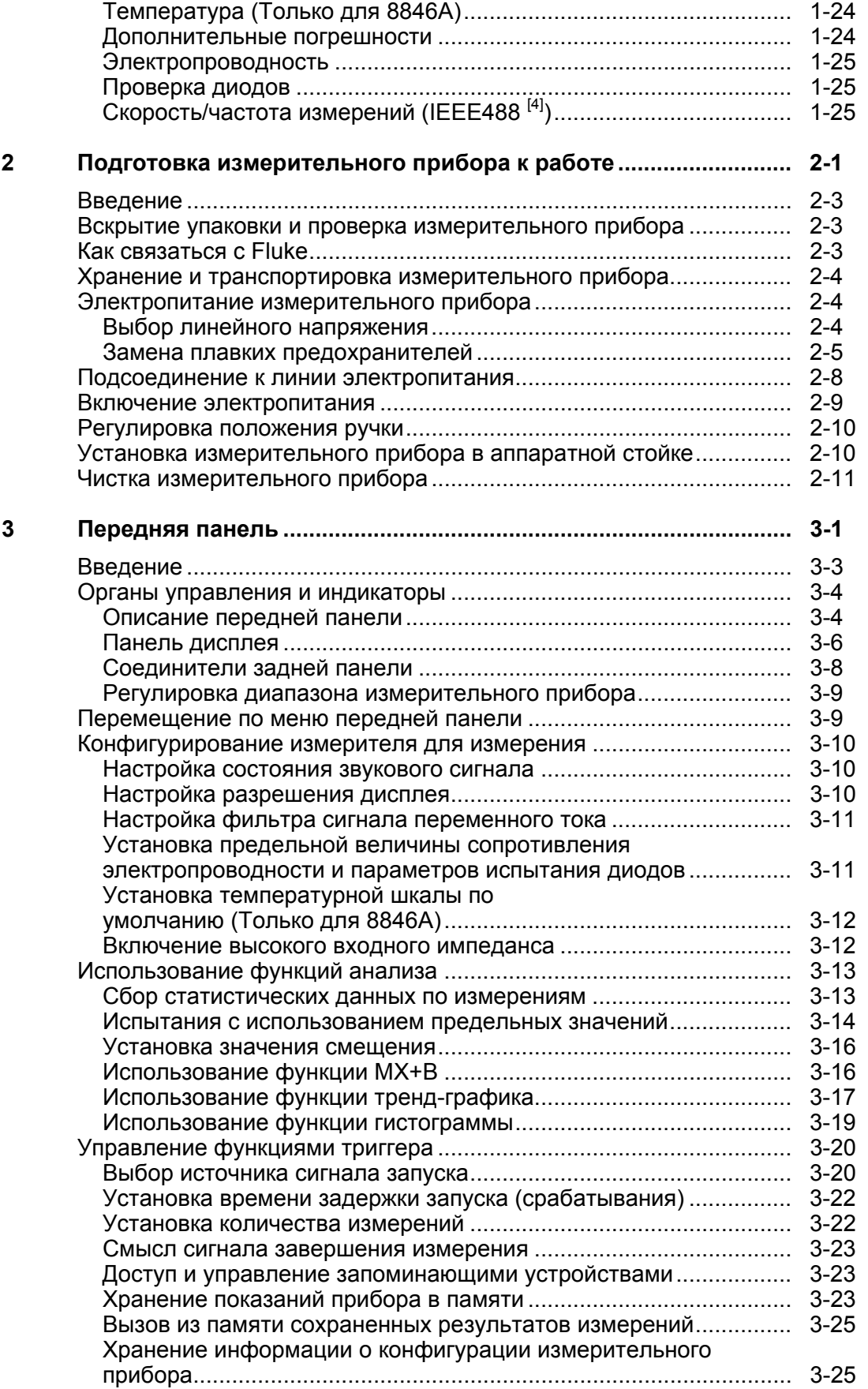

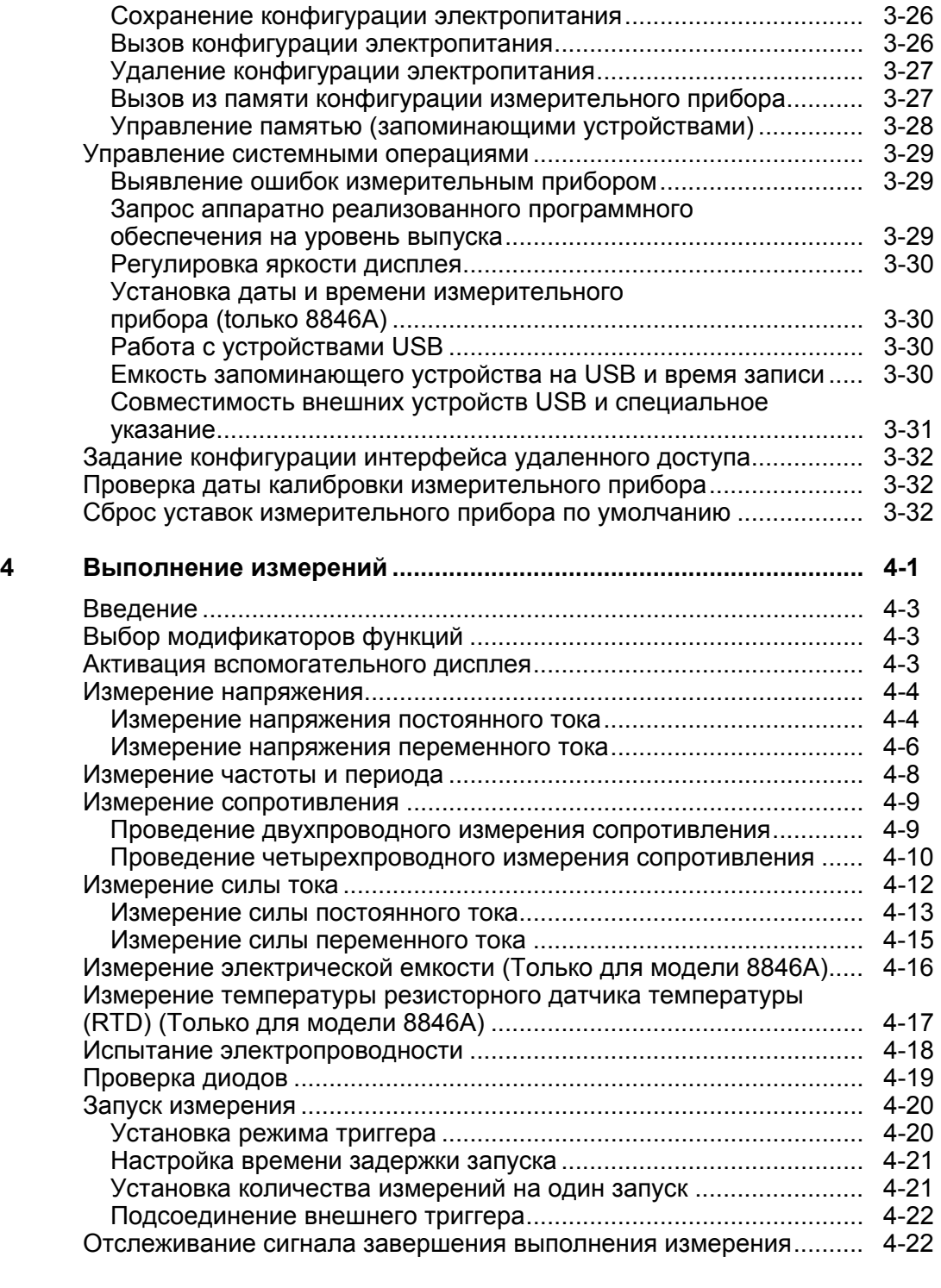

#### **Приложения**

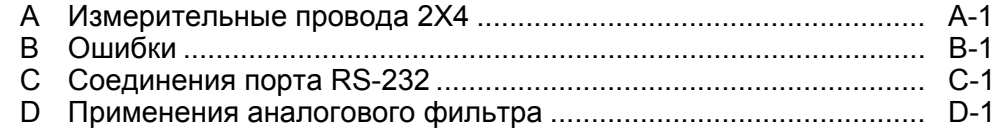

## **Список таблиц**

### **Таблица Наименование Страница**

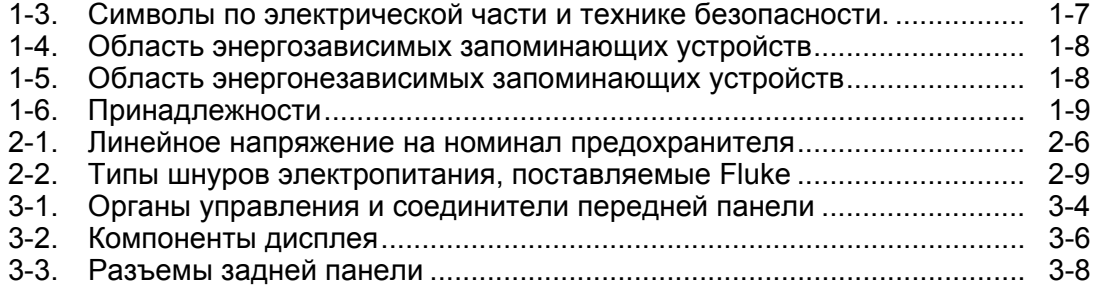

## **Список рисунков**

### **Figure Наименование Страница**

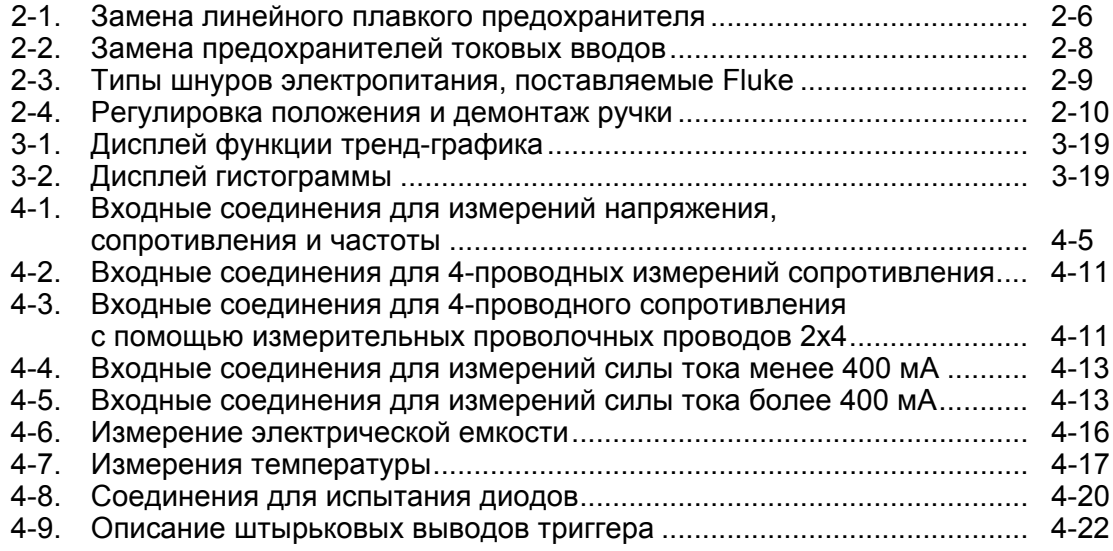

## <span id="page-10-0"></span>**Глава 1 Введение <sup>и</sup> технические характеристики**

#### **Наименование Страница**

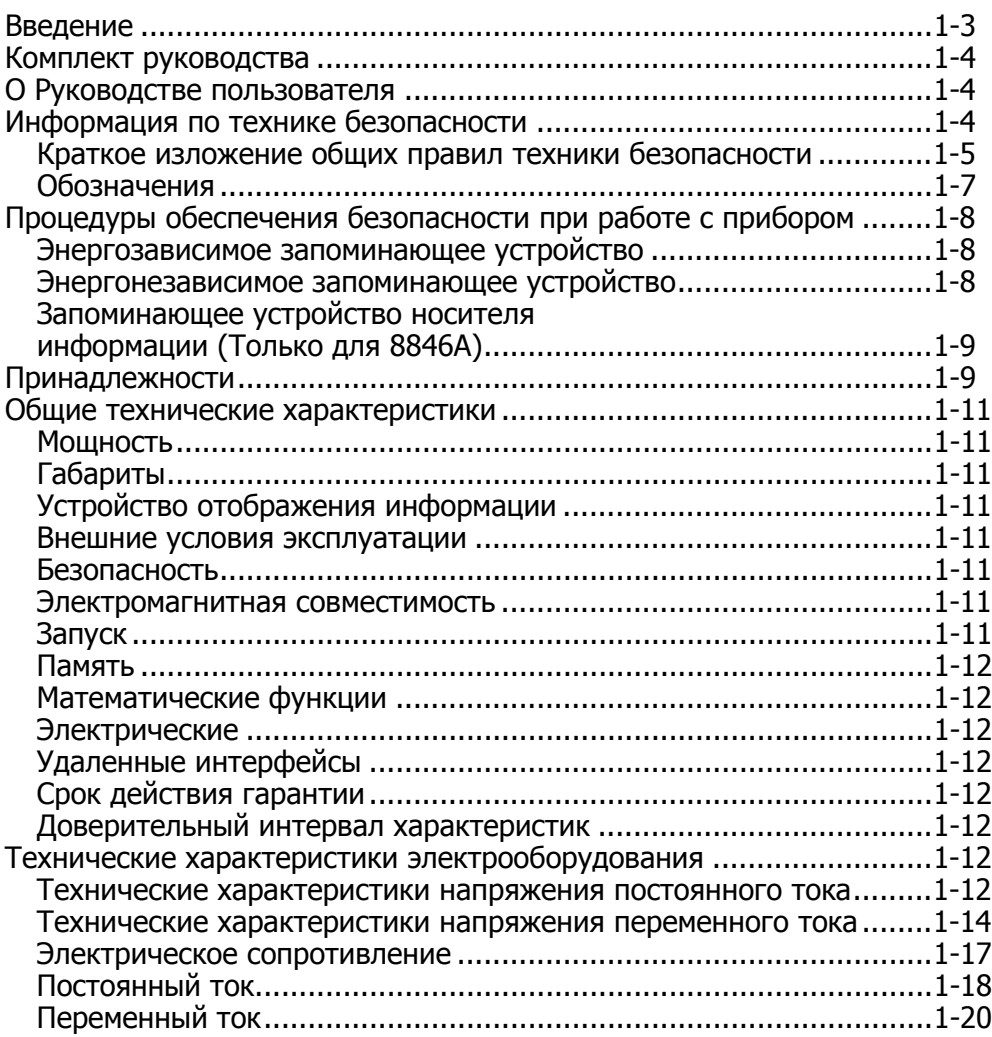

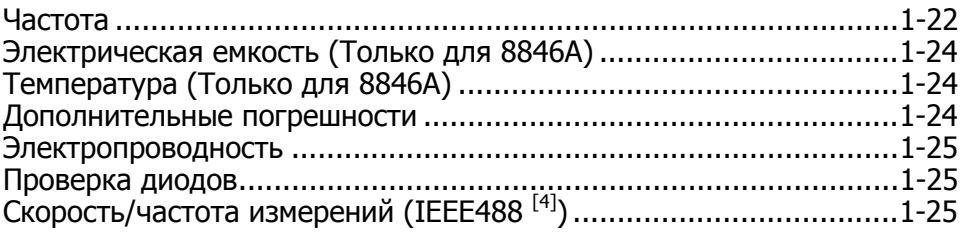

### <span id="page-12-0"></span>**Введение**

Измерительные приборы 8845A и 8846A являются 6-1/2-разрядными двухдисплейными мультиметрами, предназначенными для работы в качестве настольного прибора, в полевых условиях и в составе системы. Полный комплекc измерительных функций, включая RS-232, IEEE 488 и интерфейсы дистанционного управления по Ethernet делают эти мультиметры идеальными для выполнения ручных точных измерений и использования в автоматизированных системах. Для удобства переноски эти мультиметры снабжены ручкой, которая выполняет функции рукоятки при использовании в качестве настольного прибора.

Эти два мультиметра несколько различаются по рабочим параметрам. Некоторые технические характеристики в большей степени относятся к модели 8846A. Технические характеристики, присущие только одному мультиметру, будут обозначаться дополнением в виде фразы "Только для 8846A", следующей за описанием технической особенности, обнаруживаемой только в этой модели. Отдельные таблицы технических характеристик также используются для пояснения различий между этими двумя моделями.

Ниже приводится перечень некоторых особенностей и функций:

- Яркий дисплей с большими цифрами и широким углом обзора.
- Двойной дисплей для отображения двух характеристик входного сигнала (например, на одном дисплее - напряжение переменного тока, и на другом - частота).
- Дистанционная работа через IEEE 488, RS-232 и Ethernet-интерфейс.
- Включение по пусковому импульсу и выключение по выполнении измерений.
- Порт USB на передней панели для опционального ЗУ (Только для 8846A).
- 6-1/2-цифровое разрешение.
- Вариант исполнения 1/2 стандартного размера.
- Истинное среднеквадратичное значение перем. тока.
- 2-х и 4-х проводные измерения сопротивления.
- Расширенные диапазоны 10  $\Omega$  и 1 Г $\Omega$  (Только для 8846А).
- Измерения частоты до 300 kHz (Для 8846A до 1 MHz).
- Измерения емкости (Только для 8846A).
- Измерение температуры (Только для 8846A).
- Допустимая нагрузка по току 10 A.
- Возможность измерения децибел (дБ и дБм) с переменным эталонным полем, а также мощности звуковой частоты.
- Входные клеммы на передней и задней панели измерительного прибора.
- Калибровка "с закрытым корпусом" (без внутренних калибровочных регулировок).

#### <span id="page-13-0"></span>**Комплект руководства**

Комплект руководства для данных мультиметров состоит из Руководства пользователя и Руководства для программистов на компакт-диске (CD ROM). Руководство пользователя содержит информацию по техническим характеристикам, настройке и управлению с передней панели. Руководство для программистов включает в себя описание управления измерительным прибором с персонального компьютера или контроллера.

#### **О Руководстве пользователя**

Данное Руководство пользователя предназначено для работы с цифровыми мультиметрами модели 8845A и 8846A (далее именуемыми "Измерительные приборы"). Оно содержит всю информацию, которая необходима пользователю для эффективной работы с измерительным прибором. Руководство разделено на следующие главы:

Глава 1 "Введение и технические характеристики" предоставляет информацию о безопасности работы с измерительным прибором, стандартном и опциональном оборудовании, а также технические характеристики.

Глава 2 "Подготовка к работе" предоставляет информацию о настройке линейного напряже ния измерительного прибора, его подсоединении к источнику питания и включении прибора.

Глава 3 "Управление с передней панели" представляет органы управления и соединения, расположенные на передней и задней панелях измерительного прибора.

Глава 4 "Выполнение измерений" предоставляет подробную информацию об использовании измерительного прибора для получения измерений электрических параметров.

Приложения

#### **Информация по технике безопасности**

Данный раздел посвящен правилам техники безопасности; в нем приводится описание символов и обозначений, которые могут встретиться на самом измерительном приборе или в руководстве.

Сообщение **"Предупреждение!"** обозначает состояния или действия, которые могут привести к травме персонала вплоть до летального исхода.

Сообщение **"Осторожно!"** обозначает состояния или мероприятия, которые могут привести к повреждению измерительного прибора или оборудования, к которому подключен прибор.

#### XW **Предупреждение!**

**Во избежание поражения электрическим током, травм или смертельных случаев, внимательно прочитайте материалы под заголовком "Информация по технике безопасности", прежде чем пытаться установить, использовать или обслуживать измерительный прибор.** 

#### <span id="page-14-0"></span>**Краткое изложение общих правил техники безопасности**

Настоящий прибор сконструирован и испытан в соответствии с изданием Европейского стандарта EN 61010-1:2001, изданиями стандарта США / Канады UL 61010-1A1 и CAN/CSA-C22.2 № 61010.1. Измерительный прибор поставляется в безопасном состоянии.

Данное руководство содержит информацию и предупреждения, которые должны соблюдаться в целях сохранения безопасного состояния измерительного прибора и обеспечения безопасности его эксплуатации.

В целях обеспечения правильности и безопасности пользования измерительным прибором следует прочитать и соблюдать меры предосторожности, приведенные в таблице 1-1. Выполняйте все указания по технике безопасности и следуйте предупреждениям, приведенным в тексте данного руководства, которые относятся к специфическим измерительным функциям. Кроме того, следуйте всем общепринятым правилам и процедурам обеспечения безопасности, выполнение которых требуется при работе с электрооборудованием и при нахождении в непосредственной близости от него.

Оборудование категории **CAT I** предназначено для защиты от переходных процессов в маломощных источниках высокого напряжения, например, в электронных схемах или копировальных аппаратах.

Оборудование категории **CAT II** предназначено для защиты от переходных процессов в оборудовании со значительным потреблением электроэнергии, например, в телевизорах, компьютерах, переносных инструментах и прочей бытовой технике.

#### **Таблица 1-1. Информация по технике безопасности**

#### XW **Предупреждение!**

**Во избежание поражения электрическим током, травмы или смертельного случая, до начала эксплуатации измерительного прибора ознакомьтесь со следующей информацией:** 

- **Используйте измерительный прибор только по назначению, указанному в данном руководст ве, в противном случае могут быть нарушены функции защиты измерительного прибора.**
- **Не использовать измерительный прибор во влажной среде.**
- **Перед использованием измерительный прибор необходимо проверить. Не использовать прибор, если он имеет видимые повреждения.**
- **Обследуйте измерительные провода перед использованием прибора. Не пользуйтесь ими, если повреждена электрическая изоляция, или металл оголен. Проверьте измерительные провода на предмет электропроводности. Перед использованием измерительного прибора замените поврежденные измерительные провода.**
- **Проверяйте работу измерительного прибора перед началом и по окончании работы с помощью измерения известного напряжения. Не используйте прибор, если он выдает аномальные значения измерений. Защита может быть повреждена. Если возникли сомнения в работоспособности прибора проведите техобслуживание.**
- **Если возникло подозрение, что защита прибора была нарушена, выключите измерительный прибор и обезопасьте его от непреднамеренного включения.**
- **Техобслуживание и ремонт измерительного прибора должны осуществляться только квалифицированным техническим персоналом, прошедшим обучение.**
- **Не допускайте подачи на прибор напряжения, превышающего номинальное напряжение, указанное на самом приборе, напряжение между клеммами или между клеммой и заземлением.**
- **Всегда используйте силовой кабель и соединитель, рассчитанные на напряжение и вывод страны или места, где проводится работа.**
- **Прежде чем открыть корпус, снимите измерительные провода измерительного прибора.**
- **Не снимайте крышку и не открывайте корпус измерительного прибора до того, как прибор будет отключен от источника питания.**
- **Не работайте с измерительным прибором, у которого снята крышка или открыт корпус.**
- **Будьте осторожны при работе с напряжениями, превышающими 30 В перем.**  тока (ср. квадр.), 42 В перем. тока (пиковое) или 42 В пост. тока. При этих **напряжениях возможна опасность поражения электрическим током.**
- **Используйте только те сменные предохранители, которые указаны в руководстве.**
- **Пользуйтесь исправными клеммами**
- **Не выходите за рамки функций и диапазона измерений.**
- **При пользовании измерительными электродами прикасаться пальцами можно только к защитным колпачкам.**

**Таблица 1-2. Информация по технике безопасности (продолжение)** 

- <span id="page-16-0"></span>• **При выполнении электрических соединений, перед подсоединением измерительного провода под напряжением, подсоедините общий измерительный провод; при отсоединении, вначале отсоедините измерительный провод под напряжением, а затем отсоедините общий измерительный провод.**
- **Отсоедините прибор от сети питания и разрядите все высоковольтные конденсаторы перед проверкой сопротивления, электропроводности, диодов (транзисторных переходов) или электрической емкости.**
- **Перед измерением силы тока, проверьте предохранители измерительного прибора и отклю чите подачу электропитания в сеть перед подсоединением к цепи измерительного прибора.**
- **При проведении ремонта и техобслуживания измерительного прибора используйте только утвержденные запасные части.**

#### **Обозначения**

Таблица 1-3 является перечнем символов по электрической части и технике безопасности, которые нанесены на измерительный прибор или встречаются в настоящем руководстве.

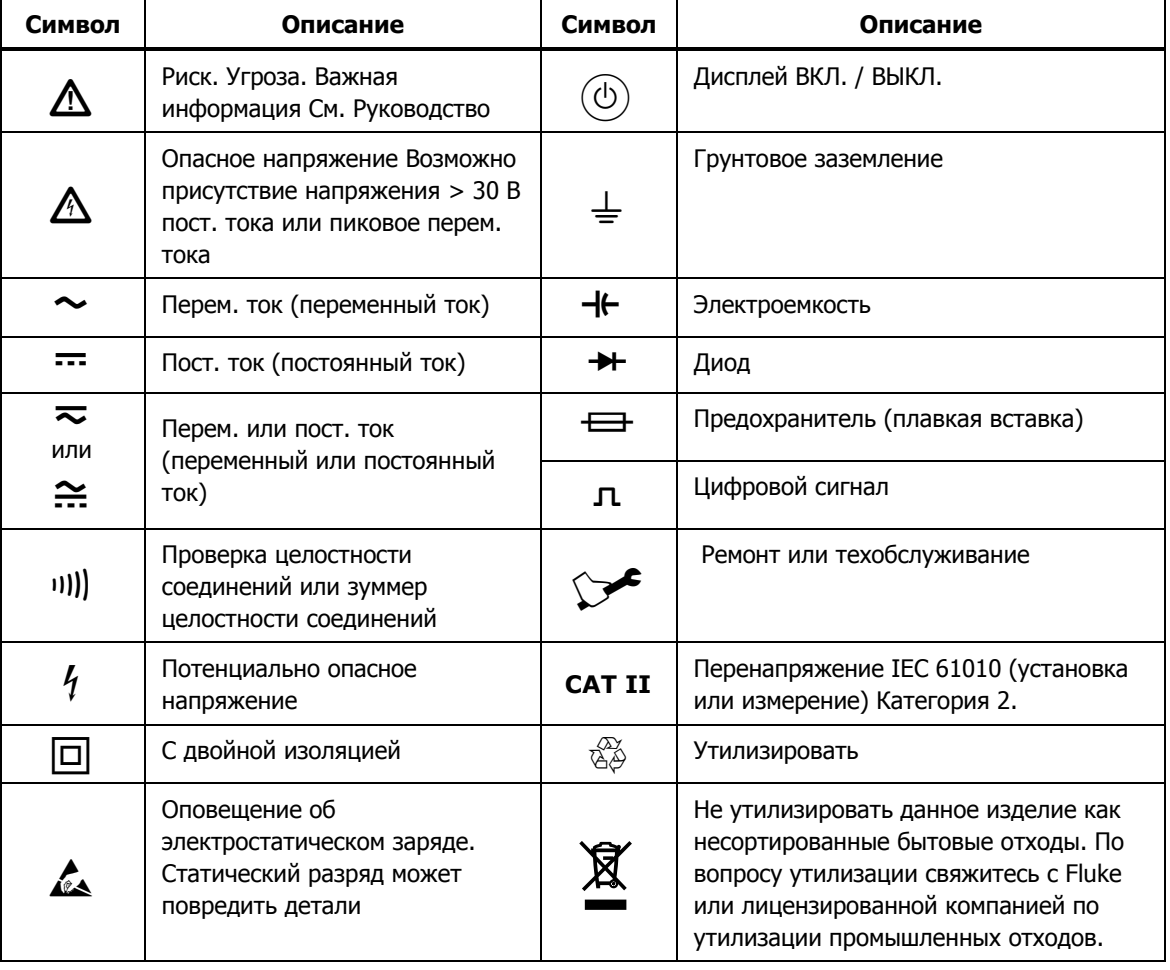

**Таблица 1-3. Символы по электрической части и технике безопасности.** 

### <span id="page-17-0"></span>**Процедуры обеспечения безопасности при работе <sup>с</sup> прибором**

В данном разделе приводится описание элементов памяти (ЗУ) измерительного прибора и методик их очистки.

#### **Энергозависимое запоминающее устройство**

В таблице 1-4 приведен перечень энергозависимых запоминающих устройств измерительного прибора.

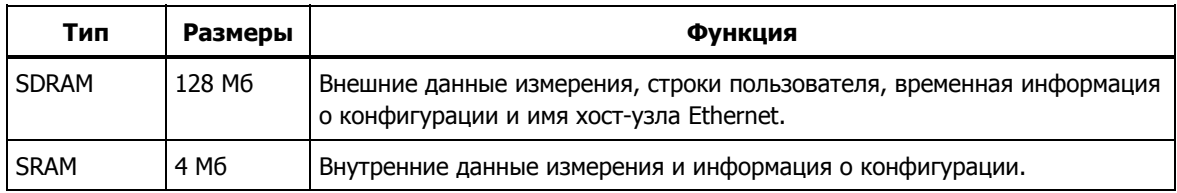

#### **Таблица 1-4. Область энергозависимых запоминающих устройств**

Для очистки обоих энергозависимых запоминающих устройств, перечисленных в таблице 1-4:

- 1. Нажмите клавишу MEMORY.
- 2. Нажмите виртуальную клавишу MANAGE MEMORY.
- 3. Нажмите виртуальную клавишу ERASE MEMORY.

#### **Энергонезависимое запоминающее устройство**

В таблице 1-5 приводится перечень энергонезависимых запоминающих устройств измерительного прибора.

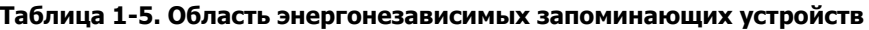

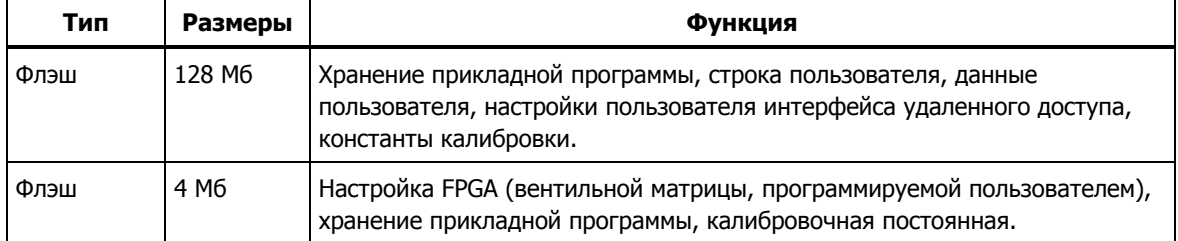

Для очистки 128 Мб энергонезависимой флэш-памяти, указанной в таблице  $1 - 5$ :

- 1. Нажмите клавишу (МЕМОRY).
- 2. Нажмите виртуальную клавишу MANAGE MEMORY.
- 3. Нажмите виртуальную клавишу ERASE USB//FLK.

В результате выполнения этих действий стирается только доступная пользователю часть памяти.

Примечание

Энергонезависимое запоминающее устройство 4 Мб не может быть стерто пользователем.

#### <span id="page-18-0"></span>**Запоминающее устройство носителя информации (Только для 8846A)**

На передней панели мультиметра 8846A имеется USB-порт для подсоединения модулей флэш-памяти, емкостью до 2 Гб, предназначенных для хранения конфигурации измерительного прибо ра и данных измерений. Для очистки модуля памяти, подсоединенного к мультиметру 8846A:

- 1. Нажмите клавишу (МЕМОRY).
- 2. Нажмите виртуальную клавишу MANAGE MEMORY.
- 3. Нажмите функциональную клавишу ERASE USB MEMORY (Начать передачу измерений на USB).

#### **Принадлежности**

В таблице 1-6 приведен перечень имеющихся принадлежностей для мультиметров 8845A и 8846A.

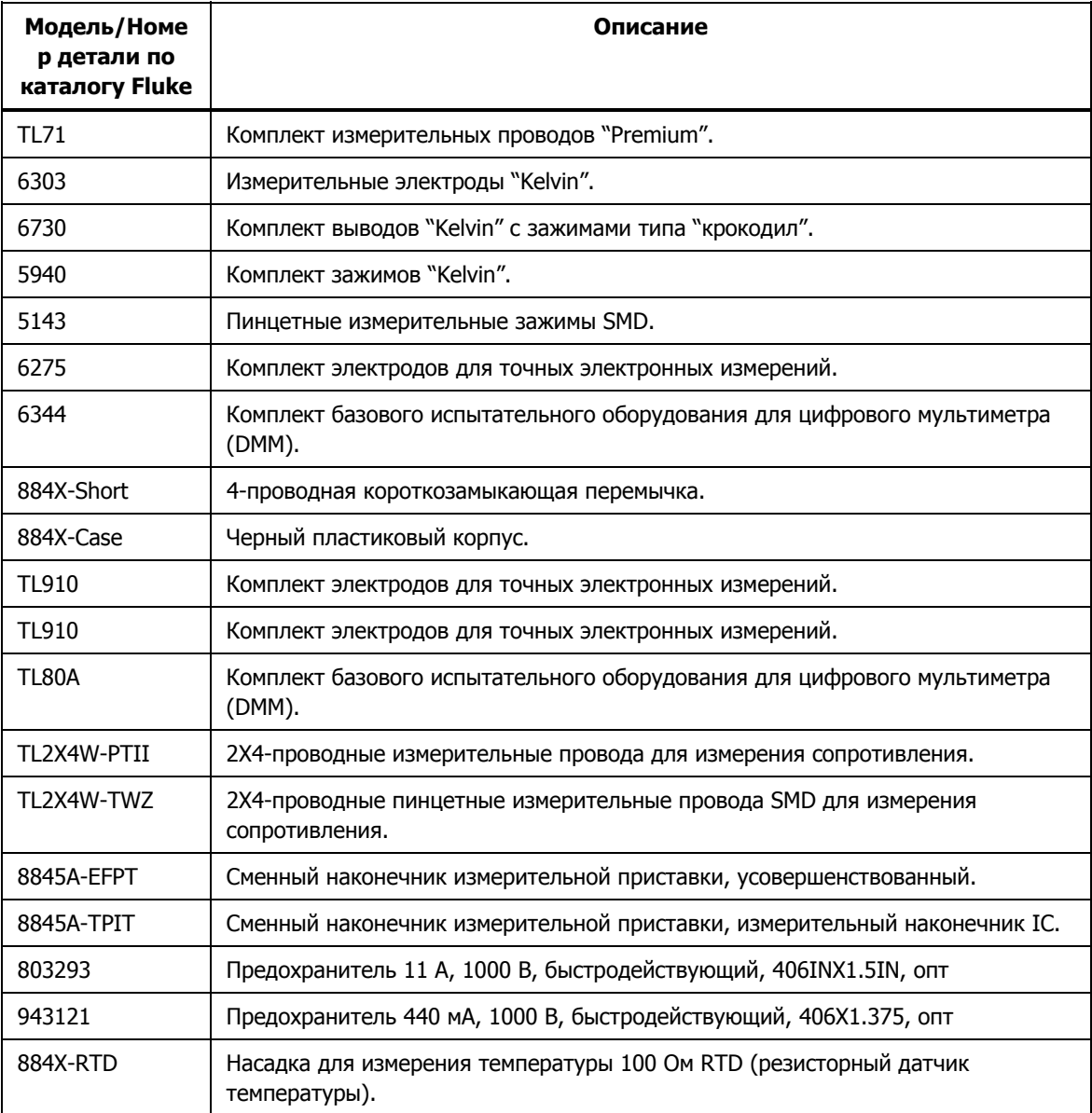

#### **Таблица 1-6. Принадлежности**

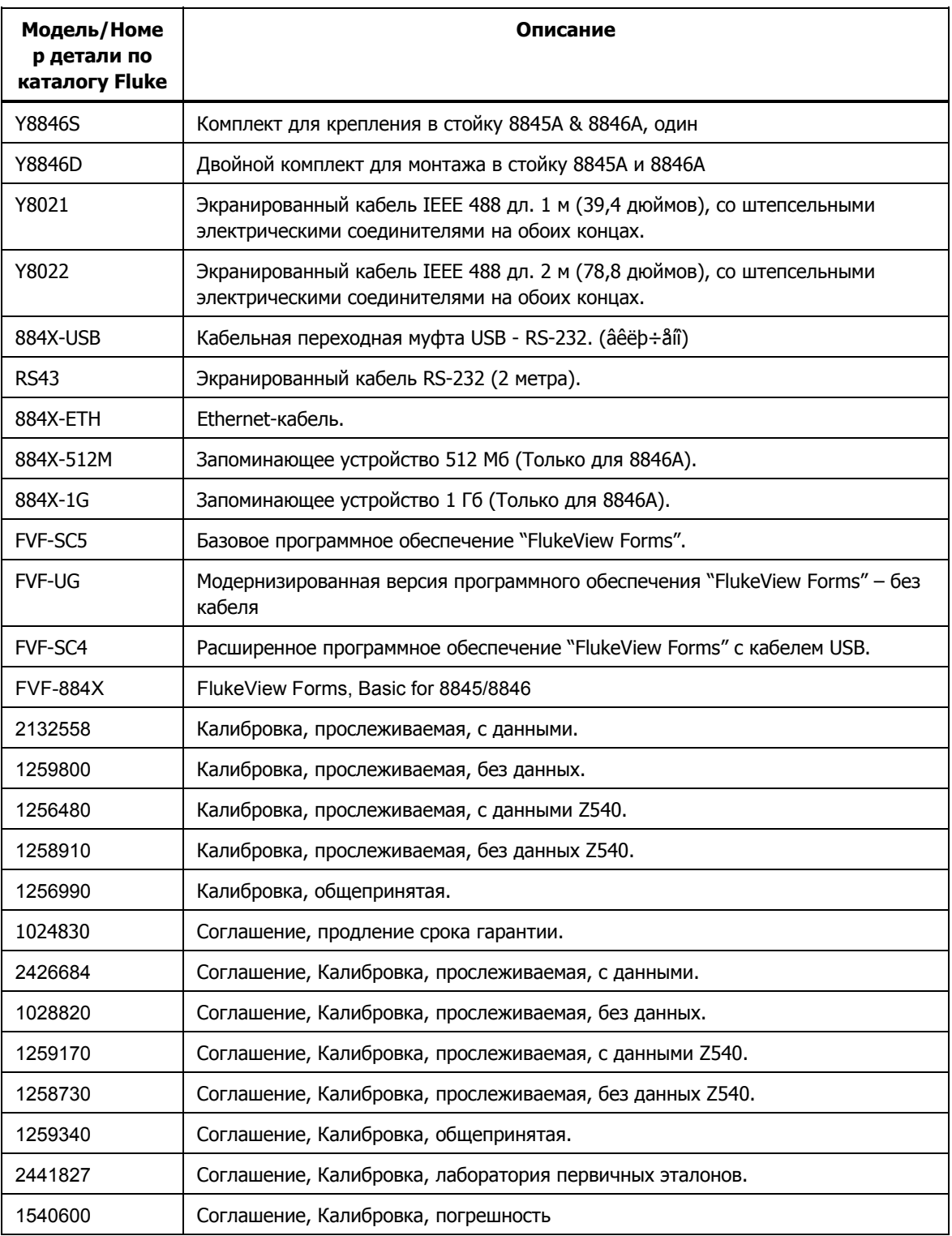

#### **Таблица 1-6 Принадлежности (продолжение)**

#### <span id="page-20-0"></span>**Общие технические характеристики**

#### **Мощность**

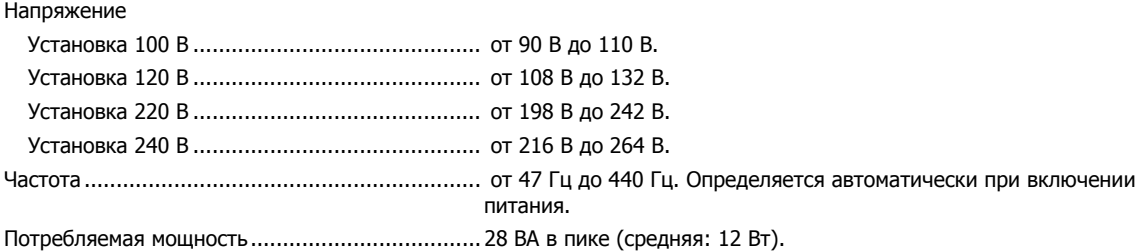

#### **Габариты**

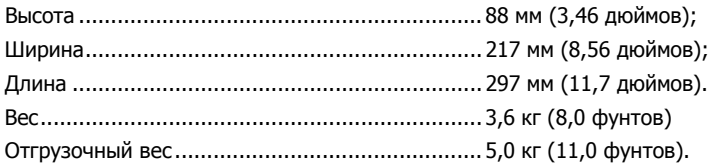

#### **Устройство отображения информации**

Вакуумный люминесцентный дисплей, с точечной матрицей.

#### **Внешние условия эксплуатации**

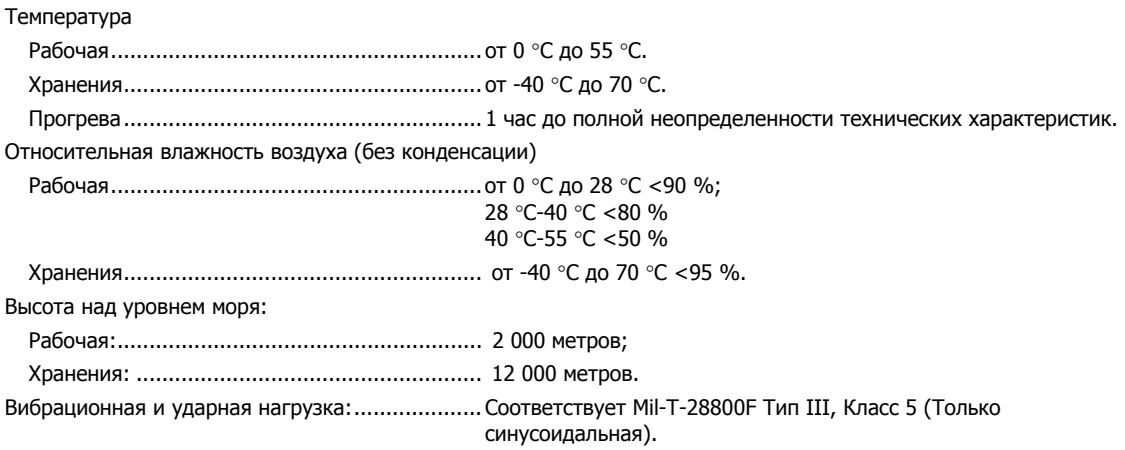

#### **Безопасность**

Разработано в соответствии со стандартами IEC 61010-1:2000-1, UL 61010-1A1, CAN/CSA-C22.2 No. 61010.1, CAT I 1000V/CAT II 600V.

#### **Электромагнитная совместимость**

Разработано в соответствии со стандартом IEC 61326-1:2000-11 (EMC) при использовании с экранированными кабелями связи. Данный измеритель проявил чувствительность к излучаемым частотам от 250 до 450 МГц напряженностью свыше 1 В/м.

#### **Запуск**

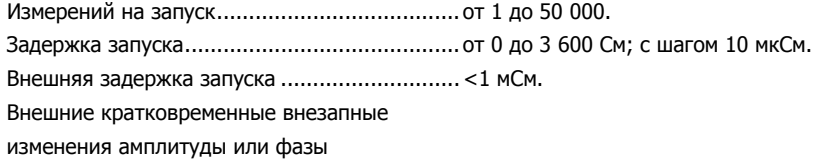

<span id="page-21-0"></span>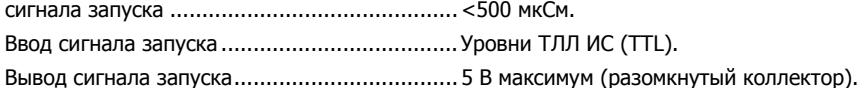

#### **Память**

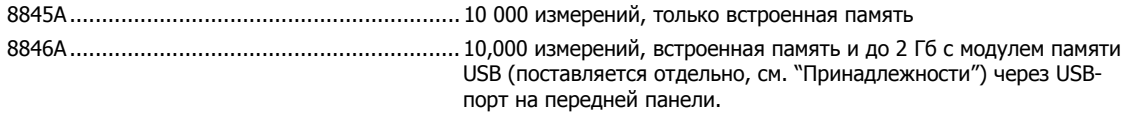

#### **Математические функции**

Zero (Нуль), dBm (дБм), dB (дБ), MX+B, Offset (Смещение), DCV ratio and TrendPlot (Соотношение пост. напряжений и трэнд-график), Histogram (Гистограмма), Statistics (Статистика) (мин./макс./средн./среднеквадратическое отклонение) и Limit Test (Проверка пределов)

#### **Электрические**

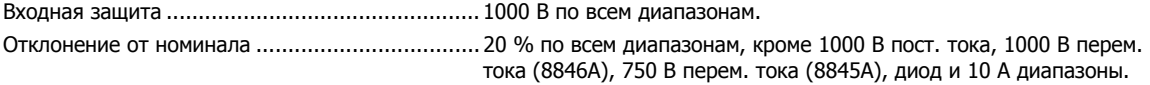

#### **Удаленные интерфейсы**

RS-232C, DTE 9-конт., от 1200 до 230400 бод (для подключения измерителя к USB-порту компьютера предназначен кабель-переходник с RS-232C на USB. См. "Принадлежности".) IEEE 488.2

LAN и "Ethernet 10/100 base T с возможностью DHCP (для IP\_ADDRess)"

#### **Срок действия гарантии**

Три года

#### **Доверительный интервал характеристик**

99 %

#### **Технические характеристики электрооборудования**

Характеристики точности приводятся для режима отображения 6½ знаков после 1-часового прогрева с включенной функцией автоматического обнуления Auto Zero.

24-часовые характеристики относятся к стандартам калибровки и предполагают контролируемые условия воздействия внешнего электромагнитного поля согласно нормативу EN 61326-1:2000-11

#### **Технические характеристики напряжения постоянного тока**

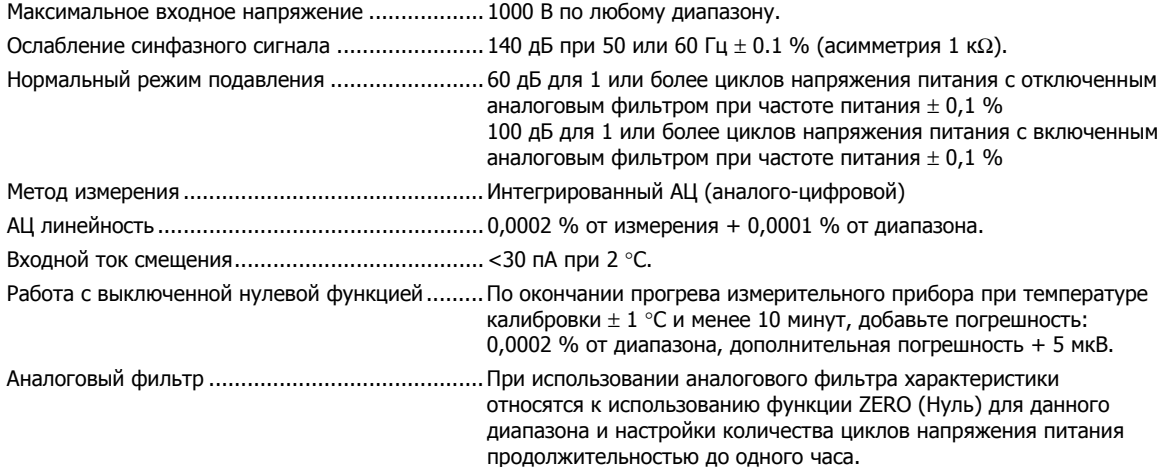

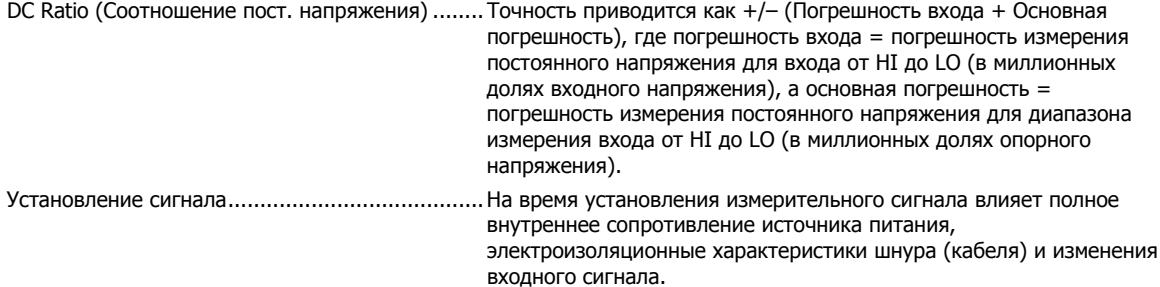

#### Входная характеристика

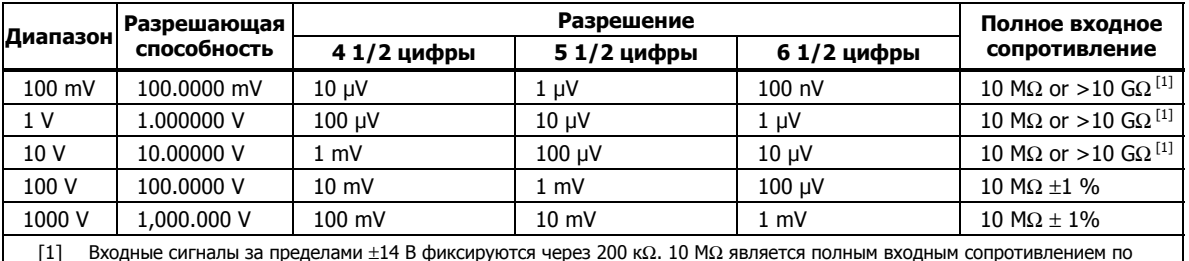

[1] Входные сигналы за пределами ±14 В фиксируются через 200 кΩ. 10 MΩ является полным входным сопротивлением по умолчанию

#### Точность 8846A

Точность приводится как ± (% измерения + % диапазона)

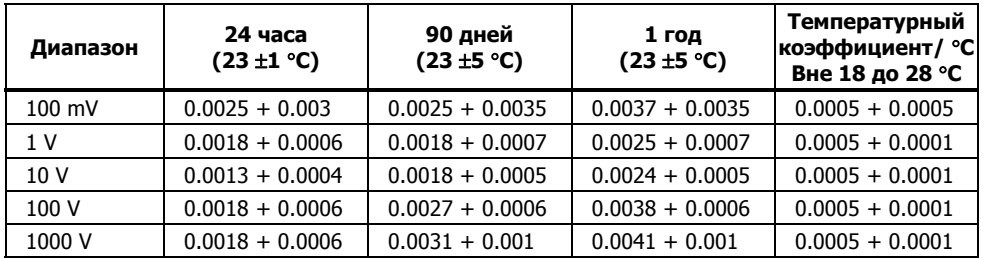

#### Точность 8845A

Точность приводится как ± (% измерения + % диапазона)

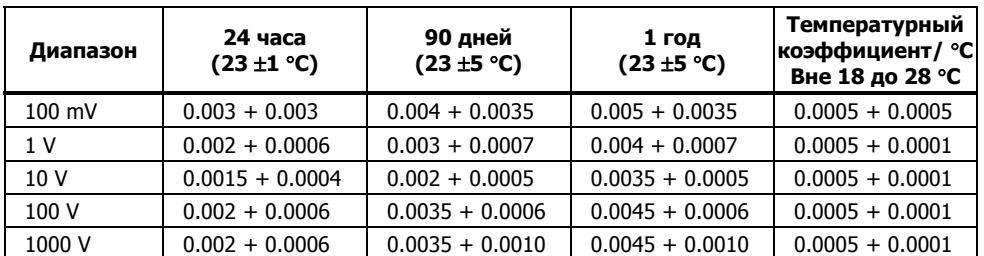

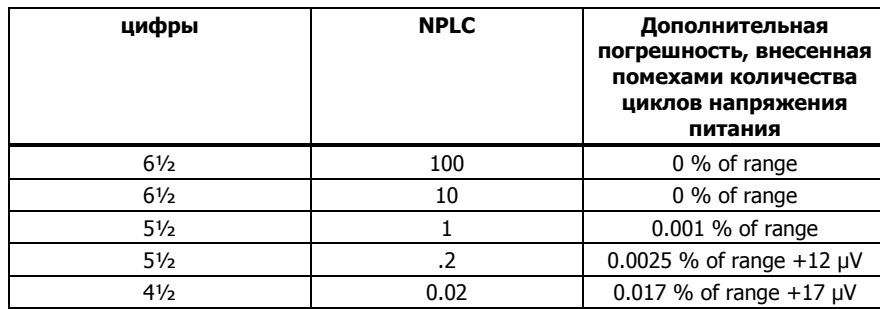

#### <span id="page-23-0"></span>Дополнительные погрешности

#### **Технические характеристики напряжения переменного тока**

Технические характеристики напряжения переменного тока предназначены для синусоидальных сигналов переменного тока > 5 % диапазона. Для входных сигналов от 1 % до 5 % от диапазона и <50 кГц, добавить дополнительную погрешность 0,1 % от диапазона, и для 50 кГц до 100 кГц, добавить 0,13 % от диапазона.

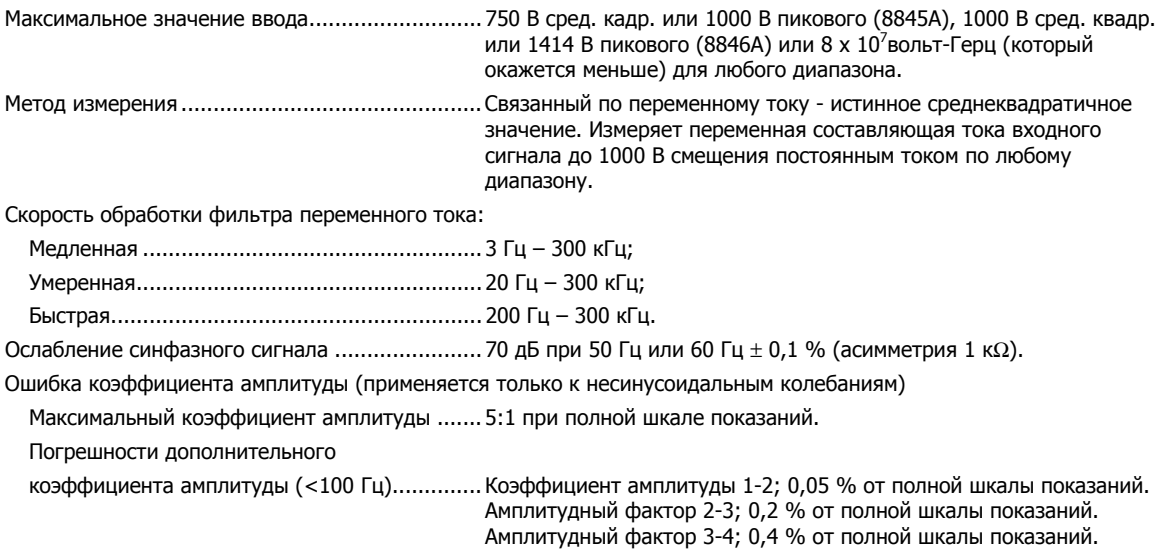

#### Входная характеристика

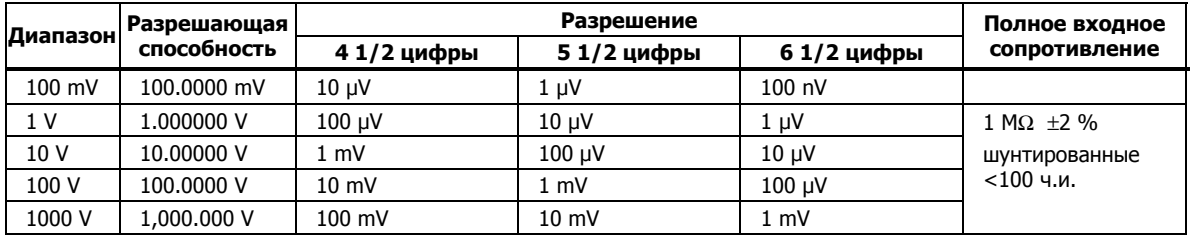

#### Точность 8846A

Точность приводится как  $\pm$  (% измерения + % диапазона)

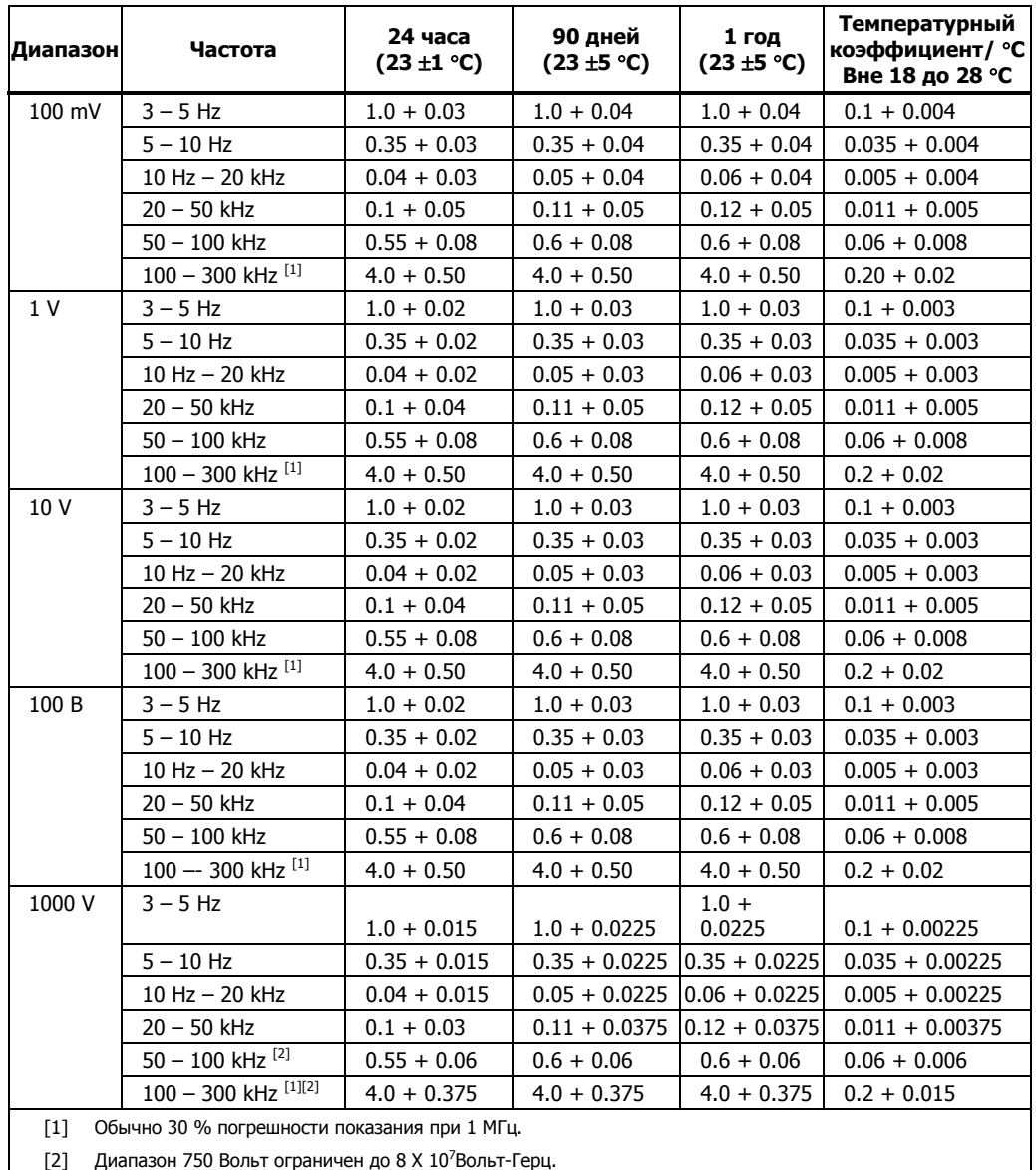

#### Точность 8845A

Точность приводится как  $\pm$  (% измерения + % диапазона)

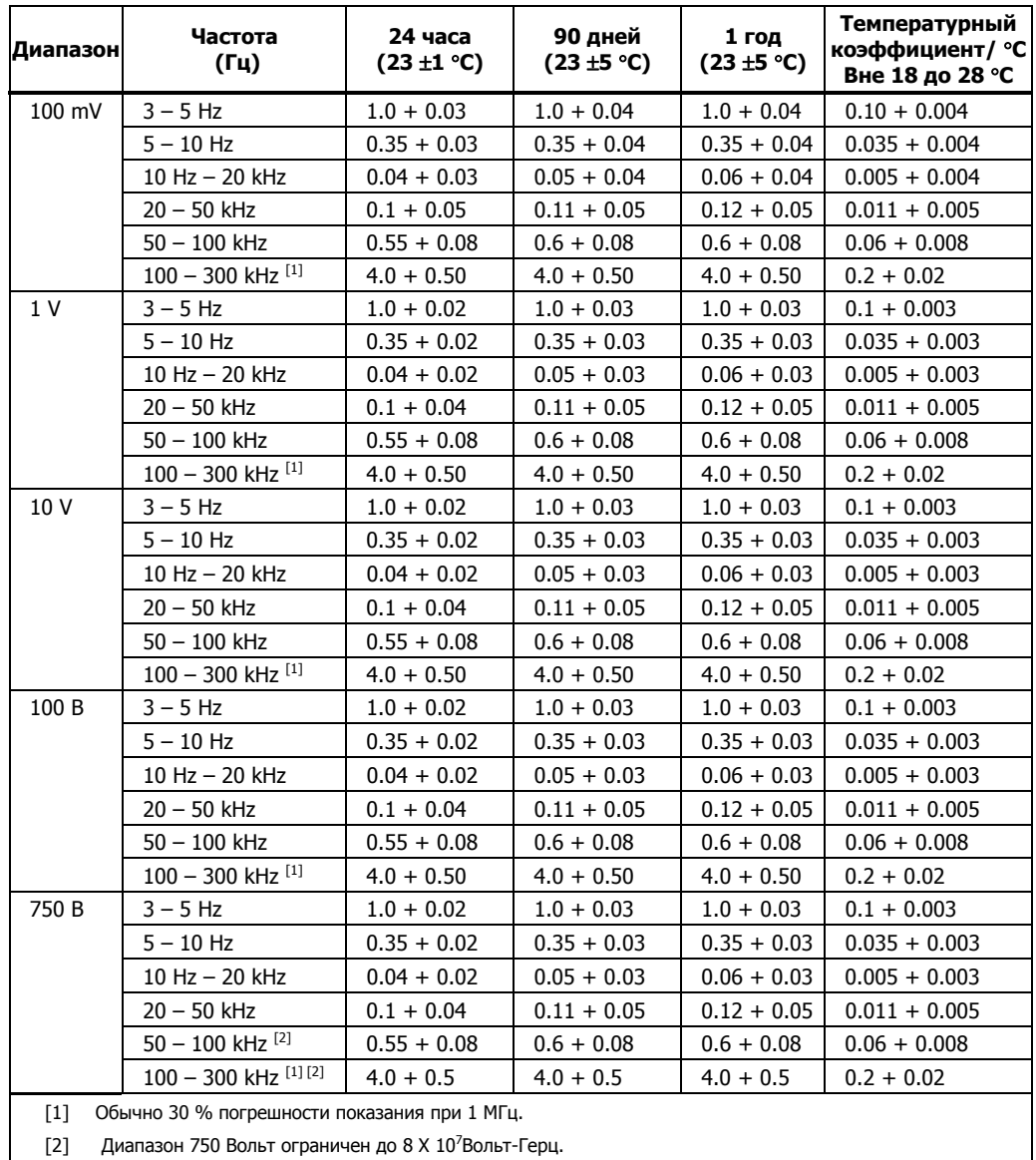

[2] Диапазон 750 Вольт ограничен до 8 Х  $10^7$ Вольт-Герц.

#### Добавочные погрешности максимального показания

Погрешность приводится как % от показания.

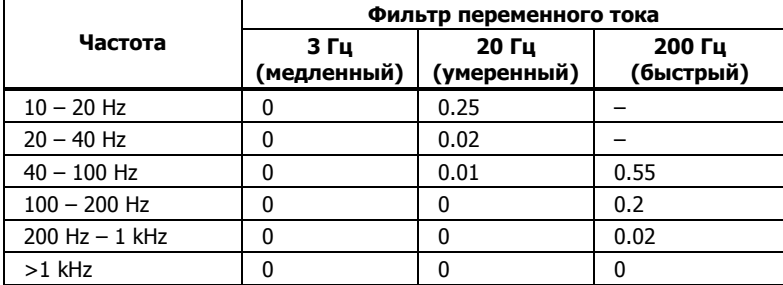

#### <span id="page-26-0"></span>**Электрическое сопротивление**

Технические характеристики 4-проводной функции сопротивления, 2 x 4-проводного сопротивления, или 2 проводного сопротивления с нулевой функцией. Если ноль не используется, добавить 0,2 Ω для 2-проводного сопротивления, плюс сопротивление выводов, и добавить 20 мΩ для 2 x 4-проводной функции сопротивления.

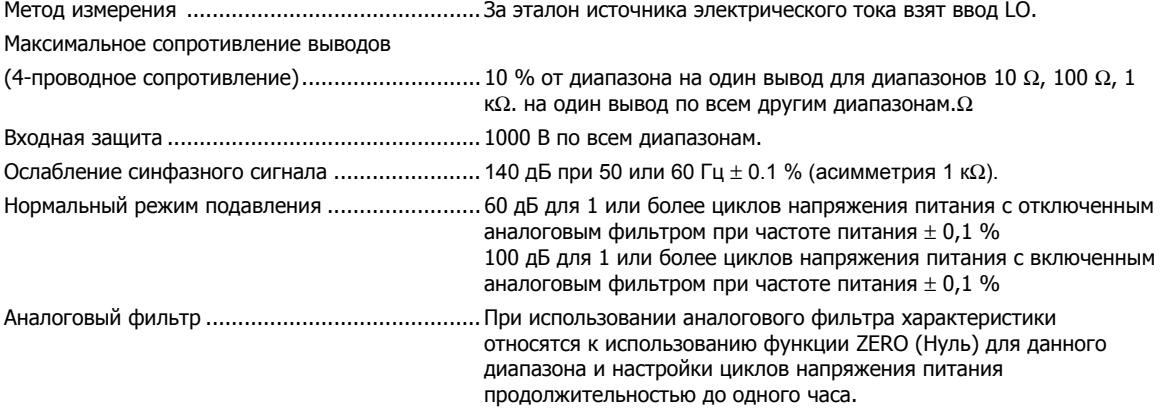

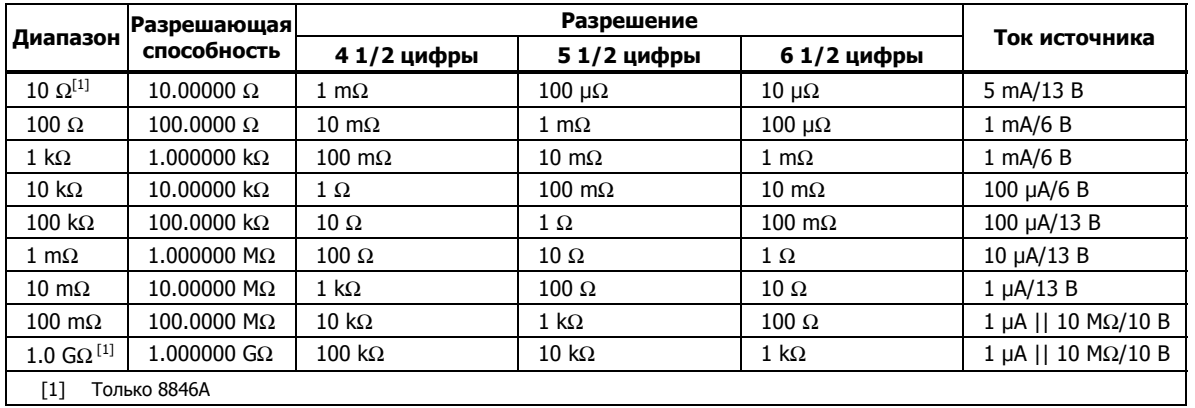

#### Входная характеристика

#### Точность 8846A

Точность приводится как ± (% измерения + % диапазона)

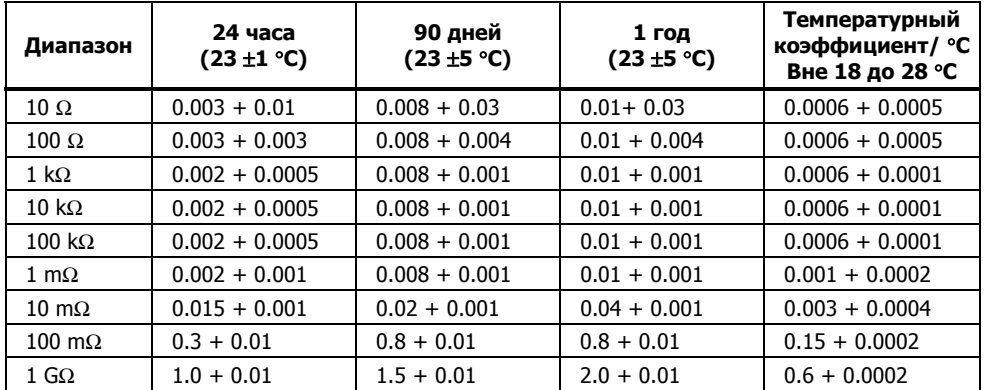

#### <span id="page-27-0"></span>Точность 8845A

Точность приводится как  $\pm$  (% измерения + % диапазона)

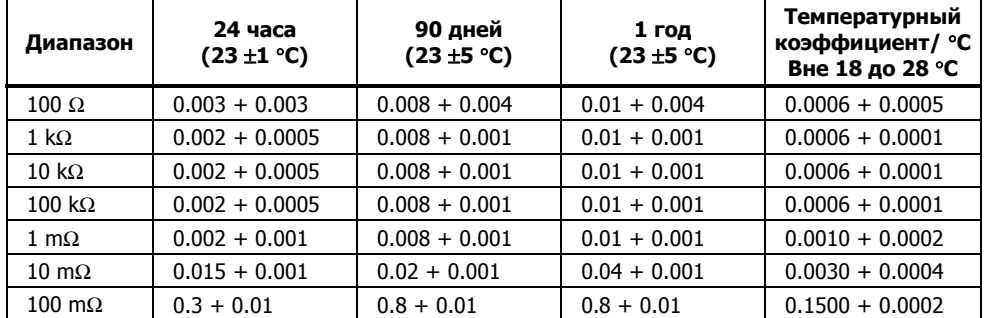

#### Дополнительные ошибки электрического сопротивления

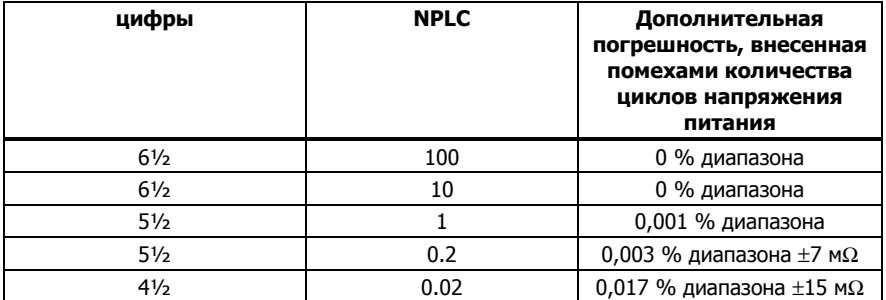

#### **Постоянный ток**

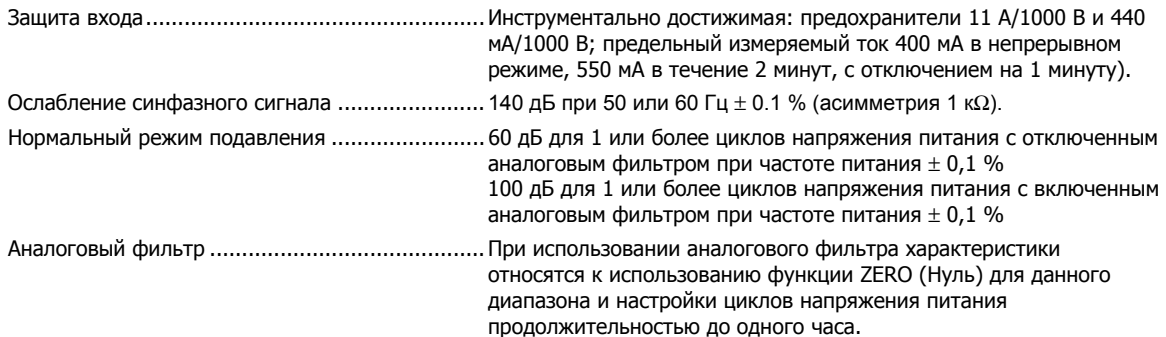

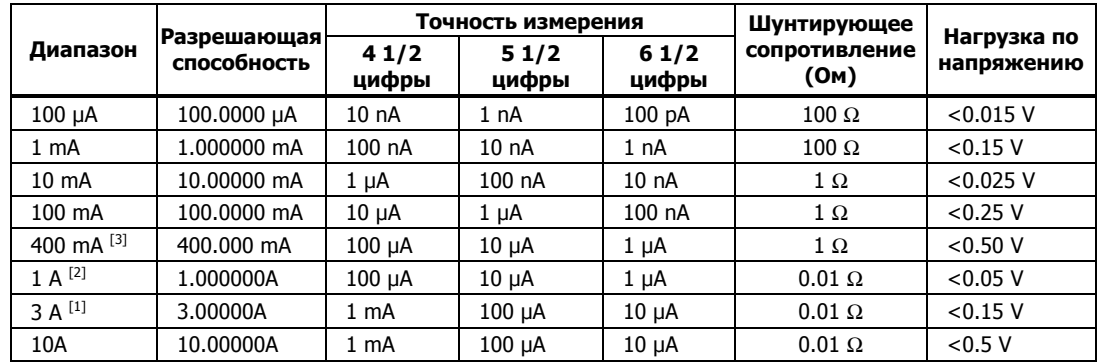

#### Входная характеристика

[1] Часть диапазона 10 A.

[2] Доступна только на терминале лицевой панели.

[3] 400 мА доступно только при наличии программного обеспечения версии 2.0 или выше. 400 мА постоянно; 550 мА при включении на 2 минуты, с отключением на 1 минуту.

#### Точность (8846A)

Точность приводится как ± (% измерения + % диапазона)

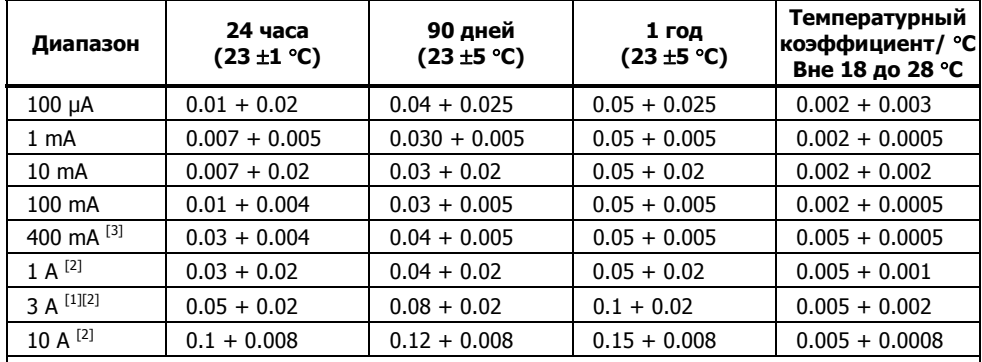

[1] Часть диапазона 10 A

[2] Присутствует только на соединителях передней панели.

[3] 400 мА доступно только при наличии программного обеспечения версии 2.0 или выше. 400 мА постоянно; 550 мА при включении на 2 минуты, с отключением на 1 минуту.

#### Точность (8845A)

Точность приводится как ± (% измерения + % диапазона)

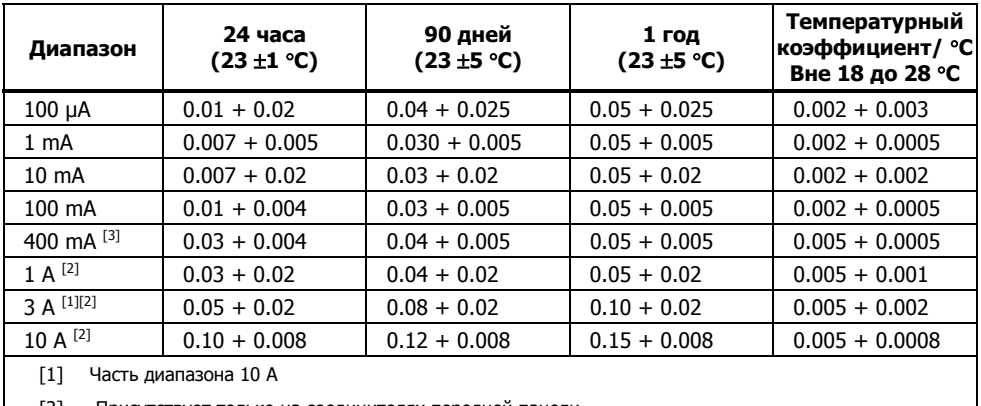

[2] Присутствует только на соединителях передней панели.

[3] 400 мА доступно только при наличии программного обеспечения версии 2.0 или выше. 400 мА постоянно; 550 мА при включении на 2 минуты, с отключением на 1 минуту.

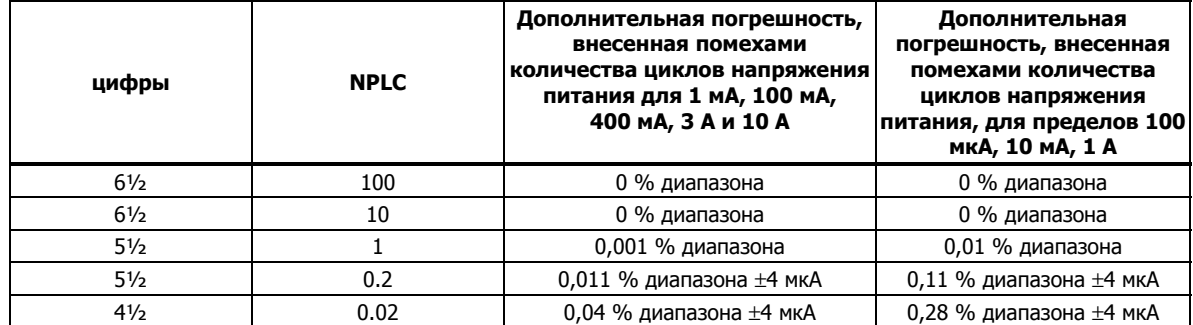

#### <span id="page-29-0"></span>Дополнительные токовые погрешности

#### **Переменный ток**

Технические характеристики напряжения переменного тока предназначены для синусоидальных сигналов переменного тока более 5 % диапазона. Для входных сигналов от 1 % до 5 % от диапазона, добавить дополнительную погрешность 0,1 % от диапазона.

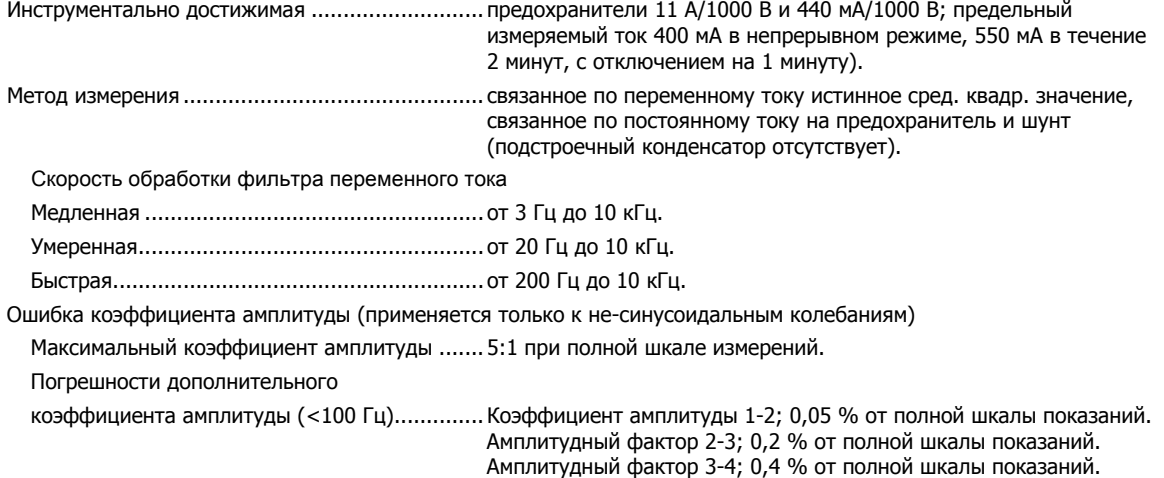

### Входная характеристика

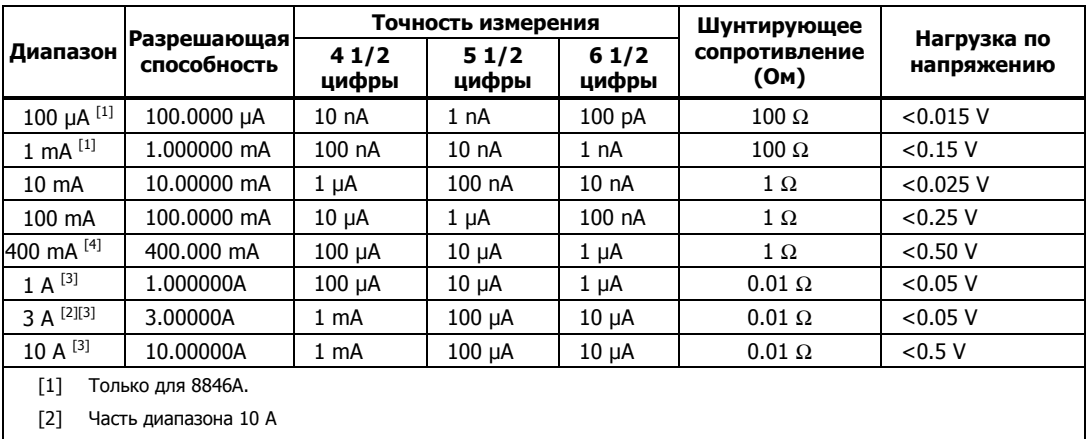

[3] Присутствует только на соединителях передней панели.

[4] 400 мА доступно только при наличии программного обеспечения версии 2.0 или выше. 400 мА постоянно; 550 мА при включении на 2 минуты, с отключением на 1 минуту.

#### Точность 8846A

Точность приводится как  $\pm$  (% измерения + % диапазона)

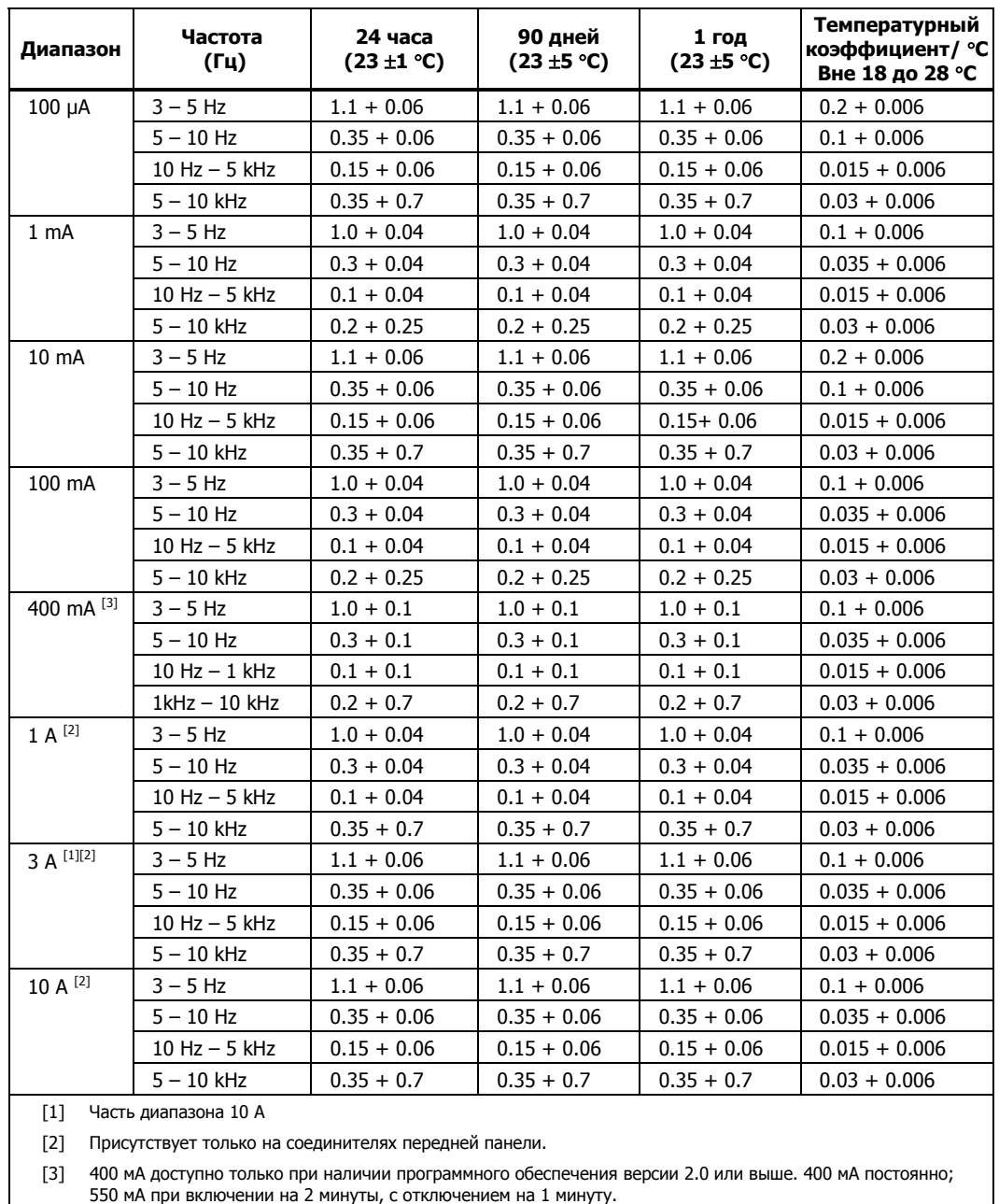

#### <span id="page-31-0"></span>Точность 8845A

Точность приводится как  $\pm$  (% измерения + % диапазона)

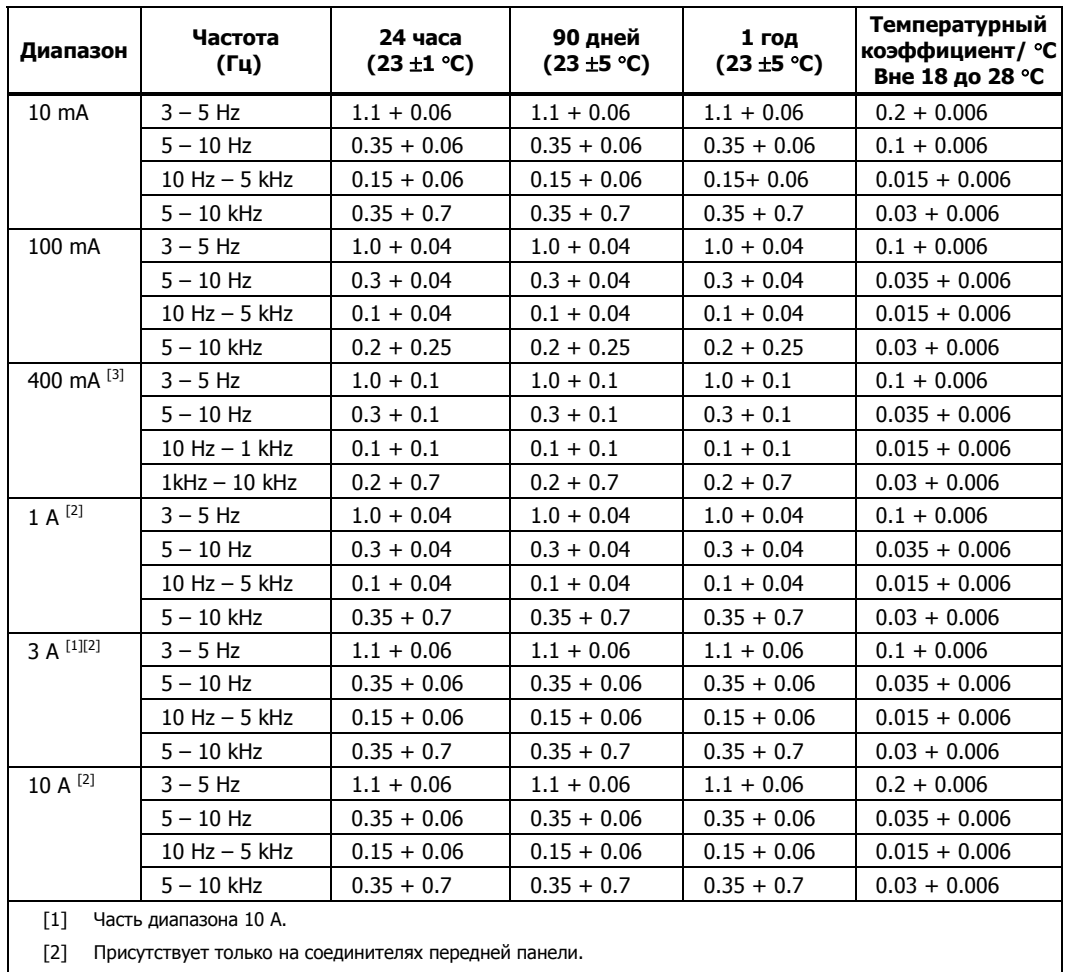

[3] 400 мА доступно только при наличии программного обеспечения версии 2.0 или выше. 400 мА постоянно; 550 мА при включении на 2 минуты, с отключением на 1 минуту.

#### Добавочные погрешности максимального показания

Погрешность приводится как % от показания.

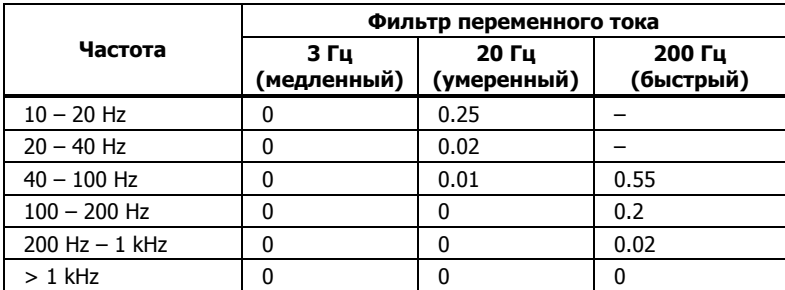

#### **Частота**

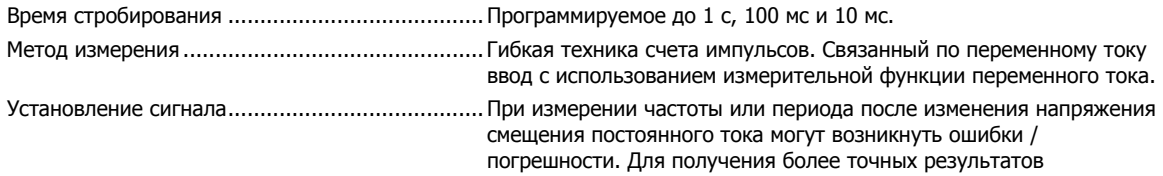

измерения, необходимо выждать 1 секунду для установления входного подстроечного конденсатора. Измерения .........................................................Для минимизации погрешностей измерения, необходимо защитить вводы от внешних помех при измерении низкочастотных сигналов низкого напряжения.

#### Точность 8846A

Точность приводится как ± (% измерения + % диапазона)

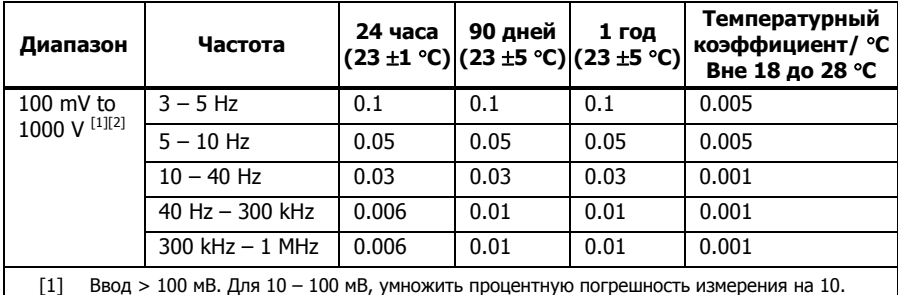

[2] Ограничено до 8 Х  $10^7$  Вольт-Герц.

#### Точность 8845A

Точность приводится как ± (% измерения + % диапазона)

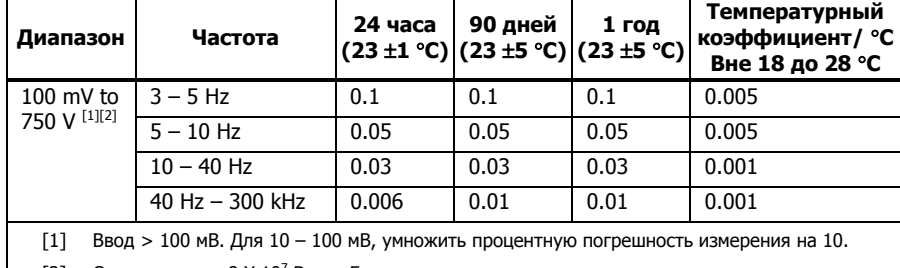

[2] Ограничено до  $8 \times 10^7$  Вольт-Герц.

#### Время стробирования по отношению <sup>к</sup> Разрешению

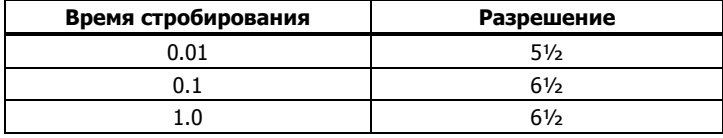

#### Дополнительные низкочастотные погрешности

Погрешность заявлена как процент измерения для вводов / входных сигналов >100 мВ. Для 10 – 100 мВ, умножить процент (процентную погрешность измерения) на 10.

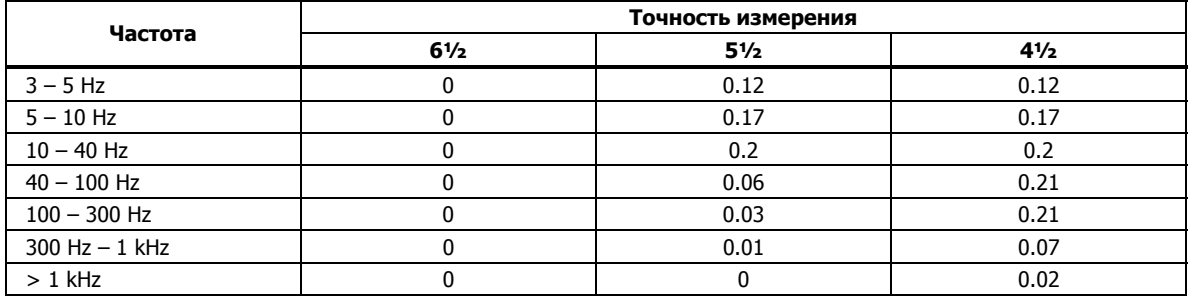

#### <span id="page-33-0"></span>**Электрическая емкость (Только для 8846A)**

Точность приводится как ± (% измерения + % диапазона)

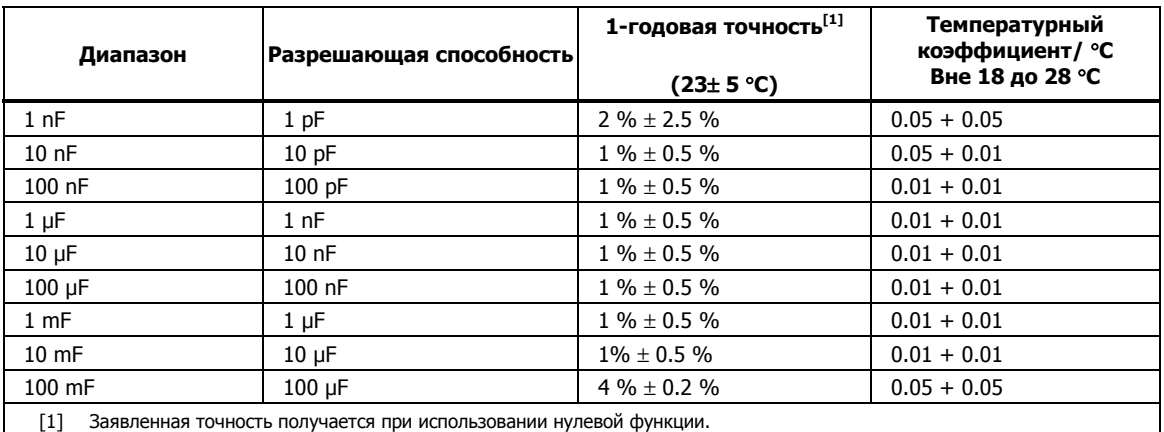

**Температура (Только для 8846A)** 

Испытательный ток ........................................... 1 мА.

Точность отражена в ± °C на основании платинового термометра сопротивления PT100 (DIN IEC 751, тип 385) с сопротивлением проводников менее 10 Ом. Приведенные в таблице ниже погрешности действительны только при использовании 4-проводного подключения термометра сопротивления. В спецификациях не указана точность измерительных электродов, которую необходимо добавить.

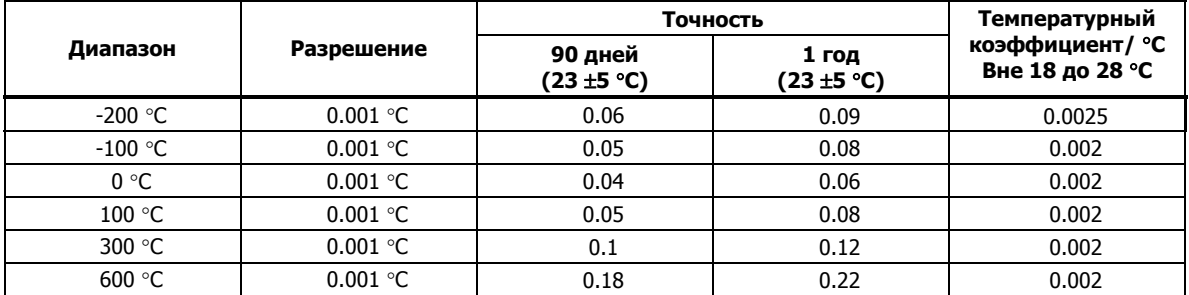

#### **Дополнительные погрешности**

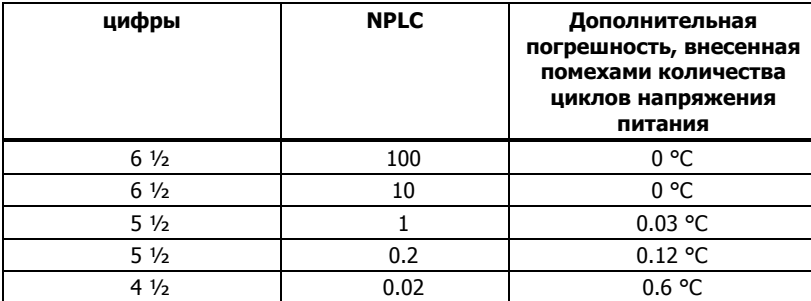

#### <span id="page-34-0"></span>**Электропроводность**

Пороговое (предельное) значение

электропроводности ..........................................Выбирается между 1 Ω и 1000 Ω.

Испытательный ток ........................................... 1 мА.

Время реакции...................................................300 измерений/сек. со слышимым звуковым сигналом.

Точность приводится как  $\pm$  (% измерения + % диапазона)

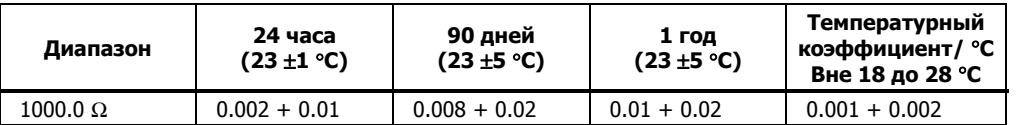

#### **Проверка диодов**

Испытательный ток............................................100 мкA или 1 мА.

Время реакции...................................................300 измерений/сек. со слышимым звуковым сигналом.

Точность приводится как  $\pm$  (% измерения + % диапазона)

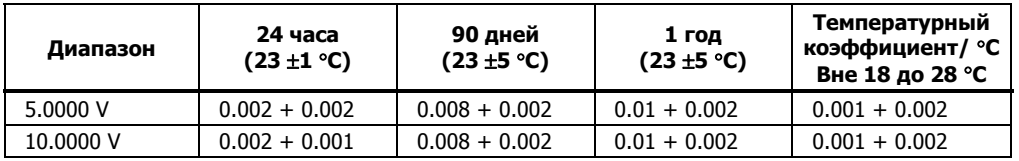

#### **Скорость/частота измерений (IEEE488 [4] )**

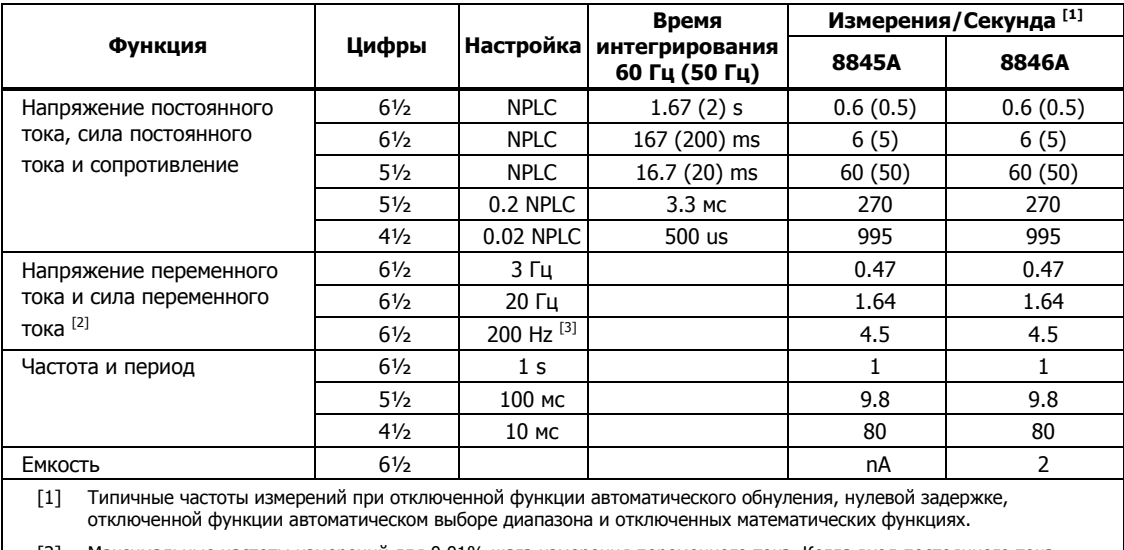

[2] Максимальные частоты измерений для 0,01% шага измерения переменного тока. Когда вход постоянного тока изменяется, необходима дополнительная задержка стабилизации.

[3] Для дистанционного управления или внутреннего переключателя с применением стандартной задержки стабилизации.

[4] Скорости, возможные при наличии программного обеспечения OutG версии 1.0.700.18 или выше. Обратите внимание, что частота измерения при использовании RS232 может изменяться в зависимости от выбранной скорости передачи. Если скорость передачи установлена на 155 200, максимальная частота измерений равна 711 изм./с. Шина ЛВС имеет максимальную частоту измерений 963 изм./с.
# **Глава 2 Подготовка измерительного прибора <sup>к</sup> работе**

#### **Наименование Страница**

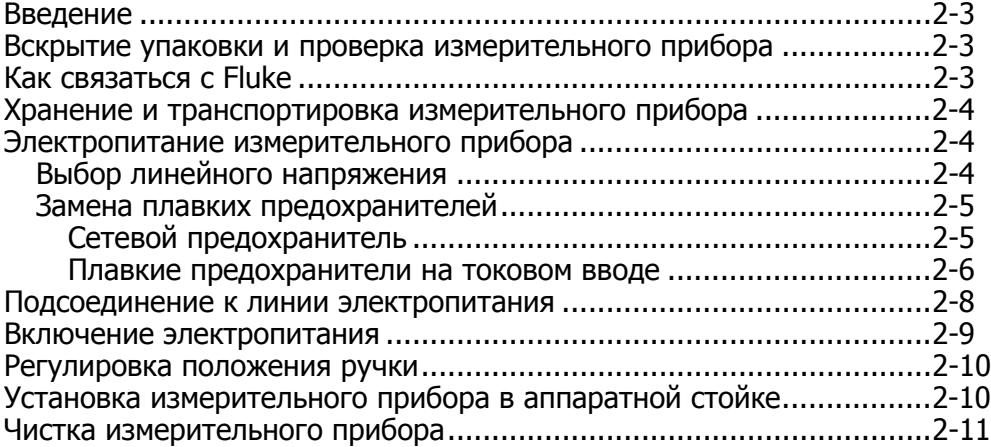

## <span id="page-38-0"></span>**Введение**

Данная глава объясняет порядок подготовки измерительного прибора к работе путем выбора правильного линейного напряжения, подсоединения требуемого шнура электропитания и включения измерительного прибора. В главу также включена информация о правильном хранении и чистке измерительного прибора.

## **Вскрытие упаковки <sup>и</sup> проверка измерительного прибора**

Чтобы оборудование было доставлено Вам в исправном состоянии, выбору упаковочного материала было уделено особое внимание. Если оборудование подвергалось многочисленным перегрузкам во время транспортировки, то на транспортной картонной коробке может оказаться видимое внешнее повреждение. В случае обнаружения повреждения, транспортную картонную коробку и амортизирующий материал необходимо сохранить для их проверки транспортным агентством.

Осторожно вскройте упаковку измерительного прибора, выньте прибор и осмотрите его на предмет повреждений или недостающих комплектующих. Если прибор окажется поврежденным, или некоторые комплектующие будут отсутствовать, немедленно сообщите об этом в транспортное агентство и Fluke. Сохраните коробку и амортизирующий материал на тот случай, если Вам придется возвращать измерительный прибор.

## **Как связаться с Fluke**

Чтобы связаться с представителями компании Fluke, позвоните по одному из указанных ниже номеров:

- Служба технической поддержки в США: 1-800-99-FLUKE (1-800-993-5853)
- Служба калибровки/ремонта в США: 1-888-99-FLUKE (1-888-993-5853)
- в Канаде: 1-800-36-FLUKE (1-800-363-5853)
- в Европе: +31 402-675-200
- в Японии: +81-3-3434-0181
- Сингапур: +65-738-5655
- другие страны мира:  $+1-425-446-5500$

Или посетите сайт Fluke в Интернете: www.fluke.com.

Для регистрации вашего продукта зайдите на http://register.fluke.com.

Чтобы просмотреть, распечатать или загрузить самые последние дополнения к руководству, посетите веб-сайт http://us.fluke.com/usen/support/manuals.

## <span id="page-39-0"></span>**Хранение <sup>и</sup> транспортировка измерительного прибора**

Измерительный прибор должен храниться в укрытии. Транспортировочный контейнер является наиболее удобной упаковкой для хранения, так как он обеспечивает необходимую защиту от ударов при выполнении обычных погрузо-разгрузочных операций.

Поместите измерительный прибор в плотно упакованный пакет. Поместите пакет в амортизирующий материал, находящийся внутри транспортировочного контейнера, и храните его в таком месте, которое отвечает условиям хранения, описанным в Главе 1.

При необходимости перевозки измерительного прибора по возможности используйте оригинальный транспортировочный контейнер. Он обеспечивает защиту от ударов при проведении обычных погрузочноразгрузочных работ. Если оригинальный транспортировочный контейнер отсутствует, то для обеспечения аналогичной защиты от ударов используйте коробку размером 17,5″x15,5″x 8,0″, наполненную амортизирующим материалом, заполняющим свободное пространство между измерительным прибором и стенками коробки.

## **Электропитание измерительного прибора**

Питание измерительного прибора осуществляется от электрических сетей [всех] мировых стандартов. Прибор необходимо настроить на имеющееся линейное напряжение. Прибор поступает подготовленным к работе с указанным в заказе на поставку линейным напряжением. Если выбранное линейное напряжение не соответствует характеристикам сети, в которую должен быть включен прибор, то необходимо изменить настройку линейного напряжения измерительного прибора. Возможно, что линейный плавкий предохранитель также придется заменить.

#### **Выбор линейного напряжения**

Измерительный прибор будет работать на любом из четырех различных линейных напряжений. Какое именно линейное напряжение установлено, видно через окошко патрона плавкого предохранителя, находящееся на задней панели измерительного прибора.

Для изменения линейного напряжения:

- 1. Отсоедините шнур питания от измерительного прибора.
- 2. Вставьте лезвие небольшой отвертки в узкую прорезь слева от патрона плавкого предохранителя, и, действуя как рычагом, нажмите вправо, чтобы вытолкнуть патрон предохранителя, как показано на рисунке 2-1.
- 3. Выньте блок переключателя напряжения из патрона предохранителя.
- 4. Вращайте блок переключателя до тех пор, пока не будет выставлен требуемый номинал напряжения.
- 5. Поставьте блок переключателя на место в патрон предохранителя.

Изменение настройки линейного напряжения может потребовать установки другого плавкого сетевого предохранителя для обеспечения нормальной работы измерительного прибора. Сверьтесь с таблицей 2-1 как правильно

<span id="page-40-0"></span>выбрать предохранитель для существующего линейного (сетевого) напряжения.

Когда напряжение выбрано и соответствующий предохранитель установлен, установите патрон плавкого предохранителя обратно в измерительный прибор и подсоедините сетевой шнур питания.

#### **Замена плавких предохранителей**

В измерительном приборе используются плавкие предохранители для защиты как от мощности на линии электропитания, так и на вводах измерения силы тока.

#### Сетевой предохранитель

Измерительный прибор имеет сетевой предохранитель, соответствующий характеристики источника электропитания. В таблице 2-1 указаны соответствующие предохранители для каждого из четырех возможных напряжений сети питания. Этот предохранитель расположен на задней панели прибора.

Для замены указанного предохранителя:

- 1. Отсоедините шнур питания от измерительного прибора.
- 2. Вставьте лезвие небольшой отвертки в узкую прорезь слева от патрона плавкого предохранителя, и, действуя как рычагом, нажмите вправо, чтобы вытолкнуть патрон предохранителя, как показано на рисунке 2-1. Измерительный прибор поставляется с запасным плавким предохранителем того же номинала, что установлен в блоке предохранителя.
- 3. Выньте плавкий предохранитель и замените его новым, имеющим номинал, соответствующий выбранному напряжению сети электропитания. См. таблицу 2-1.
- 4. Поставьте блок переключателя на место в патрон предохранителя.

#### XW **Предупреждение!**

**Во избежание поражения электрическим током не используйте самодельные плавкие предохранители и не замыкайте накоротко патрон плавкого предохранителя. Используйте только предохранители производства Fluke.** 

<span id="page-41-0"></span>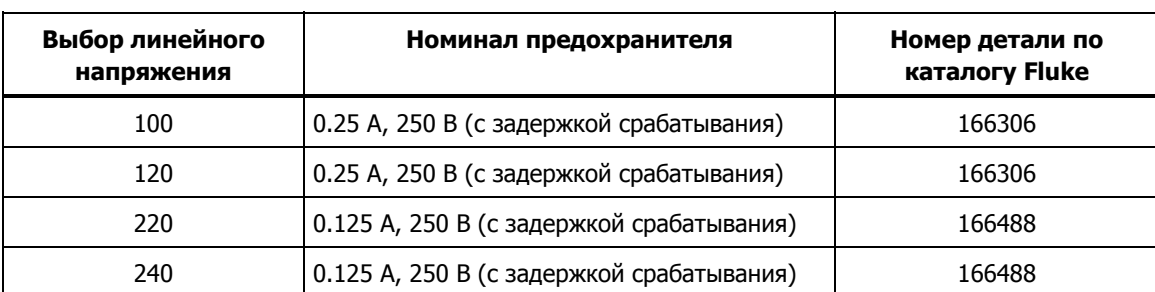

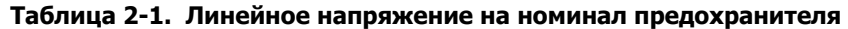

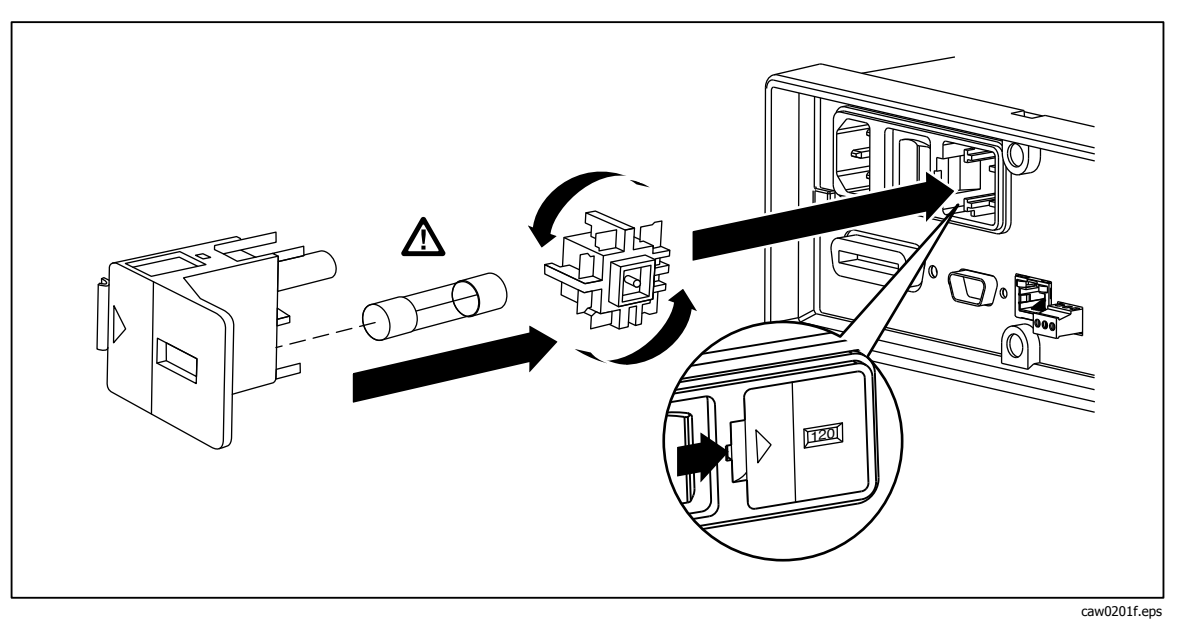

**Рисунок 2-1. Замена линейного плавкого предохранителя**

#### Плавкие предохранители на токовом вводе

Вводы 400 мА и 10 A защищены плавкими предохранителями, заменяемыми пользователем.

- Токовый ввод 400 мА защищен плавким предохранителем (F2) с номиналом 440 мА, 1000 В (быстроперегорающим), минимальная отключаемая мощность 10 000 А (Номер детали по каталогу Fluke 943121).
- Токовый ввод 10 A защищен плавким предохранителем (F1) с номиналом 11 A, 1000 В (быстроперегорающим), минимальная отключаемая мощность 10 000 A (Номер детали по каталогу Fluke 803293).

## W **Предупреждение!**

#### **Для защиты от пожара или вспышки дуги, заменяйте перегоревший предохранитель только оригинальным, т.е. произведенным Fluke.**

Проверка исправности (целостности) предохранителей на токовом вводе:

- 1. Измерительный прибор должен быть включен. Вставьте измерительный провод в соединитель VΩ<del>→H-(-</del>ιι)).
- 2. Нажмите $\lceil \Omega \rceil$ .

3. Вставьте другой конец измерительного провода во входной соединитель 400 мА.

Если предохранитель исправен, показание измерительного прибора будет менее 200 Ω Если предохранитель перегорел, измерительный прибор будет показывать overload ("перегрузка").

4. Выньте электрод из соединителя 400 мА и вставьте его в соединитель 10 A.

Если предохранитель исправен, показание измерительного прибора будет менее 1 Ω Если предохранитель перегорел, измерительный прибор будет показывать overload ("перегрузка").

Для замены предохранителей на токовом вводе:

- 1. Выключите измерительный прибор. Отсоедините шнур питания от измерительного прибора и снимите все измерительные провода.
- 2. Поверните измерительный прибор на заднюю сторону.
- 3. Выверните крепежный винт на панели доступа к предохранителям, как изображено на рисунке 2-2.
- 4. Снимите защитную крышку с патронов плавких предохранителей, слегка отжав задний край крышки, чтобы отсоединить ее от печатной платы. Потяните за задний край крышки и снимите ее с отсека предохранителей.
- 5. Выньте поврежденный плавкий предохранитель, поменяйте его на новый, имеющий соответствующий номинал, предохранитель.
- 6. Поместите на место защитную крышку, накрыв ею предохранители, одновременно выравнивая захваты с отверстиями в печатной плате. Прижмите крышку; при этом захваты защелкнутся на печатной плате.
- 7. Поставьте на место панель доступа к предохранителям и закрепите ее, затянув крепежный винт.

<span id="page-43-0"></span>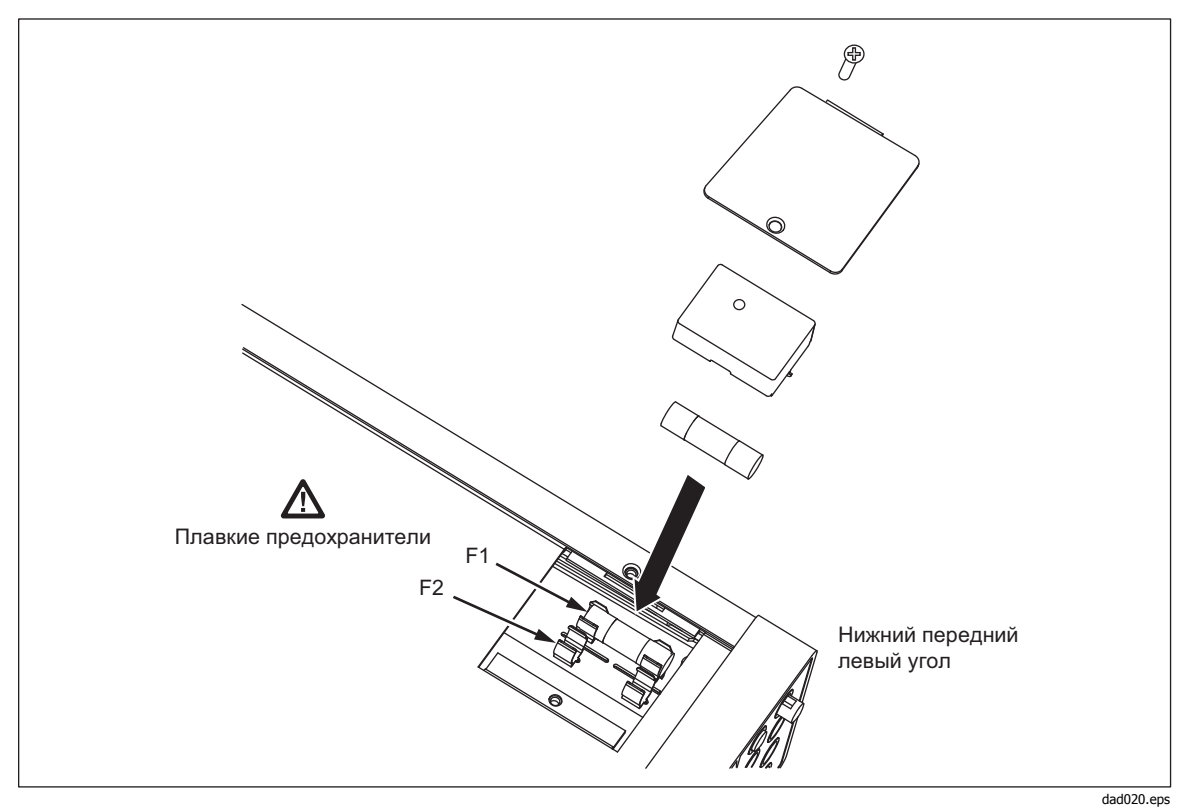

Рисунок 2-2. Замена предохранителей токовых вводов

## Подсоединение к линии электропитания

#### <u> ∧∧</u> Предупреждение

Во избежание поражения электрическим током подсоединяйте оригинальный трехжильный провод питания, входящий в комплект поставки, к правильно заземленной розетке электропитания. Не пользуйтесь двухжильным адаптером или удлинительным проводом; это нарушит защитное соединение заземления. Если есть необходимость в использовании именно двухжильного шнура питания, то в этом случае следует подсоединить защитный провод заземления между клеммой заземления и грунтовым заземлением, перед подсоединением шнура питания или работой с измерительным прибором.

В первую очередь убедись в том, что переключатель выбора линейного напряжения установлен в правильное положение, после чего убедитесь в том, что установленный плавкий предохранитель соответствует выбранному напряжению. Подсоедините измерительный прибор к соответствующим образом заземленной розетке питания с тремя плоскими контактами.

<span id="page-44-0"></span>

| Тип                       | Напряжение/Сила тока | Номер модели Fluke |
|---------------------------|----------------------|--------------------|
| Северная Америка          | 120V/15A             | $LC-1$             |
| Северная Америка          | 240V/15A             | $LC-2$             |
| Европейский универсальный | 220V/16A             | $LC-3$             |
| Великобритания            | 240V/13A             | $LC-4$             |
| Швейцария                 | 220V/10A             | $LC-5$             |
| Австралия                 | 240V/10A             | $LC-6$             |
| Южная Африка              | 240 B / 5 A          | $IC-7$             |

**Таблица 2-2. Типы шнуров электропитания, поставляемые Fluke** 

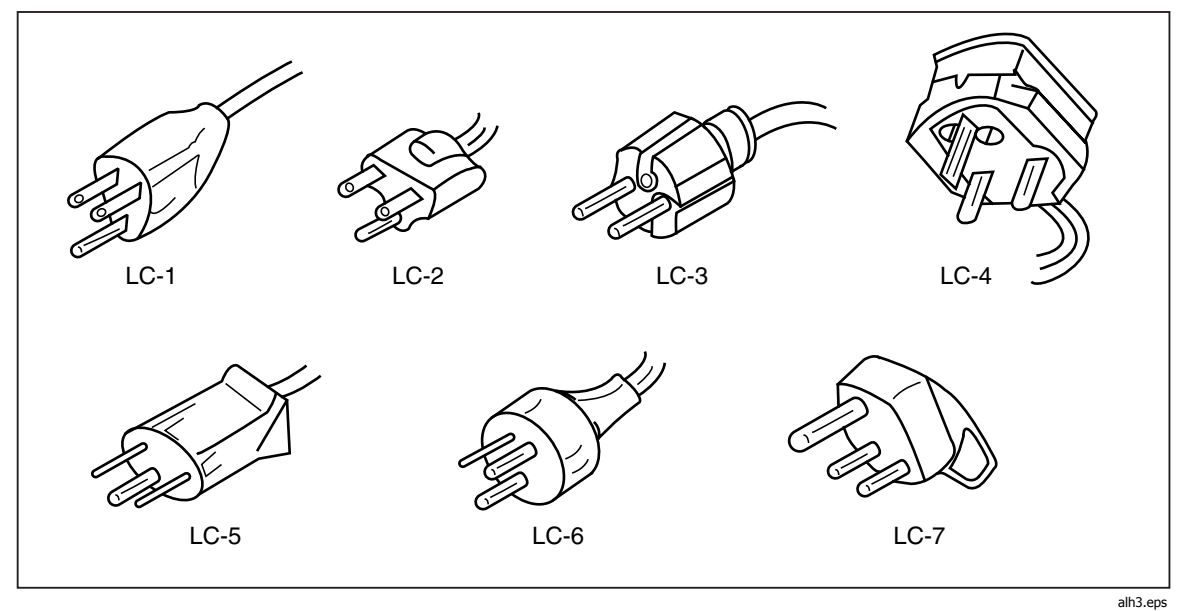

**Рисунок 2-3. Типы шнуров электропитания, поставляемые Fluke** 

## **Включение электропитания**

### XW **Предупреждение!**

**Во избежание поражения электрическим током подсоединяйте шнур питания измерительного прибора к правильно заземленной электрической розетке. Соединение защитного заземления, обеспечиваемое наличием провода заземления в шнуре питания, играет важную роль в обеспечении безопасности эксплуатации оборудования.** 

Выбрав правильное напряжение сети и подсоединив соответствующий шнур питания к измерительному прибору, воткните шнур питания в электрическую розетку и включите выключатель, расположенный на задней панели, таким образом, чтобы сторона выключателя со значком "I" оказалась нажатой (вдавленной).

## <span id="page-45-0"></span>Регулировка положения ручки

Для настольного использования, ручка или рукоятка измерительного прибора является регулируемой для обеспечения двух углов обзора. Для регулировки ее положения вытяните оба конца до упора (около 1/4-дюйма с каждой стороны) и поверните ее в одно из четырех имеющихся положений упора, как показано на рисунке 2-4. Чтобы полностью демонтировать ручку, переведите ее в вертикальное положение до упора и полностью вытяните концы.

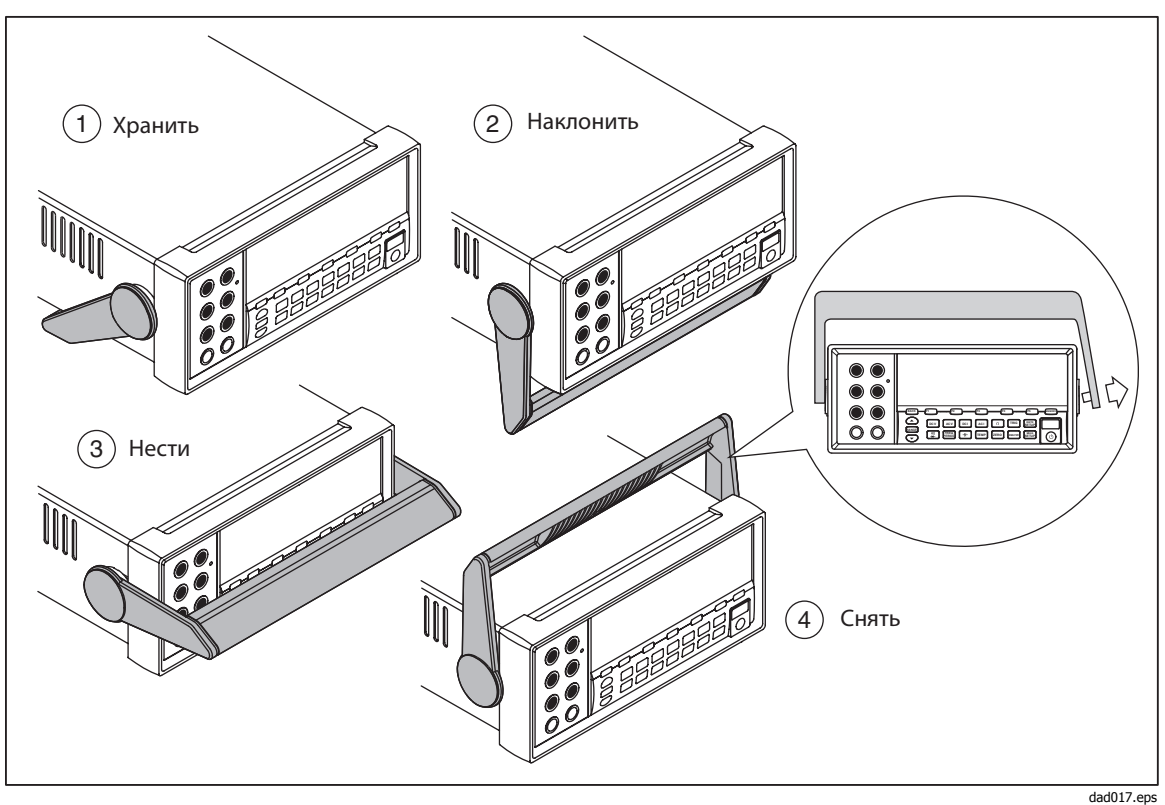

Рисунок 2-4. Регулировка положения и демонтаж ручки

## Установка измерительного прибора в аппаратной СТОЙКЕ

Измерительный прибор рассчитан на монтаж в стандартной 19-дюймовой аппаратной стойке, с помошью монтажного комплекта. См. раздел "Опции и принадлежности" в главе 1 для получения информации о порядке оформления заказа. При подготовке к монтажу в аппаратной стойке, демонтируйте ручку (см. раздел "Регулировка положения ручки" выше), а также передние и задние защитные башмаки. После этого ознакомьтесь с инструкциями монтажа измерительного прибора, вложенными в Комплект для монтажа прибора в аппаратной стойке.

## <span id="page-46-0"></span>**Чистка измерительного прибора**

## XW **Предупреждение!**

**Во избежание поражения электрическим током или повреждения измерительного прибора, не допускайте попадания воды внутрь измерительного прибора.** 

## W **Осторожно!**

#### **Во избежание повреждения корпуса измерительного прибора, не применяйте растворители.**

Если измерительный прибор требует чистки, протрите его тканью, слегка смоченной водой или раствором мягкого моющего средства (нейтрального стирального порошка). Для протирки (чистки) измерительного прибора не используйте ароматические углеводороды, хлорированные растворители или жидкости на основе метанола (метилового спирта).

## **Глава 3 Передняя панель**

## **Наименование Страница**

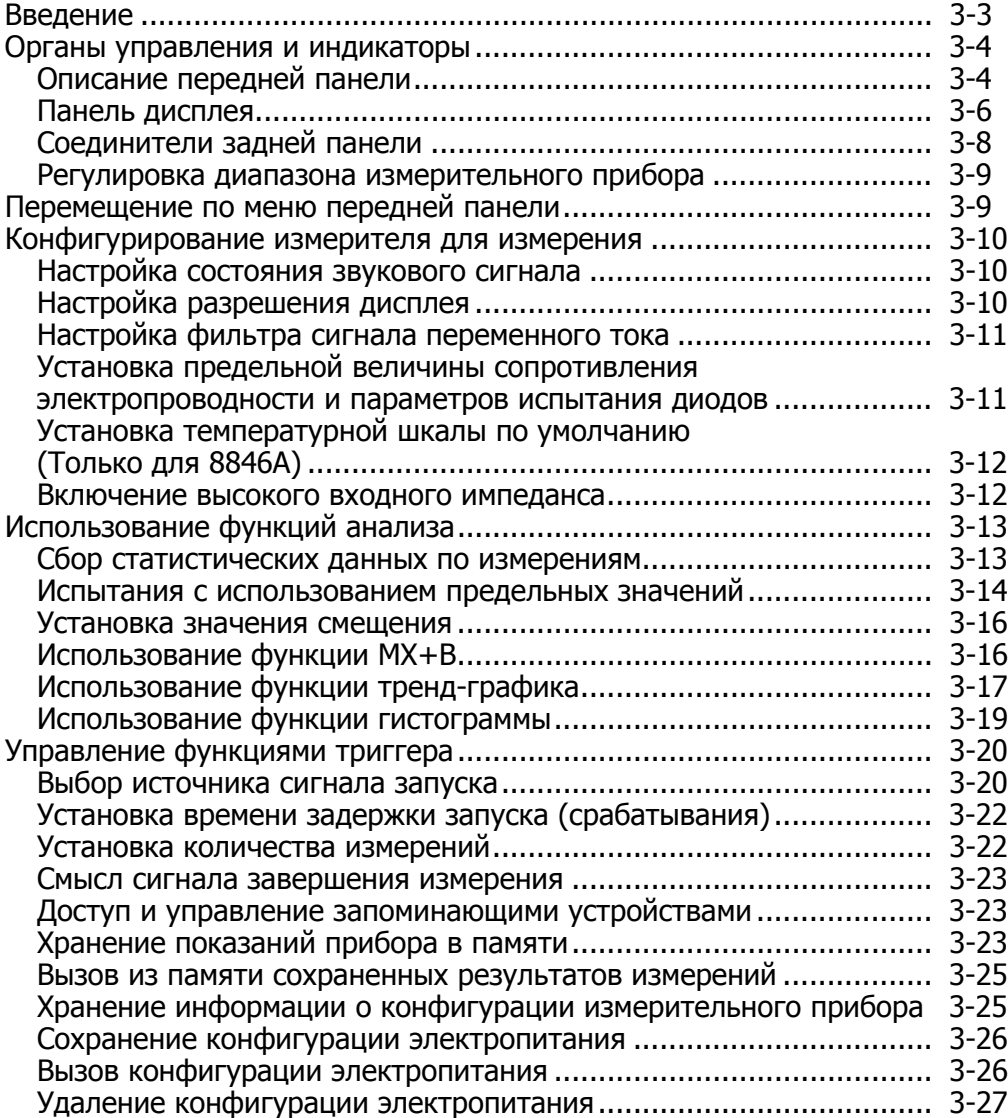

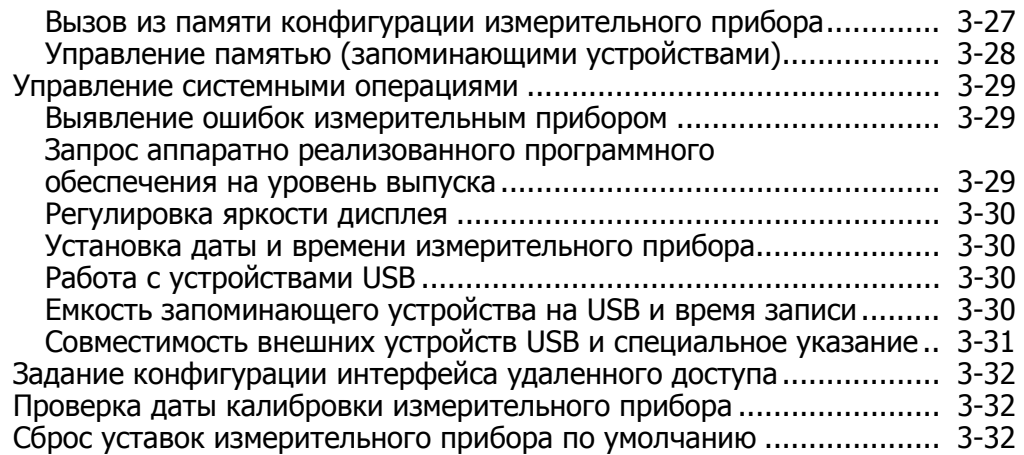

## <span id="page-50-0"></span>**Введение**

Измерительным прибором можно управлять либо с помощью передачи команд через один из его интерфейсов связи, либо при помощи ручного манипулирования органами управления, расположенными на передней панели измерительного прибора. Данная глава объясняет назначение и использование органов управления и индикаторов, расположенных на передней и задней панели измерительного прибора. Управление измерительным прибором через его компьютерные интерфейсы описано в Руководстве для программистов. При наличии программного обеспечения OutGuard более ранних версий, чем 2.0: Вход пост. тока с двумя функциями по пост. напряжению, соотношение напряжений пост. тока, диапазон 400 мА, и цифровой фильтр. Кроме того, положения функциональных клавиш в более ранних версиях слегка отличаются от показанных на рисунках.

Чтобы увидеть версию программного обеспечения OutG:

- 1. Нажмите клавишу SETUP
- 2. Нажмите функциональную клавишу с подписью SYSTEM (Система).
- **3. Нажмите функциональную клавишу с подписью VERSION (Версия).**

## <span id="page-51-0"></span>**Органы управления <sup>и</sup> индикаторы**

#### **Описание передней панели**

В таблице 3-1 показаны органы управления и соединители передней панели измерительного прибора.

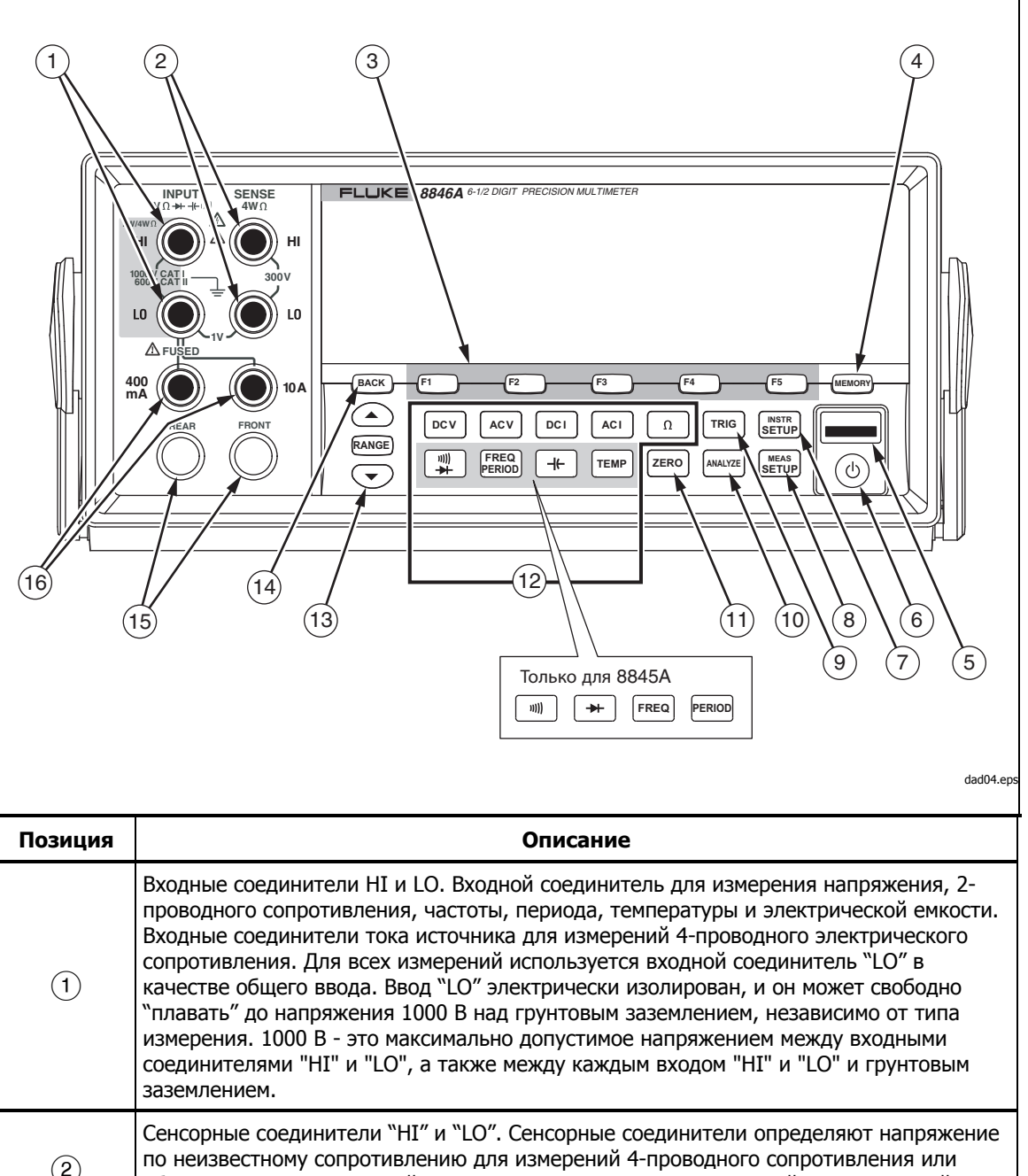

**Таблица 3-1. Органы управления и соединители передней панели**

| Позиция                                 | Описание                                                                                                    |  |
|-----------------------------------------|----------------------------------------------------------------------------------------------------|--|
| $\left(3\right)$                        | Виртуальные клавиши с F1 по F5. Виртуальные клавиши используются для выбора<br>различных опций меню при перемещении по меню измерительного прибора.<br>Назначение каждой виртуальной клавиши определяется обозначением,<br>расположенным в нижнем ряду дисплея. Клавиши без обозначения над ними являются<br>отключенными.                                                                                                    |  |
| $\left( 4\right)$                       | Ключ защиты памяти для доступа к внутренней и внешней памяти <sup>[1]</sup> , содержащей<br>настройки измерительного прибора и полученные результаты измерений. Для<br>получения более подробной информации см. раздел "Доступ и управление памятью".                                                                                                    |  |
| $\circledS$                             | Порт USB. <sup>[1]</sup> Соединение для опционального устройства памяти, предназначенного<br>для хранения показаний измерительного прибора.                                                                                                    |  |
| $\circled6$                             | Ключ режима ожидания для выключения дисплея. В режиме ожидания измерительный<br>прибор не отвечает на дистанционные команды или команды, отданные с передней<br>панели. После отмены режима ожидания измерительный прибор настраивается на<br>конфигурацию при включенном питании.                                                                                                    |  |
| $\left( 7\right)$                       | Клавиша настройки прибора. Обеспечивает доступ к выбору и настройке интерфейса<br>связи, набору дистанционных команд, системным настройкам и сбросу измерительного<br>прибора.                                                                                                    |  |
| $\left( 8\right)$                       | Клавиша настройки измерений. Обеспечивает доступ к настройке разрешения,<br>триггерным функциям, настройке температуры, выбору эталонного дБм, настройкам<br>электропроводности и прочим параметрам, имеющим отношение к проведению<br>измерений.                                                                                                    |  |
| $\left(9\right)$                        | Клавиша триггера. Триггерное измерение, когда триггер настроен на внешний сигнал<br>запуска. См. раздел "Управление функциями триггера", содержащийся в данной главе,<br>чтобы узнать, как пользоваться клавишей триггера (TRIG) для управления циклом<br>измерения, осуществляемым измерительным прибором.                                                                                                    |  |
| $\circled{0}$                           | Клавиша анализа. Обеспечивает доступ к математическим функциям, статистике,<br>тренд-графику и гистограмме.                                                                                                    |  |
| $\textcircled{\scriptsize{1}}$          | Нулевая клавиша. Использует текущее показание прибора в качестве значения<br>смещения для создания соответствующих показаний.                                                                                                    |  |
| (12)                                    | Клавиши функций измерительного прибора. С их помощью осуществляется выбор<br>функций измерительного прибора между напряжением постоянного тока,<br>напряжением переменного тока, силой постоянного тока, силой переменного тока,<br>электрическим сопротивлением, электропроводностью, испытанием диодов, частотой,<br>периодом, электрической емкостью <sup>[1]</sup> и температурой <sup>[1]</sup> . Для модели 8845А четыре<br>нижние клавиши выбирают различные функции; см. вкладку. |  |
| $\circled{13}$                          | Клавиши диапазона. С их помощью осуществляется выбор между режимом ручного и<br>автоматического диапазона. Клавиша также позволяет увеличить или уменьшить<br>диапазон при работе в режиме ручного изменения диапазона.                                                                                                    |  |
| $\ddot{4}$                              | Клавиша "Назад". Для перемещения на один уровень назад в выборе меню.                                                                                                    |  |
| $\circled{15}$                          | Передний и задний входной переключатель. Все входные соединители передней<br>панели, кроме соединителя 10 А, присутствуют на задней панели измерительного<br>прибора. Эти переключатели переключают ввод измерительного прибора между ними.                                                                                                    |  |
| (16)                                    | Входные соединители 400 мА и 10 А для функций измерения силы переменного и<br>постоянного тока.                                                                                                    |  |
| Примечания:                             |                                                                                                    |  |
| [1] Присутствуют только на модели 8846А |                                                                                                    |  |

Таблица 3-1 Органы управления и разъемы лицевой панели (прод.)

#### <span id="page-53-0"></span>**Панель дисплея**

Описание панели дисплея приводится в таблице 3-1. Дисплей выполняет три следующие функции:

- Отображает результаты измерений в виде величин, с указанием единиц измерения, а также статистику измерений, как в цифровом, так и в графическом формате (тренд-график и гистограмма).
- Отображает виртуальные обозначения виртуальных клавиш, с F1 по F5.
- Определяет текущий рабочий режим, Местный (MAN) или Дистанционный (REM).

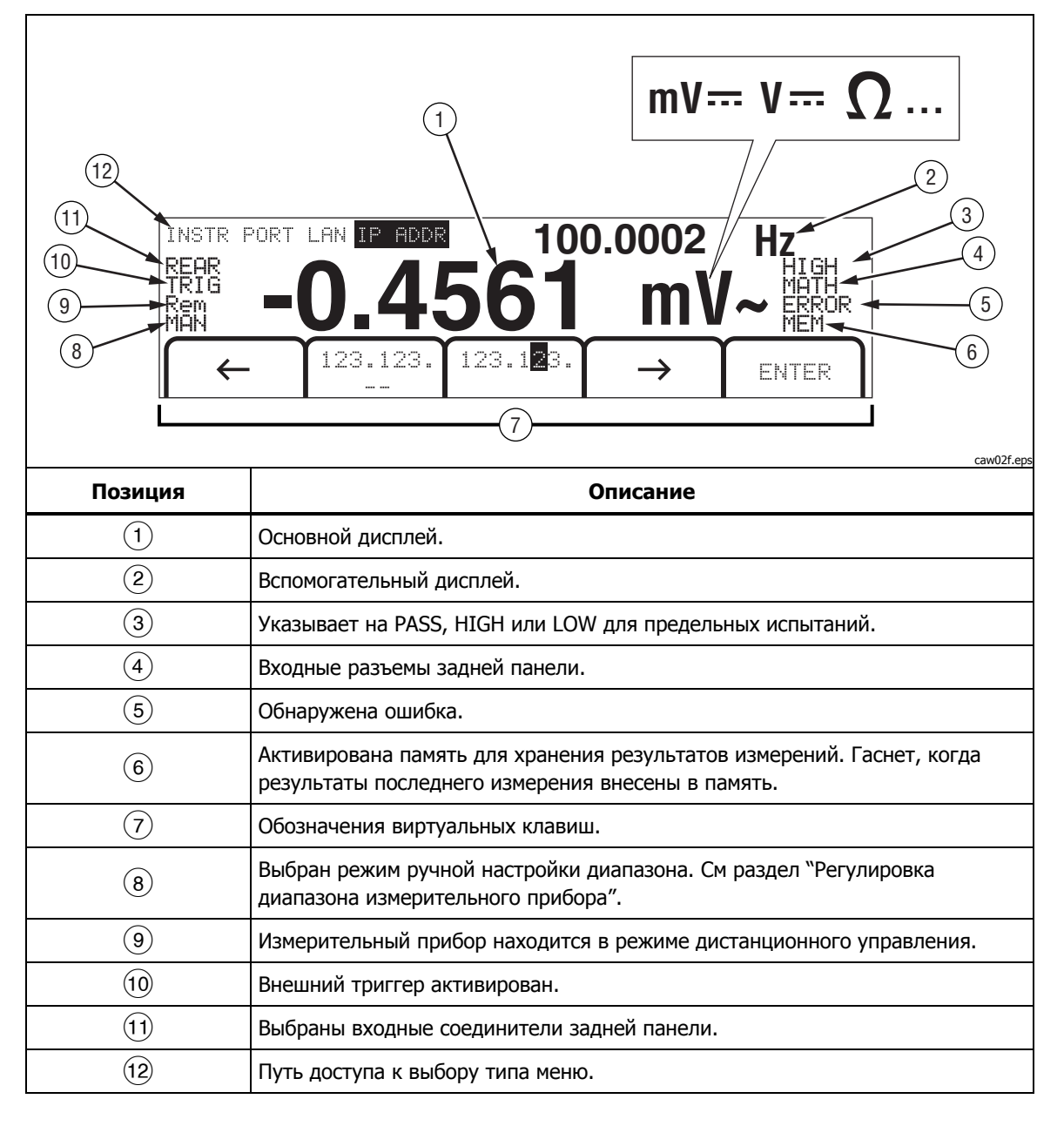

**Таблица 3-2. Компоненты дисплея**

Результаты измерений занимают первые две строки дисплея. Основной дисплей состоит из знаков/символов большего размера, которые включают 6½ цифр (от -1999999 до 1999999), плюс запятую в десятичных дробях. В вышеприведенном примере, основной дисплей показывает результаты измерения напряжения переменного тока.

Вспомогательный дисплей меньше основного. Он расположен в верхней правой области дисплея. Тем не менее, у него также имеется возможность отображения 6½ цифр. Он предназначен для отображения результатов второстепенных измерений, связанных с основным измерением. В вышеприведенном примере вспомогательный дисплей отображает частоту измеряемого напряжения переменного тока.

Обозначения виртуальных клавиш, строка/ряд 3, определяют функции пяти виртуальных клавиш, расположенных в самом низу дисплея.

#### <span id="page-55-0"></span>Соединители задней панели

Таблица 3-3 указывает соединители, расположенные на задней панели, и дает описание их функций.

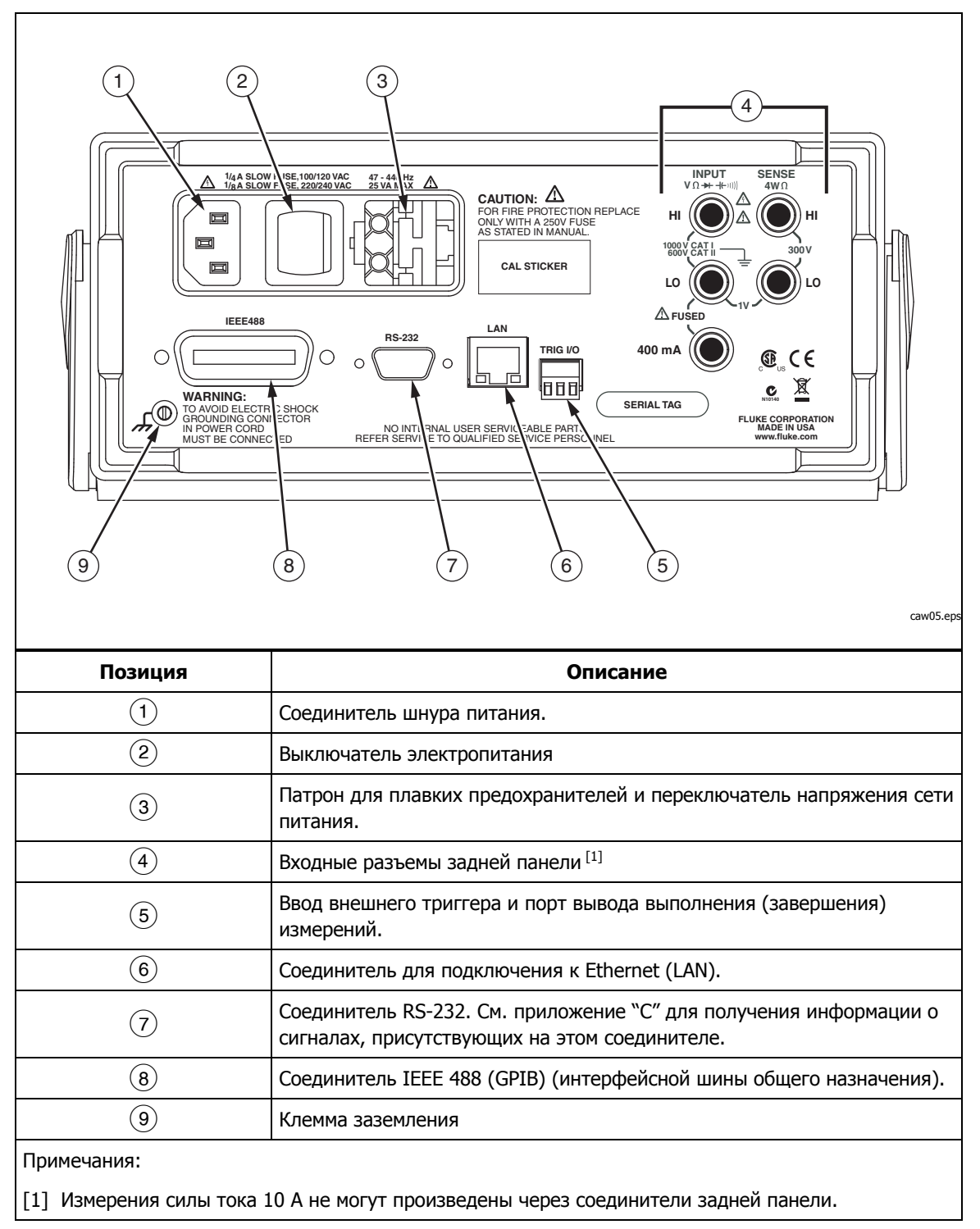

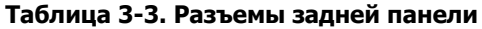

#### <span id="page-56-0"></span>**Регулировка диапазона измерительного прибора**

Клавиши диапазона,  $(\widehat{\blacktriangle}$   $\widehat{R}$  мозволяют переключать измерительный прибор между автоматическим и ручным изменением диапазона. Присутствие или отсутствие надписи "MAN" на дисплее указывает на режим изменения диапазона измерительного прибора. Все функции используют эти клавиши для управления диапазоном измерительного прибора, кроме функций электропроводности, испытания диодов, температуры (только для 8846A), частоты и периода, которые имеют только один диапазон.

#### Примечание

Диапазон вспомогательного дисплея всегда такой же, что диапазон основного дисплея, когда функции одинаковы.

Нажатием на клавишу RANGE (Диапазон) осуществляется переключение измерительного прибора между автоматическим и ручным способом изменения диапазона. Диапазон, выбранный в режиме "автодиапазон" и используемый в тот момент, когда Вы входите в режим ручного изменения диапазона, становится в этом режиме выбранным диапазоном. Измерительный прибор погасит надпись "MAN", если выбран режим "автодиапазон" (autorange).

Нажатие на клавишу  $\textcircled{\textsf{A}}$  или  $\textcircled{\textsf{F}}$ переключает измерительный прибор с автоматического на ручное изменение диапазона, и, соответственно, повышает или понижает диапазон с выбранного диапазона "автодиапазона". На дисплее также появится надпись "MAN ". Если входные сигналы превышают возможность измерений в выбранном диапазоне, то измерительный прибор отображает overload и отправляет 9.9000 E+37 через удаленный интерфейс.

В режиме "автодиапазона" измерительный прибор автоматически выбирает следующий более высокий диапазон, если измеряемая величина выходит за пределы шкалы измерений существую-щего диапазона. Если измеряемая величина превышает все имеющиеся диапазоны, тогда на основном или вспомогательном дисплее отображается сообщение о перегрузке (over load). Измерительный прибор автоматически выбирает следующий более низкий уровень, если измеряемая величина оказывается ниже (на 11 %) шкалы измерений существующего диапазона.

## **Перемещение по меню передней панели**

Измерительный прибор использует систему многоуровневого меню для выбора параметров, конфигурации и характеристик функции. Выбор и перемещение по меню выполняется с помощью пяти функциональных клавиш передней панели (F1 )F2 )F3 )F4 )F5 )) и клавиши B (НАЗАД). Маркировка пяти функциональных клавиш присутствует в нижней строке дисплея. Маркировка (содержание обозначений) зависит от конкретно выбранной функции.

Следующие разделы "Задание конфигурации измерительного прибора для проведения измерения" и инструкции четвертой главы по "Проведению измерений", охватывают использование системы меню измерительного прибора.

## <span id="page-57-0"></span>**Конфигурирование измерителя для измерения**

Разрешающую способность дисплея измерителя, частоту смены показаний, режим триггера, порог целостности, включение/выключение звукового сигнала, параметр входного импеданса, стандартную температурную шкалу и опорную величину дБм можно настроить с помощью функции Measurement Setup (Настройка измерения).

#### **Настройка состояния звукового сигнала**

Измеритель выдает звуковой сигнал при превышении предела при проверке пределов и при измерении прямосмещенного диода во время проверки диода. Для выключения звукового сигнала при этих двух условиях:

- 1. Нажмите клавишу  $\frac{MeAS}{SETUP}$ .
- 2. Нажмите функциональную клавишу с подписью MORE (Версия).

Если выделена функциональная клавиша BEEP ON (Звуковой сигнал включен), нажмите ее, чтобы выключить звуковой сигнал.

#### Примечание

Отключение звукового сигнала не влияет на звуковой сигнал при возникновении ошибки или при превышении порога целостности во время проверки целостности.

Состояние звукового сигнала хранится в энергонезависимой памяти и не изменяется при выключении или после сброса по удаленному интерфейсу. При поставке измерителя с завода звуковой сигнал включен.

#### **Настройка разрешения дисплея**

Шаги настройки отображаемого разрешения измерительного прибора различаются в зависимос-ти от выбранной функции. Функции напряжения постоянного тока, силы постоянного тока и сопротивления устанавливают разрешение на основе настройки цикла силовой линии (PLC). Для измерения переменного напряжения, переменного тока, емкости и температуры используется низкая, средняя или высокая разрешающая способность.

Для задания разрешения дисплея измерительного прибора: напряжение постоянного тока, силы постоянного тока и сопротивления:

- 1. Нажмите клавишу  $\frac{W_{\text{max}}}{W_{\text{max}}}$ , чтобы увидеть меню настройки измерения.
- 2. Нажмите виртуальную клавишу под обозначением RESOLUTION #DIG PLC, чтобы вызвать меню выбора разрешения.

Обозначения виртуальных клавиш обновляются для каждого из пяти сделанных выборов.

 DIGIT .02 PLC DIGIT .2 PLC DIGIT 1 PLC DIGIT 10 PLC DIGIT 100 PLC

Эти настройки определяют разрешение дисплея (4½, 5½ и 6½ знаков) и время измерения цикла по отношению к частоте напряжения питания в циклах (ЦНП).

<span id="page-58-0"></span>Например, при выборе 5 DIGIT 1 PLC будет отображаться 5½ цифровое разрешение, а измерение будет проводиться один раз в каждый цикл силовой линии. Для частоты в линии питания 60 Гц измерение производится фактически один раз каждую 60-ую долю секунды, или каждые 16,6666 миллисекунды.

3. Нажмите виртуальную клавишу, маркированную требуемым разрешением.

#### Примечание

Некоторые из более быстрых вариантов PLC недоступны при выборе 2-го варианта MEAS (Измерение) или DCV Ratio (Соотношение постоянных напряжений).

Для задания разрешения дисплея измерительного прибора для напряжения переменного тока, силы переменного тока, частоты, периода, электрической емкости и температуры:

- 1. Нажмите клавишу <u>Lettes</u>, чтобы увидеть меню настройки измерения.
- 2. Нажмите виртуальную клавишу под обозначением RESOLUTN, чтобы вызвать меню выбора разрешения.

Три обозначения виртуальных клавиш обновляются на HIGH, MEDIUM, и LOW. Действительное количество отображаемых цифр будет зависеть от выбранной функции и диапазона измерительного прибора.

3. Нажмите виртуальную клавишу, маркированную требуемым разрешением.

#### **Настройка фильтра сигнала переменного тока**

Имеются три настройки фильтра переменного тока, которые могут быть задействованы для получения более точных результатов измерений: 3 Гц Медленный, 20 Гц и 200 Гц.

Для функций измерения напряжения переменного тока и силы переменного тока, выбор фильтра присутствует как модификатор. Нажатием на виртуальную клавишу Filter (Фильтр) вызывается меню, которое позволяет Вам выбрать один из трех имеющихся фильтров.

#### Примечание

Фильтр 20 Гц является выбором по умолчанию при включении электропитания измерительного прибора.

#### **Установка предельной величины сопротивления электропроводности <sup>и</sup> параметров испытания диодов**

Значение предельной величины электрического сопротивления для функции электропроводности и количество тока и напряжения, используемого для испытания диодов, являются регулируемыми. Предельная величина сопротивления электропроводности может быть установлена на четыре различных значения: 1 Ω, 10 Ω, 100 Ω и 1 kΩ. Напряжение и сила тока для испытания диодов могут быть также установлены на два различных значения: 5 В или 10 В, и 1 мА или 0,1 мА.

#### <span id="page-59-0"></span>Установка сопротивления предельной величины электропроводности

Предельная величина сопротивления может быть установлена на 1, 10, 100 или 1000 Ω. Для установки предельной величины:

- 1. Нажмите клавишу  $\frac{1}{\text{NETUP}}$ , чтобы увидеть меню настройки измерения.
- 2. Нажмите виртуальную клавишу "MORE".
- 3. Нажмите виртуальную клавишу "CONTIN OHMS".
- 4. Нажмите виртуальную клавишу, маркированную требуемой предельной величиной.

См. раздел "Проверка электропроводности" в Главе 4 для получения информации о проверке электропроводности.

#### Настройка напряжения <sup>и</sup> силы тока для испытания диодов

Чтобы установить испытательный ток диодов:

- 1. Дважды нажмите клавишу  $\boxed{4}$  на приборе 8846А, или один раз нажмите клавишу  $\rightarrow$  на приборе 8845А, чтобы выбрать функцию диода.
- 2. Нажмите виртуальную клавишу 1 А или 0.1 А, чтобы установить испытательный ток диодов.
- 3. Нажмите виртуальную клавишу 5V или 10V, чтобы установить испытательное напряжение диодов.

См. раздел "Проверка диодов" в главе 4 для получения информации о проверке диодов.

#### **Установка температурной шкалы по умолчанию (Только для 8846A)**

Когда выбрана функция температуры, измерительный прибор отображает результаты измерений температуры на основе предварительно установленной (по умолчанию) температурной шкалы.

Чтобы изменить температурную шкалу по умолчанию:

- 1. Нажмите клавишу  $\frac{W_{\text{max}}}{W_{\text{max}}}$ , чтобы увидеть меню выбора настроек измерения.
- 2. Нажмите виртуальную клавишу TEMP UNITS для отображения меню выбора температурной шкалы.

В наличии имеются температурные шкалы в C для градусов по шкале Цельсия (°C), F - для градусов по шкале Фаренгейта (°F) и K - для градусов по шкале Кельвина (K).

3. Нажмите виртуальную клавишу, маркированную требуемой шкалой.

См. раздел "Измерение температуры" в главе 4 для получения информации о проведении измерения температуры с помощью измерительного прибора.

#### **Включение высокого входного импеданса**

Входной импеданс постоянного напряжения измерителя обычно равен 10 MΩ. Включение функции высокого входного импенданса позволяет входному импендансу превышать значение 10 G $\Omega$  для 10 В и низких диапазонов постоянного напряжения.

Чтобы включить высокий входной импеданс:

1. Нажмите клавишу  $\frac{1}{\text{SET UP}}$ , чтобы увидеть меню настройки измерения.

- <span id="page-60-0"></span>2. Нажмите виртуальную клавишу MORE.
- 3. Нажмите функциональную клавишу HIGH INPUT Z (Высокий входной импеданс).

Подпись функциональной клавиши выделяется, что указывает на включение высокого входного импеданса Z. Чтобы выключить эту функцию, нажмите функциональную клавишу еще раз.

## Использование функций анализа

Измерительный прибор может выполнять математические действия с полученными при измерении величинами, равно как и отслеживать ряд проведенных измерений. За исключением испытания диодов и электропроводности, все функции измерительного прибора работают со всеми функциями анализа. Математические функции включают в себя статистику, ограничения, смещение / сдвиг и mX + b. Отслеживание измерений, выполненных прибором, производится через функции трендграфика и гистограммы.

Для получения доступа к функциям анализа нажмите клавишу <u>малже</u>

#### Сбор статистических данных по измерениям

Функция статистического анализа отображает минимальные и максимальные значения измерений из ряда измерений, осуществленных измерительным прибором. Измерительный прибор также высчитывает среднее значение и величину стандартного отклонения для одного и того же ряда измерений. Данная функция также обеспечивает управление пуском и остановкой ряда измерений.

#### Запуск сбора данных измерения

Чтобы запустить процесс сбора статических данных:

- прибора.
- 2. Нажмите виртуальную клавишу STATS.

Измерительный прибор сразу же приступает к сбору данных. Отдельные показания не заносятся в память измерительного прибора, но каждое полученное показание добавляется для учета при исчислении усредненного значения и вычисления величины стандартного отклонения. В то же время, измеренное значение сравнивается со значениями, хранящимися в регистрах минимальных и максимальных величин. Если полученные значения измерений оказываются меньше или больше хранимых в памяти минимальных и максимальных величин, то вновь полученные значения записываются вместо тех, что хранятся в памяти.

Во время сбора показаний ряда измерений, процесс может быть остановлен нажатием на виртуальную клавишу STOP. Для начала вычислений по другому ряду измерений, нажмите виртуальную клавишу RESTART.

#### <span id="page-61-0"></span>Показания минимальных, максимальных, стандартных, отклонения, усредненных (Min, Max, Std. Dev, Avg.) значений

Все результаты измерений собираются. Дисплей постоянно обновляется последними полученными статистическими данными, как это показано на нижеприведенном рисунке.

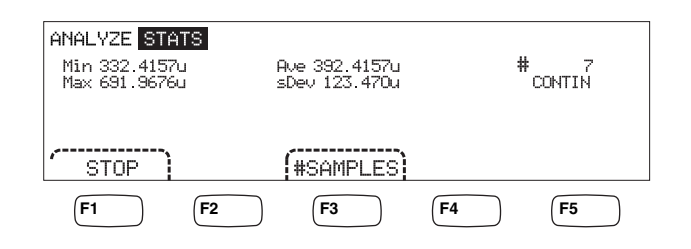

caw03.eps

Минимальное, максимальное, усредненное значение и величина стандартного отклонения отображается на дисплее наравне с количеством проведенных измерений, по которым были рассчитаны статистические данные.

#### Прекращение сбора данных измерений

Существует два способа прекращения сбора данных измерений для выполнения статистической функции.

Чтобы вручную остановить сбор данных измерений, нажмите виртуальную клавишу STOPиз меню статистики. Дисплей обновит информацию последним набором статистических данных.

Указанный процесс может быть также остановлен автоматически - путем ввода количества измерений, по которым Вы хотите получить статистические вычисления. Чтобы ввести количество измерений, необходимых для получения статистических данных:

1. Находясь в меню функции статистики, нажмите клавишу "#SAMPLES".

Для выбора цифр настройки, нажмите виртуальную клавишу, маркированную либо "  $\leftarrow -$ ", либо "-->".

Выбрав требуемую цифру, нажмите виртуальную клавишу, маркированную "--", чтобы уменьшить эту цифру, или клавишу "++", чтобы увеличить выбранную цифру.

2. Нажмите клавишу ENTER (ВВОД), чтобы установить количество измерений.

#### Примечание

Установка количества измерений на "ноль" обеспечивает непрерывное проведение измерений измерительным прибором.

#### Испытания с использованием предельных значений

Предельная функция обеспечивает проведение испытаний до отказа по указанному пользователем верхнему и нижнему предельному значению. Верхнее и нижнее предельное значение хранятся в энергозависимом запоминающем устройстве. Они устанавливаются на ноль при первом включении питания измерительного прибора, или при получении измерительным прибором сигнала сброса через интерфейс удаленного

caw029 enc

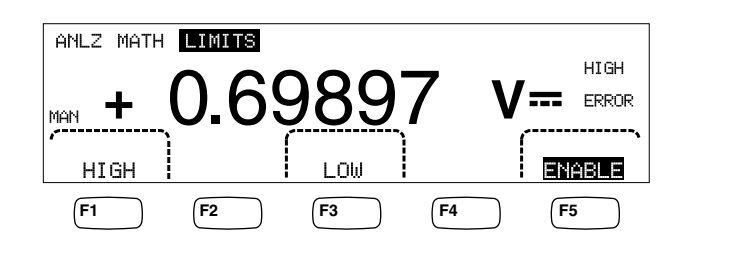

доступа. Изменение функции также вызовет установку предельных значений на ноль.

При управлении испытанием с передней панели, испытательный прибор отображает сообщение "IK" на вспомогательном дисплее, когда измерение находится между верхним и нижним предельным значением. На дисплее отображается сообщение "НІ GH" ("ВЫСОКОЕ") или "LOW" ("НИЗКОЕ"), как показано выше, для каждого измерения, которое выходит за рамки верхнего или нижнего предельного значения. При первом измерении вне пределов после измерения, выполненного с результатом ОК, прозвучит однократный звуковой сигнал (если включен).

В целях дистанционного управления, измерительный прибор может быть настроен на выработку запроса на обслуживание (SRO) в случае появления первого измерения, выходящего за предельные значения. Для получения информации по разрешению функции SRO при проведении этого испытания, см. Руководство для программистов.

Для установки верхнего и нижнего предельного значения с передней панели:

- 1. Нажмите клавишу АМАLYZE.
- 2. Нажмите виртуальную клавишу МАТН.
- 3. Нажмите виртуальную клавишу LIMITS.
- 4. Нажмите виртуальную клавишу НІ GH или LOW, как показано на рисунке выше, чтобы установить соответствующее предельно высокое или предельно низкое значение.

Для выбора цифры настройки, нажмите кнопку " < -- " или "-- >".

Выбрав требуемую цифру, нажмите виртуальную клавишу, помеченную значком "- - ", чтобы уменьшить цифру, или клавишу "++", чтобы увеличить символ. Самый правый символ является множителем. Этот символ может быть установлен на "p", "n", "мк", "m", "k", "М" или "G".

- 5. Нажмите клавишу ENTER, чтобы установить выбранное предельное значение.
- 6. Нажмите клавишу ENABLE, чтобы приступить к предельным испытаниям.

#### Примечание

Поскольку верхний и нижний пределы независимы друг от друга, измерение должно удовлетворять условиям как верхнего, так и нижнего пределов измерения. В этом случае измеритель дает приоритет условию нижнего предела, выводя сообщение LOW (Низкий) и устанавливая младший бит регистра событий сомнительных данных.

По вопросам дистанционной установки предельных значений см. Руководство для программистов.

#### <span id="page-63-0"></span>**Установка значения смещения**

Функция смещения предоставляет средство отображения различия между измеренным значением и значением смещения, хранимым в памяти устройства. Данный тип измерения относится к относительному измерению.

Существует два способа ввода значения смещения в измерительный прибор. Первый способ представляет собой ввод конкретно указанной величины в регистр значения смещения либо с передней панели управления, либо через интерфейс удаленного доступа. Ранее хранимые значения замещаются новыми значениями смещения. Значение смещения хранится в энергозависимом запоминающем устройстве. Значение смещения устанавливается на ноль при подачи электропитания в измерительный прибор, или при получении измерительным прибором команды (сигнала) сброса через интерфейс удаленного доступа.

Вторым способом является измерение требуемой эталонной величины через соединения на вводе измерительного прибора и нажатие на клавишу  $\overline{z_{\texttt{ERO}}}$ . Измеренное значение заносится в регистр значения смещения, и дисплей сразу же начинает отображать различие между измеряемыми величинами и хранимым в памяти устройства значением.

#### Примечание

Клавиша "Zero" ("Ноль") не может использоваться для обнуления измерения DB (дБ) или DBM (децибел выше 1 мВт). См. раздел "Измерение напряжения переменного тока" <sup>в</sup> главе 4 настоящего Руководства.

Для ввода значения смещения с передней панели управления измерительного прибора:

- 1. Нажмите клавишу  $\sqrt{p_{\text{MAXATE}}}$ .
- 2. Нажмите виртуальную клавишу MATH.
- 3. Нажмите виртуальную клавишу OFFSET.

Для выбора цифры настройки, нажмите кнопку "<--" или "-->".

Выбрав требуемую цифру, нажмите виртуальную клавишу, помеченную значком "--", чтобы уменьшить цифру, или клавишу "++", чтобы увеличить символ. Самый правый символ является множителем. Этот символ может быть установлен на "p", "n", "мк", "m", "k", "M" или "G".

4. Нажмите клавишу ENTER, чтобы ввести значение в регистр значения смещения.

Примечание

Limits (Пределы) и Offset (Смещение) относятся <sup>к</sup> математическим функциям (Math), которые не могут работать одновременно.

#### **Использование функции MX+B**

Использование функции MX+B предоставляет средство вычисления линейного значения, с использованием полученного в результате измерений значения (X) и двух постоянных величин: M и B. Постоянная величина "М"

<span id="page-64-0"></span>представляет собой усиление/приращение, в то время как постоянная величина "В" представляет собой смещение.

Для вычисления mX+B:

- 1. Нажмите клавишу  $\sqrt{p_{\text{max}}p_{\text{max}}}$ .
- 2. Нажмите виртуальную клавишу МАТН.
- 3. Нажмите виртуальную клавишу X+B.

#### **Для ввода величины "М":**

4. Нажмите виртуальную клавишу Х.

Для выбора цифры настройки, нажмите кнопку "<--" или "-->".

Выбрав требуемую цифру, нажмите виртуальную клавишу, помеченную значком "--", чтобы уменьшить цифру, или клавишу "++", чтобы увеличить символ.

- 5. Нажмите клавишу ENTER, чтобы ввести значение "М".
- 6. Нажмите клавишу [васк], чтобы вернуться в меню МХ+В.

#### **Для ввода величины "B":**

7. Нажмите виртуальную клавишу B.

Для выбора цифры настройки, нажмите кнопку "<--" или "-->".

Выбрав требуемую цифру, нажмите виртуальную клавишу, помеченную значком "--", чтобы уменьшить цифру, или клавишу "++", чтобы увеличить символ. Самый правый символ является множителем. Этот символ может быть установлен на "p", "n", "мк", "m", "k", "M" или "G".

- 8. Нажмите виртуальную клавишу ENTER.
- 9. Нажмите клавишу [васк], чтобы вернуться в меню MX+B.
- 10. Нажмите виртуальную клавишу ENABLE, чтобы начать вычисления MX+B.

**Виртуальная клавиша "**ENABLE" остается подсвеченной, и все отображаемые величины представляют собой полученные в результате измерений значения, модифицированные формулой MX+B.

Повторное нажатие на клавишу ENABLE отключает функцию MX+B, и виртуальная клавиша ENABLE больше не горит. После расчета других математических операций масштабирования, но перед другими сравнениями MATH выполняется вычисление MX+B.

#### **Использование функции тренд-графика**

Функция "тренд-график" (TrendPlot) обеспечивает воспроизведение на экране дисплея измеренного сигнала во времени. Для построения вертикальной диаграммы максимальных и минимальных значений измерений используется приблизительно три четверти экрана (дисплея), а горизонтальная проекция отображает временной промежуток. Вертикальная и горизонтальная оси не откалиброваны, и они всего лишь отображают относительное время и амплитуду, в зависимости от входного сигнала.

Каждая отметка диаграммы является одной вертикальной линией, шириной в один пиксель, которая представляет наивысшее (верхняя метка) и наименьшее (нижняя метка) показание, которое измерительный прибор

выдал во времени с того момента, когда была сделана первая отметка. Левая крайняя отметка диаграммы представляет отрезок времени, прошедший с момента пуска функции тренд-графика. После того, как все имеющиеся точки диаграммы по всему полю диаграммы будут заполнены, измерительный прибор сожмет отметки на диаграмме до половины площади диаграммы. Процесс сжатия берет наибольшее и наименьшее показание между каждыми двумя отметками на диаграмме, и делает единственную отметку на диаграмме, представляющую наибольшее и наименьшее показание двух комбинированных отметок на диаграмме. Последующие отметки на диаграмме, добавленные в конец сжатого дисплея, теперь становятся наибольшими и наименьшими показаниями измерительного прибора, взятыми за период времени дважды, до тех пор, пока период не оказался подвергнутым процессу сжатия.

Если амплитуда измеренного значения превышает положительный или отрицательный диапазон вертикальной оси, то измерительный прибор настраивает вертикальный диапазон так, чтобы вместить диапазон новой точки диаграммы. Ранее отмеченные точки диаграммы уменьшаются пропорционально новому размеру вертикальной оси.

Левый раздел дисплея измерительного прибора указывает наибольшее (максимальное) и наименьшее (минимальное) показание, взятое с момента начала сессии функции тренд-графика. Кроме того, продолжительность действия сессии тренд-графика отображается в часах, минутах и секундах (чч:мм:сс).

Чтобы начать работу сессии тренд-графика:

1. Настройте измерительный прибор на требуемое измерение путем выбора функции и подсоединения сигнала к входу измерительного прибора.

#### Примечание

Установка функции диапазона <sup>в</sup> режим ручного управления приведет <sup>к</sup> тому, что дисплей тренд-графика будет отображать диаграмму по верхнему или по нижнему краю участка диаграммы, <sup>и</sup> не будет настраивать амплитуду, когда входной сигнал будет выходить за пределы диапазона измерения измерительного прибора.

- 2. В то время, когда измерительный прибор будет производить измерения, нажмите клавишу **ANALYZE**.
- 3. Нажмите виртуальную клавишу TREND PLOT, чтобы начать выполнение сессии.

Как показано на рисунке 3-1, дисплей начнет выстраивать диаграмму измерений на участке построения диаграммы; при этом также будут отображаться максимальное, минимальное значения и время, прошедшее с начала сессии. Если между показаниями значительные интервалы или задержки, TrendPlot сначала будет иметь вид несоединенных точек, пока не пройдет достаточно времени для сбора дополнительных показаний.

<span id="page-66-0"></span>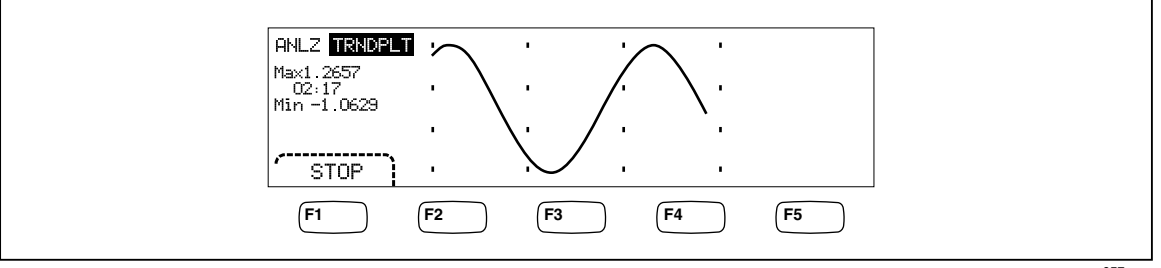

**Рисунок 3-1. Дисплей функции тренд-графика**

caw057.eps

B или виртуальную клавишу STOP. Чтобы остановить выполнение сессии тренд-графика, нажмите клавишу

Чтобы продолжить выполнение сессии тренд-графика, нажмите виртуальную клавишу STOP, а затем виртуальную клавишу RESTART.

#### **Использование функции гистограммы**

Функция гистограммы обеспечивает графическое представление стандартного отклонения ряда измерений. Правые две трети дисплея измерительного прибора используется как столбиковая диаграмма. Вертикальная ось представляет собой относительной мерой ряда показаний, в то время как 10 вертикальных полос представляют собой стандартное отклонение по горизонтальной оси. Две центральные полосы указывают количество показаний, которые приходятся на одну из сторон среднего значения показаний в рамках первого стандартного (среднеквадратического) отклонения. Две полосы с каждой стороны центра двух полос представляют собой количество показаний, которые попадают в рамки второго стандартного (среднеквадратического) отклонения. Следующие две представляют третье стандартное (среднеквадратическое) отклонение, и т.д., вплоть до пятого стандартного (среднеквадратического) отклонения.

Функция гистограммы удобна для просмотра стандартного распределения UUT (испытываемого устройства). Глядя на дисплей столбиковой диаграммы (см. рисунок 3-2), настройте плавное регулирование испытываемого устройства (UUT) на центр между двумя полосами гистограммы.

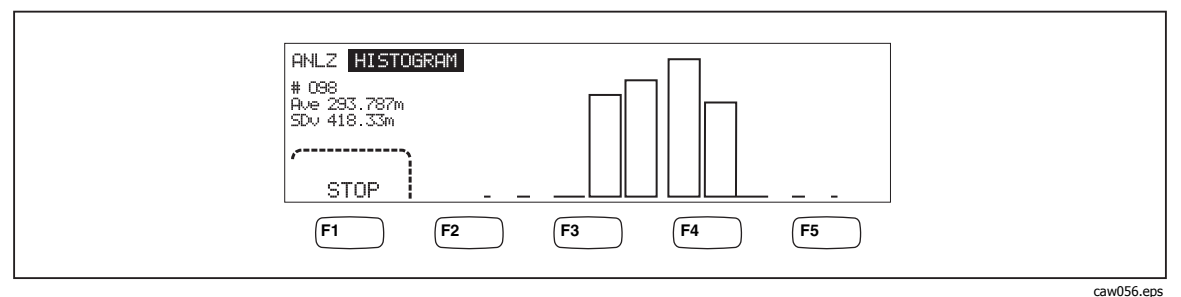

**Рисунок 3-2. Дисплей гистограммы**

Кроме столбиковой диаграммы, в левой трети дисплея также отображается количество сделанных измерений, усредненное значение и величина стандартного (среднеквадратического) отклонения.

Чтобы начать работу сессии гистограммы:

- <span id="page-67-0"></span>1. Настройте измерительный прибор на требуемое измерение путем выбора функции и подсоединения сигнала к входу измерительного прибора.
- 2. В то время, когда измерительный прибор будет производить измерения, нажмите клавишу **MAALYZE**.
- 3. Нажмите клавишу HISTOGRAM, чтобы начать выполнение сессии.

Дисплей начнет подстройку столбиковой диаграммы по мере накопления количества измерений. Значения среднего и стандартного (среднеквадратического) отклонения также изменяются в соответствии с собранными показаниями.

Для запуска сессии гистограммы, нажмите виртуальную клавишу STOP, затем виртуальную клавишу RESTART.

Чтобы остановить сессию гистограммы, нажмите клавишу [вдск] или виртуальную клавишу STOP.

## **Управление функциями триггера**

Функции триггера измерительного прибора позволяют выбрать источник сигнала запуска измерения, установить (настроить) количество измерений за один запуск, и установить время задержки, которое должно пройти между получением сигнала запуска и началом измерения. Кроме того, функция триггера обеспечивает передачу сигнала "измерение завершено" на порт триггера, расположенный на задней панели измерительного прибора. См. поз. 5 в таблице 3-3 Порядок дистанционного запуска измерительного прибора через один из его интерфейсов связи рассматривается в Руководстве для программистов. В следующих разделах описывается автоматический запуск измерительного прибора (внутренний триггер), или внешний запуск с помощью клавиши триггера, расположенного на передней панели, и соединителя триггера, расположенного на задней панели.

Настройка и управление функцией триггера доступны через клавишу настройки параметров измерения измерительного прибора ( $\frac{V_{\text{max}}}{S_{\text{error}}}\$ ).

#### **Выбор источника сигнала запуска**

Существует четыре возможных источника сигнала запуска проведения измерений измерительным прибором: автоматический, клавиша триггера на передней панели ([тве]), внешний и дистанционный. За исключением дистанционного запуска, выбор источника сигнала запуска осуществляется через меню триггера, которое находится под меню настройки параметров измерения.

Для выбора источника сигнала запуска:

- 1. Нажмите клавишу  $\frac{1}{\sec^2 2}$ , чтобы вывести на экран меню настройки параметров измерения.
- 2. Нажмите виртуальную клавишу TRIGGER, чтобы вывести пункты выбора управления триггером (сигналом запуска).

#### Примечание

Настройка измерительного прибора на запуск (срабатывание) по дистанционному сигналу возможна только через интерфейс удаленного доступа. Для получения более подробной информации по удаленному запуску см. раздел "Запуск" <sup>в</sup> Руководстве для программистов.

#### Автоматический запуск

В режиме автоматического запуска измерения измерительным прибором запускаются внутренней схемой. Эти запуски являются постоянными и происходят так быстро, как это позволяет конфигурация. Автоматический запуск может происходить только при включенном электропитании измерительного прибора.

Для возврата измерительного прибора в режим автоматического запуска:

- 1. Нажмите клавишу  $\frac{MECAS}{SETUP}$ .
- 2. Нажмите функциональную клавишу TRIGGER Если измерительный прибор находится в режиме внешнего запуска, на дисплее будет подсвечиваться виртуальная клавиша EXT TRIG.
- 3. Нажмите виртуальную клавишу, отмеченную как "EXT TRIG".

#### Внешний запуск

В режиме внешнего запуска прибор начинает выполнять измерения всякий раз при получении низкого истинного импульсного сигнала на внешнем соединителе триггера, или когда нажата клавиша триггера (TRIG) на передней панели. Для каждого полученного триггера или импульсного сигнала, измерительный прибор выполнит определенное количество измерений, после истечения заданного времени задержки запуска.

#### Примечание

Клавиша триггера отключается всякий раз, когда измерительный прибор находится <sup>в</sup> режиме дистанционного управления.

Для настройки на внешний триггер (внешний запуск):

- 1. Нажмите клавишу  $\frac{MeAS}{SETUP}$ .
- 2. Нажмите виртуальную клавишу, отмеченную как "TRIGGER".
- 3. Нажмите виртуальную клавишу, отмеченную как "EXT TRIG".

Обозначение виртуальной клавиши "Ext Trig" останется подсвеченным, указывая на то, что измерительный прибор находится в режиме внешнего запуска. Для возвращения измеритель-ного прибора в режим автоматического запуска нажмите клавишу EXT TRIG еще раз.

Если измеритель в течение нескольких секунд не получает переключающего сигнала, загорится сигнализатор TRIG(Переключить), указывающий, что измеритель ожидает переключающего сигнала, а также вопросительный знак, указывающий, что измеритель не может определить, какое именно напряжение приложено к контактам. При каждом нажатии кнопки переключателя **ГЕКЕР И активном импульсе** низкого уровня на разъеме переключателя будет осуществляться измерение.

#### <span id="page-69-0"></span>**Установка времени задержки запуска (срабатывания)**

Выполнение измерений измерительным прибором может быть начато с установленной задержкой по времени, после получение сигнала запуска. Данная функция может оказаться полезной в том случае, когда требуется выждать время установления сигнала перед его измерением. Когда указано время задержки запуска, то это время задержки используется для всех функций и диапазонов.

Чтобы установить время задержки триггера:

- 1. Нажмите клавишу  $\sqrt{\frac{MeAS}{SETUP}}$ .
- 2. Нажмите виртуальную клавишу, отмеченную как "TRIGGER".
- 3. Нажмите виртуальную клавишу, маркированную как "SET DELAY".

Время задержки запуска может быть установлено в интервале между 0 и 3600 секундами, с разрешением в 10 микросекунд.

4. Для выбора цифры настройки, нажмите кнопку "<--" или "-->".

Выбрав требуемую цифру, нажмите виртуальную клавишу, помеченную значком "--", чтобы уменьшить цифру, или клавишу "++", чтобы увеличить символ.

5. Когда требуемое время задержки установлено, нажмите виртуальную клавишу, маркированную как ENTER.

#### **Установка количества измерений**

Обычно, измерительный прибор делает одно измерение (или измерение) после получения сигнала запуска, если прибор находится в состоянии "ожидания запуска". Тем не менее, Вы можете настроить измерительный прибор таким образом, чтобы он проводил определенное количество измерений для каждого полученного сигнала запуска.

Чтобы установить количество измерений при получении одного сигнала запуска:

- 1. Нажмите клавишу  $\sqrt{\frac{MeAS}{SETUP}}$ .
- 2. Нажмите виртуальную клавишу, отмеченную как "TRIGGER".
- 3. Нажмите виртуальную клавишу, отмеченную как "#SAMPLES".

Количество выборок на переключатель можно установить между 0 и 50000.

4. Для выбора цифры настройки, нажмите кнопку "<--" или "-->".

Выбрав требуемую цифру, нажмите виртуальную клавишу, помеченную значком "--", чтобы уменьшить цифру, или клавишу "++", чтобы увеличить символ.

5. Когда требуемое время задержки установлено, нажмите виртуальную клавишу, маркированную как ENTER.

#### <span id="page-70-0"></span>**Смысл сигнала завершения измерения**

Порт триггера на задней панели измерительного прибора обеспечивает передачу низкого истинного импульсного сигнала по завершении каждого измерения, выполненного измерительным прибором. Для получения более подробной информации об этом сигнале см. раздел технических характеристик.

#### **Доступ <sup>и</sup> управление запоминающими устройствами**

Измерительный прибор хранит показания и сведения о конфигурации измерительного прибора во внутренних и внешних запоминающих устройствах (Только для модели 8846A). В модели 8846A, внешнее устройство памяти подсоединяется через порт USB, расположенный на передней панели измерительного прибора. Опциональные запоминающие устройства различной емкости можно приобрести от Fluke. Номер детали по каталогу Fluke см. в разделе "Опции и принадлежности", включенном в главу 1. Кроме хранения и вызова результатов измерения и информации о конфигурации, функция управления запоминающими устройствами служит также для удаления файлов.

Для получения доступа к функции памяти, нажмите клавишу (мемону). Над пятью виртуальными клавишами появляется меню памяти: RECALL CONFIG, RECALL READING, STORE CONFIG, STORE READINGS, и MANAGE MEMORY.

#### **Хранение показаний прибора <sup>в</sup> памяти**

Измерительный прибор может хранить до 9999 показаний в одном внутреннем файле памяти. Модель 8846A, имеющая внешнее запоминающее устройство, хранит 999 дополнительных файлов показаний прибора, каждый из которых вмещает до 10000 показаний.

Для сохранения показаний во внутреннем запоминающем устройстве:

1. Нажмите клавишу (МЕМОRY).

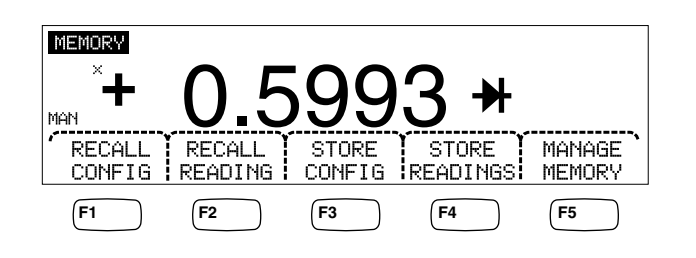

caw032.eps

- 2. Нажмите виртуальную клавишу STORE READINGS, показанную выше.
- 3. Если она еще не подсвечена, нажмите виртуальную клавишу INTERNAL MEMORY.
- 4. Нажмите виртуальную клавишу #SAMPLES.
- 5. Для выбора цифры настройки, нажмите кнопку "<--" или "-->".

Выбрав требуемую цифру, нажмите виртуальную клавишу, маркированную как "--", для уменьше ния цифрового значения, или виртуальную клавишу "++ ", для увеличения цифрового значения. При включенной функции 2<sup>nd</sup> Meas (2-е измерение) каждое первое и второе

измерение считается выборкой и появляется в отдельной строке файла показаний.

- 6. Установив требуемое количество измерений, нажмите виртуальную клавишу ENTER, чтобы вернуться в меню хранения показаний прибора.
- 7. Нажмите виртуальную клавишу START, чтобы приступить к хранению результатов измерений. Виртуальная клавиша START изменится на клавишу STOP, на которую можно нажать, чтобы остановить процесс сохранения. После того, как будет сохранено требуемое количество измерений, обозначение виртуальной клавиши снова меняется на START. Во время сохранения показаний прибора на дисплее также горит индикатор "MEM".

#### Примечание

Для внутреннего хранения показаний измерительного прибора, количество хранимых показаний не превысит 9999 показаний, независимо от того, какое значение было установлено для количества измерений.

Для хранения показаний прибора во внешнем запоминающем устройстве (Только для модели 8846A)

- 1. Нажмите клавишу (МЕМОRY).
- 2. Нажмите виртуальную клавишу STORE READINGS.
- 3. Нажмите виртуальную клавишу USB
- 4. Нажмите виртуальную клавишу #SAMPLES.
- 5. Для выбора цифры настройки, нажмите кнопку "<--" или "-->".

Выбрав требуемую цифру, нажмите виртуальную клавишу, помеченную значком "--", чтобы уменьшить цифру, или клавишу "++", чтобы увеличить символ.

- 6. Установив количество измерений, нажмите виртуальную клавишу ENTER, чтобы вернуться в меню "Store Readings" ("Хранение показаний").
- 7. Нажмите виртуальную клавишу START, чтобы начать процесс сохранения результатов измерений. Виртуальная клавиша START изменится на клавишу STOP, на которую можно нажать, чтобы остановить процесс сохранения. После того, как будет сохранено требуемое количество измерений, обозначение виртуальной клавиши снова меняется на START. Во время сохранения показаний прибора на дисплее также горит индикатор "MEM".

#### Примечание

В каждом файле памяти может храниться до 10000 показаний. Если количество измерений установлено на значение, превышающее 10000, то для сохранения всех результатов измерений будут использованы последующие файлы памяти. Если результатами измерений будет заполнен последний файл (999), то сохранение результатов измерений будет остановлено.
#### **Вызов из памяти сохраненных результатов измерений**

Для вызова сохраненных результатов измерений из внутреннего запоминающего устройства:

- 1. Нажмите клавишу (МЕМОRY).
- 2. Нажмите виртуальную клавишу RECALL READING.

Измерительный прибор отображает первое сохраненное показание из файла внутренней памяти. Четыре виртуальные клавиши предоставляют средство для просмотра показаний, хранящихся в файле. Виртуальная клавиша FIRST ("ПЕРВЫЙ") выводит на дисплей результат первого измерения, хранящегося в файле, в то время как виртуальная клавиша LAST ("ПОСЛЕДНИЙ") выводит на дисплей результат последнего измерения. Используйте виртуальные клавиши "<--" и "-->" для продвижения вперед и назад по файлу на одно измерение при каждом нажатии.

Для вызова результатов измерения из внешнего запоминающего устройства (Только для модели 8846A Only), запоминающее устройство должно быть снято с прибора 8846A и вставлено в персональный компьютер, где могут читаться файлы, разделенные запятой. Каждый файл имеет обозначение "MEAS0XXX.CSV". "XXX" являются номером файла, начинающегося с "001", и заканчивающегося "999". Каждый файл имеет отметку даты и времени создания.

#### **Хранение информации <sup>о</sup> конфигурации измерительного прибора**

Во внутреннем запоминающем устройстве измерительного прибора может храниться до пяти конфигураций измерительного прибора. Прибор модели 8846A, имеющий опциональную память USB, может хранить дополнительно 99 конфигураций во внешнем запоминающем устройстве.

Для хранения конфигурации измерительного прибора во внешнем запоминающем устройстве измерительного прибора:

- 1. Нажмите клавишу (МЕМОRY).
- 2. Нажмите виртуальную клавишу STORE CONFIG, как показано на рисунке ниже.

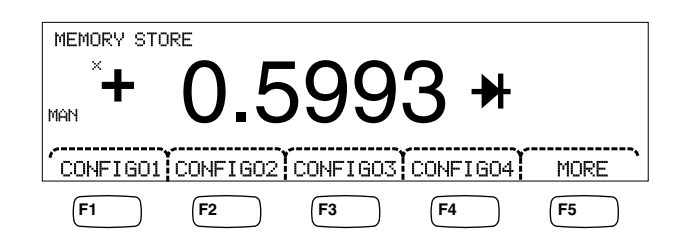

caw033.eps

- 3. Нажмите виртуальную клавишу STORE INT MEM.
- 4. Нажмите одну из пяти виртуальных клавиш, помеченных требуемым местом памяти для хранения существующей конфигурации измерительного прибора.

Для сохранения конфигурации измерительного прибора в опциональном внешнем запоминающем устройстве (Только для модели 8846A):

1. Нажмите клавишу (МЕМОRY).

- 2. Нажмите виртуальную клавишу STORE CONFIG.
- 3. Нажмите виртуальную клавишу STORE USB.

Измерительный прибор помечает первые четыре виртуальные клавиши четырьмя первыми адресами памяти: с "CONFIG01" по "CONFIG04" включительно. Пятая виртуальная клавиша помечена как "MORE" ("БОЛЬШЕ"), чтобы разрешить доступ ко всем 100 адресам памяти.

4. Для хранения существующей (текущей) конфигурации измерительного прибора по одному из первых четырех адресов памяти, нажмите соответствующую виртуальную клавишу. Если Вы желаете сохранить существующую (текущую) конфигурацию измерительного прибора по адресу, отличному от первых четырех адресов памяти, нажмите виртуальную клавишу MORE.

На дисплее отобразится следующий свободный адрес памяти. Если все адреса памяти для сохранения конфигурации окажутся занятыми, измерительный прибор всегда укажет адрес памяти "10".

5. Для настройки дисплея на требуемый адрес памяти, нажмите клавишу --- мли "--- ", чтобы выбрать конкретную цифру.

Выбрав цифру, нажмите виртуальную клавишу, помеченную значком "--", чтобы уменьшить значение, или клавишу "++", чтобы увеличить цифру.

6. Установив предпочтительный адрес памяти, нажмите виртуальную клавишу ENTER, чтобы сохранить в памяти конфигурацию измерительного прибора.

#### Сохранение конфигурации электропитания

Для сохранения текущей конфигурации измерительного прибора в качестве конфигурации электропитания:

- 1. Нажмите клавишу (МЕМОRY).
- 2. Нажмите программируемую клавишу STORE CONFIG.
- 3. Нажмите программируемую клавишу STORE POWER-UP.

Конфигурация измерительного прибора, сохраненная как конфигурация электропитания, будет устанавливаться при каждом включении измерительного прибора.

#### Примечание

Удаленные параметры порта LAN (адрес, имя узла, DHCP, маска и т.д.) сохраняются раздельно при выборе в каждом инструменте и не включаются в состав отдельно сохраненных или скопированных конфигураций.

#### Вызов конфигурации электропитания

В дополнение к применению конфигурации электропитания к измерительному прибору при его включении, конфигурацию электропитания можно вызвать с помошью клавиш передней панели. Для вызова конфигурации электропитания:

- 1. Нажмите клавишу (МЕМОRY).
- 2. Нажмите программируемую клавишу RECALL POWER-UP.

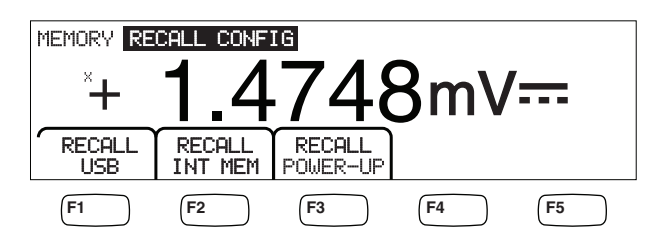

caw063.eps

3. Нажмите программируемую клавишу RECALL CONFIG.

Примечание

Виртуальная клавиша RECALL POWER-UP (ВЫЗОВ ЭЛЕКТРОПИТАНИЯ) будет появляться только <sup>в</sup> том случае, если конфигурация электропитания сохранена <sup>в</sup> памяти измерительного прибора.

#### **Удаление конфигурации электропитания**

Для удаления сохраненной конфигурации электропитания:

- 4. Нажмите клавишу (МЕМОRY).
- 5. Нажмите программируемую клавишу STORE CONFIG.
- 6. Нажмите программируемую клавишу REMOVE POWER-UP.

После удаления конфигурации электропитания отключите измерительный прибор и снова включите его с помощью рубильника на задней панели, что приведет к восстановлению заводских настроек по умолчанию.

#### **Вызов из памяти конфигурации измерительного прибора**

Для вызова конфигурации из внутреннего запоминающего устройства:

- 1. Нажмите клавишу (МЕМОRY).
- 2. Нажмите виртуальную клавишу RECALL CONFIG.
- 3. Нажмите виртуальную клавишу RECALL INT MEM.
- 4. Нажмите виртуальную клавишу, помеченную адресом памяти (от "CONFIGA" по "CONFIGE" включительно).

Для вызова конфигурации из внешнего запоминающего устройства (Только для модели 8846A):

- 1. Нажмите клавишу (мемону).
- 2. Нажмите виртуальную клавишу RECALL CONFIG.
- 3. Нажмите программируемую клавишу RECALL USB.

Измерительный прибор помечает первые четыре виртуальные клавиши четырьмя первыми адресами памяти: с "CONFIG01" по "CONFIG04" включительно. Пятая виртуальная клавиша помечена как "MORE" ("БОЛЬШЕ"), чтобы разрешить доступ ко всем 100 адресам памяти.

4. Для вызова конфигурации измерительного прибора из одного из первых четырех адресов памяти, нажмите соответствующим образом маркированную виртуальную клавишу. Если Вам требуется адрес памяти, отличный от первых четырех адресов, нажмите виртуальную клавишу MORE.

На дисплее отображается последняя ячейка памяти с конфигурацией измерителя. Если все адреса памяти для сохранения конфигурации окажутся занятыми, измерительный прибор всегда укажет адрес памяти "10".

- 5. Для выбора адреса памяти нажмите клавишу " : -- " или "-- ", чтобы выбрать конкретную цифру.
- 6. Выбрав цифру, нажмите виртуальную клавишу, помеченную значком "--", чтобы уменьшить значение, или клавишу "++", чтобы увеличить цифру.
- 7. После того, как будет установлен выбранный адрес памяти, нажмите виртуальную клавишу ENTER, чтобы вызвать из памяти конфигурацию измерительного прибора.

#### Примечание

Несовместимые конфигурации (из несовместимых версий программного обеспечения) загружаются, но приводят <sup>к</sup> возникновению ошибки +229 "Несовместимая конфигурация измерения не загружена".

#### **Управление памятью (запоминающими устройствами)**

Измерительный прибор предоставляет способ очистки внутреннего запоминающего устройства и отображения состояния внешнего запоминающего устройства (Только для модели 8846A). Согласно требованиям Министерства обороны, измерительный прибор позволяет стирать конфигурацию измерительного прибора и файлы данных из внешних модулей памяти USB. Прочие файлы из модулей не стираются.

Для копирования файла последних или прерванных показаний из внутренней памяти в предварительно установленный USB-накопитель:

- 1. Нажмите клавишу (МЕМОRY).
- 2. Нажмите функциональную клавишу INIT MEAS TO USB (Начать передачу измерений на USB).

Процесс копирования займет несколько секунд.

Чтобы стереть память USB, см. часть "Память на внешних носителях" в разделе 1.

Для очистки содержимого внутренней памяти:

- 3. Нажмите клавишу MEMORY.
- 4. Нажмите функциональную кнопку MANAGE MEMORY (Управление памятью), как показано ниже.

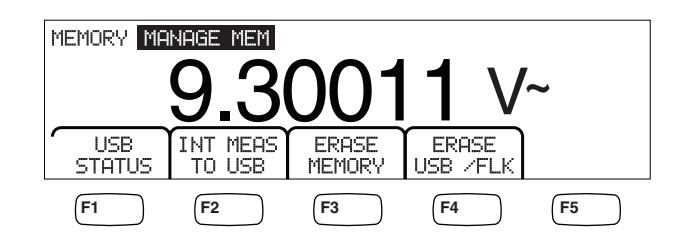

caw062.eps

5. Нажмите виртуальную клавишу ERASE MEMORY.

6. Если Вы уверены в том, что действительно хотите стереть все хранимые результаты показаний, все хранимые конфигурации, строку пользователя и имя хост-системы из внутреннего запоминающего устройства, нажмите виртуальную клавишу ERASE ("СТЕРЕТЬ"). Если нет, нажмите виртуальную клавишу CANCEL ("ОТМЕНА").

Для проверки свободного пространства внешнего запоминающего устройства (Только для модели 8846А):

- 1. Нажмите клавишу (МЕМОRY).
- 2. Нажмите виртуальную клавишу MANAGE MEMORY.
- 3. Нажмите программируемую клавишу USB STATUS.

По истечении нескольких секунд, измерительный прибор отображает общий объем внешней памяти, объем занятой внешней памяти и объем свободной внешней памяти.

### Управление системными операциями

#### Выявление ошибок измерительным прибором

Когда измерительный прибор обнаруживает ошибку, загорается индикатор обнаружения ошибки (позиция 5 в таблице 3-2), и звучит звуковой сигнал. Перечень возможных ошибок измерительного прибора можно найти в Приложении В настоящего руководства.

Чтобы прочесть ошибку или ошибки:

- 1. Нажмите клавишу SETUP.
- 2. Нажмите клавишу SYSTEM.
- 3. Нажмите клавишу ERROR.
- 4. На дисплее отображается первая ошибка, если ошибок не менее двух. Для прочтения дополнительных ошибок нажмите виртуальную клавишу NEXT ("СЛЕДУЮЩИЙ").

Если Вы хотите стереть все сообщения об ошибке, даже не взглянув на каждую из них, нажмите виртуальную клавишу CLR ALL.

#### Запрос аппаратно реализованного программного обеспечения на уровень выпуска

Измерительный прибор предоставляет информацию о версии аппаратного обеспечения, программного обеспечения и заводского номера прибора.

Чтобы просмотреть версии и заводской номер:

- 1. Нажмите клавишу SETUP.
- 2. Нажмите виртуальную клавишу под обозначением "SYSTEM".
- 3. Нажмите виртуальную клавишу под обозначением "UERSIONS + SN" под меню настройки (Setup menu).

На дисплее отобразятся версии программного обеспечения: внешнее (Out G SM) и внутреннее (InG SM), а также версии аппаратного oбеспечения: внешнее (OutG HW) и внутреннее (InG HW). Кроме того, на дисплее отображается серийный (заводской) номер измерительного прибора (Serial #).

#### **Регулировка яркости дисплея**

Доступ к настройке яркости дисплея осуществляется с помощью клавиши "Instrument Setup" ("Настройка измерительного прибора").

Чтобы отрегулировать яркость дисплея:

- 1. Нажмите клавишу SETUP.
- 2. Нажмите виртуальную клавишу SYSTEM.
- 3. Нажмите виртуальную клавишу BRIGHT.
- 4. Нажмите одну из виртуальных клавиш, обозначенную как LOW (низкий), MEDIUM (средний) и HIGH (высокий).
- 5. Нажмите клавишу [влок], чтобы вернуться в предыдущее меню.

#### **Установка даты <sup>и</sup> времени измерительного прибора (tолько 8846A)**

- 1. Нажмите клавишу SETUP.
- 2. Нажмите виртуальную клавишу SYSTEM.
- 3. Нажмите виртуальную клавишу DATE TIME.
- 4. Для настройки дисплея на требуемую дату и время, нажмите клавишу "<--" или "-->", чтобы выбрать конкретную цифру или месяц.

Выбрав требуемую цифру или месяц, нажмите виртуальную клавишу, маркированную значком "--" чтобы уменьшить цифру, или клавишу "++", чтобы увеличить цифру.

5. Нажмите виртуальную клавишу ENTER, чтобы установить дату и время, и вернуться в системное меню.

#### **Работа <sup>с</sup> устройствами USB**

Начиная с программного обеспечения OutG версии 1.0.688.18, работа с памятью USB открывает разнообразные возможности. Например, устройство USB можно использовать для сохранения показаний либо непосредственно с АЦП, либо путем записи показаний из внутренней памяти. Данные на внешнем накопителе USB сохраняются в формате с разделяющими запятыми (CSV).

#### **Емкость запоминающего устройства на USB <sup>и</sup> время записи**

Предельное количество запоминаемых на USB данных измерителя 8846A составляет 50 000 показаний на одно нажатие клавиши START (Пуск) или ENABLE (Включить) (нажатие функциональной клавиши F1). В предыдущих версиях сохранялось 50 000 показаний в 10 файлах, по 5000 показаний в каждом. В данной версии 50 000 показаний сохраняется в пяти файлах, по 10 000 показаний в каждом.

Если сохранение показаний на внешнем накопителе USB не завершено (или прервано вследствие изменения функции, по числу циклов напряжения питания, дистанционным управлением и т. д.), нажмите клавиши MEMORY (Память), MANAGE MEMORY (Управление памятью),

INIT MEAS TO USB (Начать передачу измерений на USB), чтобы энергозависимые показания во внутренней памяти сохранились на внешнем устройстве USB. Если во время сохранения в устройстве USB нажата клавиша STOP, показания во внутренней памяти будут записаны

непосредственно в устройство. Обратите внимание, что это может занять несколько секунд. Ни в коем случае нельзя извлекать внешний накопитель USB во время записи.

Сначала данные записываются во внутренней памяти, а затем переносятся на внешний накопитель USB. Для крупных выборок данных (то есть свыше 10 000 показаний), когда во внутренней памяти записано 10 000 показаний, данные переносятся на внешний накопитель USB. На дисплей лицевой панели во время записи выводится сообщение: "BUSY WRITING USB" " (Занято: запись USB). Запись 10 000 показаний обычно занимает *около*  $14$  секунд.

Во время записи данных можно выбрать в меню ACV элементы dB (дБ), dBm (дБм) и нуль. Также посередине файла показаний можно изменить единицы (dgC (°C), dgF (°F), K и др.).

В каждом файле \*.CSV, записанном или скопированном в память USB, отображаются дата и время строки первого показания и дата и время строки последнего показания.

#### Примечание

Во время записи каждого файла на внешний накопитель USB, которое продолжается от 7 до 15 секунд, показания не сохраняются. Поэтому при сохранении свыше 10 000 показаний во время записи файла на внешний накопитель USB будут оставаться пробелы <sup>в</sup> данных.

#### Примечание

При использовании функции Mx+B <sup>и</sup> прочих математических функций внутренняя частота опроса уменьшается, что позволяет без потерь производить сбор данных. Например, при включенной функции Mx+B максимальная частота записи постоянного напряжения составляет около 340 показаний <sup>в</sup> секунду.

#### **Совместимость внешних устройств USB <sup>и</sup> специальное указание**

После вставки в 8846A внешнего накопителя USB (запоминающего устройства большой емкости) подождите хотя бы 5 секунд, прежде чем начинать какую-либо работу с памятью или измерения.

Нажмите клавиши [MEMORY] (Память), MANAGE MEMORY (Управление памятью) и USB STATUS (Состояние USB), чтобы проверить, пригодно ли внешнее устройство USB для считывания измерителем 8846A. Не все накопители USB могут использоваться. Устройства, которые пытаются загрузить собственный драйвер, как правило, несовместимы.

Прежде чем извлекать внешний накопитель USB, подождите хотя бы 3 секунды после того, как погаснет индикатор активности внешнего накопителя USB. Преждевременное выключение измерителя 8846A или извлечение внешнего накопителя USB может вызвать невозможность считывания внешнего накопителя USB.

# **Задание конфигурации интерфейса удаленного**

### **доступа**

Выбор порта интерфейса, настройка портов и выбор набора команд, которые распознает измерительный прибор, выполняется посредством клавиши настройки измерительного прибора (Instrument Setup). Для получения информации относительно команд, с помощью которых осуществляется дистанционное управление измерительным прибором, см. Руководство для программистов.

## **Проверка даты калибровки измерительного прибора**

Чтобы прочитать дату калибровки измерительного прибора:

- 1. Нажмите клавишу SETUP.
- 2. Нажмите виртуальную клавишу CAL, как показано на рисунке ниже.

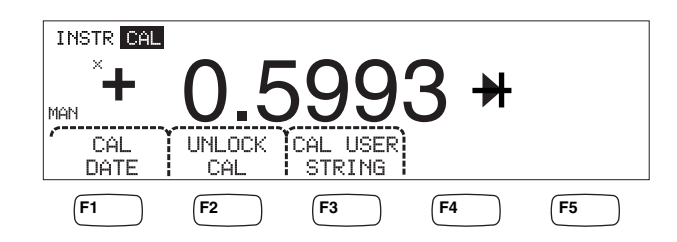

caw034.eps

- 3. Нажмите виртуальную клавишу CAL DATE, чтобы вывести на дисплей дату последней калибровки измерительного прибора.
- 4. Нажмите клавишу [вдск], чтобы вернуться в предыдущее меню menu.

#### Примечание

UNLOCK CAL (Разблокировать калибровку) позволяет ввести пароль, чтобы уполномоченный персонал мог калибровать измеритель или изменить (CAL) USER STRING (Строка пользователя (кал.)).

#### Примечание

После UNLOCK CAL можно изменить/ввести строку пользователя калибровки CAL USER STRING. Эта строка также появляется <sup>в</sup> верхней строке сохраняемых файлов показаний.

## **Сброс уставок измерительного прибора по умолчанию**

Для сброса уставок по умолчанию измерительного прибора:

- 1. Нажмите клавишу **RETOP, чтобы зайти в меню настройки измерительного** прибора.
- 2. Нажмите виртуальную клавишу RESET ("СБРОС"), чтобы сбросить уставки измерительного прибора.

#### Примечание

Нажатие виртуальной клавиши сброса приведет <sup>к</sup> восстановлению сохраненной конфигурации электропитания измерительного прибора, если таковая указана. В противном случае она приведет к восстановлению заводских настроек измерительного прибора по умолчанию.

# **Глава 4 Выполнение измерений**

### **Наименование Страница**

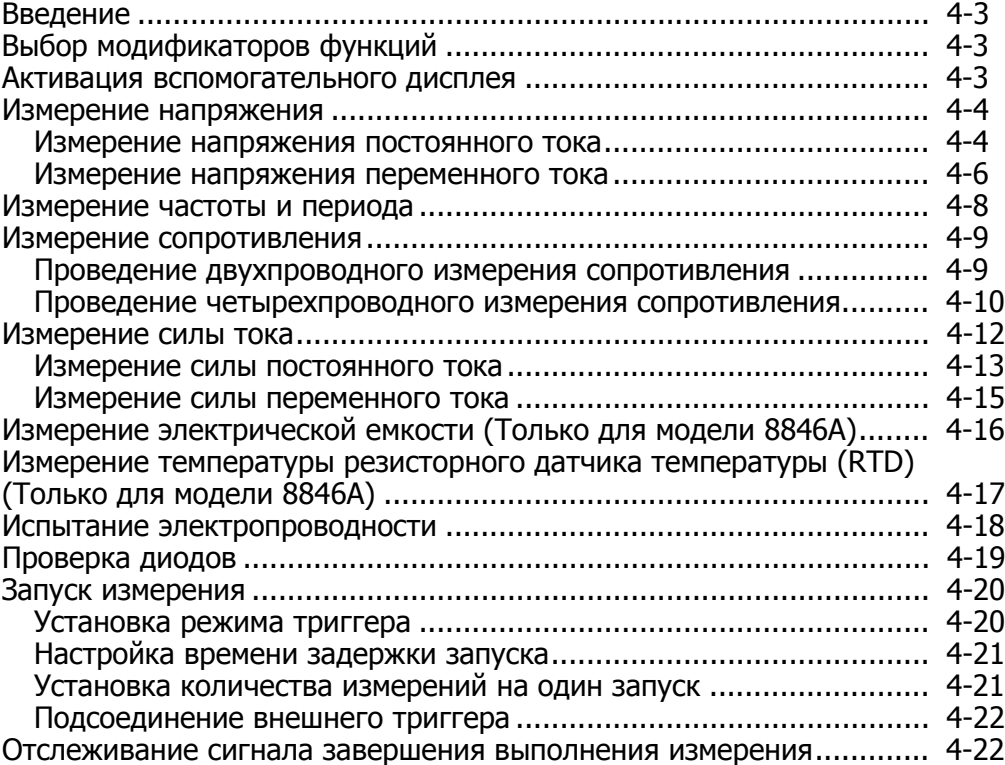

### <span id="page-84-0"></span>Введение

### **АА Предупреждение!**

Во избежание поражения электрическим током, и/или повреждения измерительного прибора:

- Перед эксплуатацией данного измерительного прибора, прочитайте информацию по технике безопасности, изложенную в главе 1.
- Избегайте подачи напряжения, превышающего  $\bullet$ 1000 вольт, между любой клеммой и грунтовым заземлением.

Данная глава охватывает шаги, необходимые для проведения измерений, с применением каждой функции измерительного прибора. Эти шаги включают в себя создание правильных и безопасных соединений между измерительным прибором и цепью, а также выполнение операций с органами управления, расположенными на передней панели, с целью отображения выбранного измерения.

Если Вы не знакомы с органами управления, расположенными на передней панели, просмотрите соответствующие разделы, включенные в главу 3.

## Выбор модификаторов функций

Большинство функций, описываемых в настоящей главе, будут иметь варианты для изменения того, каким образом измеряемая величина будет отображаться на дисплее, или каким образом входной сигнал будет обрабатываться. Эти "Модификаторы функций" появляются в нижней строке дисплея в качестве обозначений виртуальных клавиш. Имеющиеся в наличии варианты выбора зависят от выбранной функции. Их описание дано в описаниях функций измерительного прибора, приводимых в настояшей главе.

### Активация вспомогательного дисплея

Для большинства функций измерительного прибора, на дисплее может появиться дополнительный измеряемый параметр. Эти дополнительные параметры становятся доступными, когда надпись "2ND MEAS" появляется над одной из виртуальных клавиш.

Дополнительное (вторичное) измерение может быть другим параметром первичного (основного) сигнала (например, напряжение переменного тока и частота одного сигнала), или измерением другого сигнала, проводимым одновременно с основным сигналом (например, напряжение постоянного тока и сила постоянного тока).

Управление диапазоном вспомогательного дисплея осуществляется всегда автоматически.

Чтобы выбрать дополнительное (вторичное) измерение:

1. Нажмите виртуальную клавишу, маркированную как "2ND MEAS".

Каждое дополнительное нажатие на эту виртуальную клавишу приведет к циклическому повторению вспомогательного дисплея через имеющиеся измерения. После показа последнего добавочного

<span id="page-85-0"></span>(вторичного) измерения, следующее нажатие на эту виртуальную клавишу выключает вспомогательный дисплей.

#### Примечание

При переходе между функциями измерителя вторичное экранное меню для ранее выбранной функции деактивируется при повторном выборе этой функции.

### **Измерение напряжения**

Измерительным прибором можно измерять напряжение до 1000 В постоянного тока, 750 В переменного тока (для модели 8845A) или 1000 В переменного тока (для модели 8846A).

#### W **Осторожно!**

**Во избежание перегорания плавких предохранителей от перегрузки по току и возможного повреждения другого оборудования, не подавайте напряжение на ввод измерительного прибора, если измерительные провода не подсоединены надлежащим образом к входу, и не выбрана надлежащая функция напряжения.** 

#### **Измерение напряжения постоянного тока**

Для измерения напряжения постоянного тока:

1. Нажмите клавишу  $\boxed{rev}$ .

Значок напряжения постоянного тока  $V$  появится справа от отображаемого значения, как это показано на рисунке ниже.

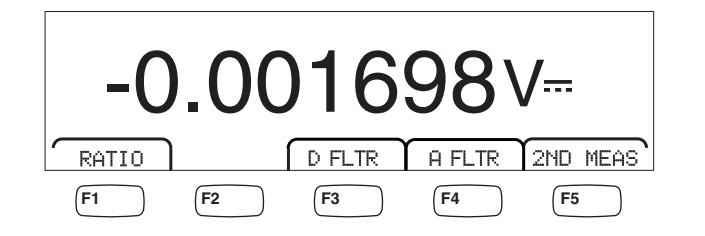

caw021.eps

- 2. Подсоедините измерительные провода к вводам измерительного прибора, как показано на рисунке 4-1.
- 3. Подсоедините измерительные провода к цепи и считайте измеренное напряжение с дисплея измерительного прибора.

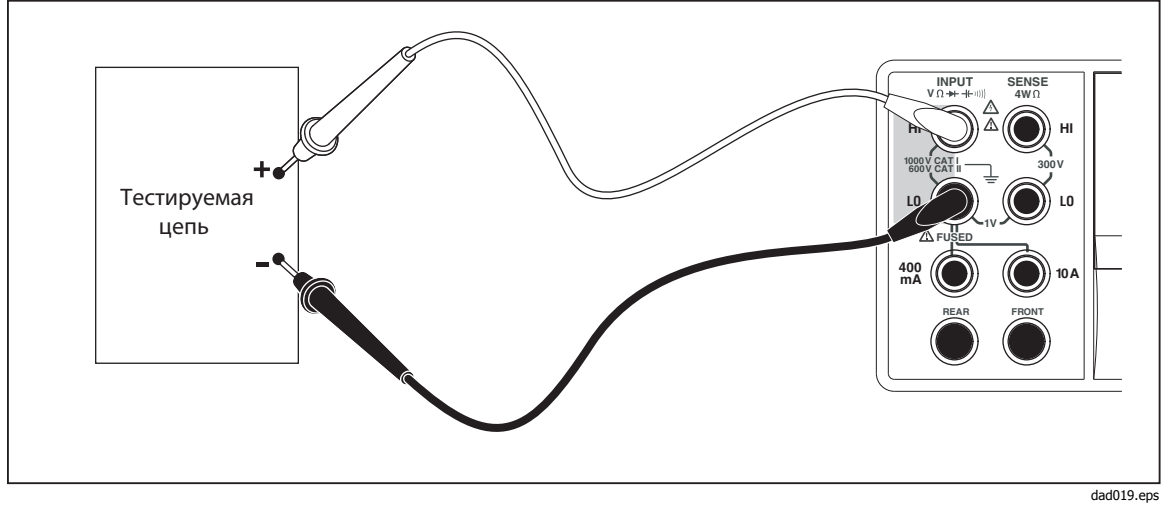

Рисунок 4-1. Ввходные соединения для измерений напряжения, сопротивления и частоты

### Модификаторы функций:

- **D FLTR** Фильтр сглаживает измерения с помехами. Этот фильтр усредняет показания для уменьшения помех при измерениях при работе в режиме с непосредственным переключением, когда выбрано бесконечное количество переключателей. Фильтр доступен только для функций постоянного тока с частотами меньшими, чем 1 цикл напряжения питания. Количество показаний, усредненных цифровым фильтром, зависит от функции и диапазона постоянного тока.
- A FLTR Трехполюсный аналоговый фильтр для повышения помехоустойчивости. Фильтр действует, когда выделена эта функциональная клавиша, и увеличивает время стабилизации измерения. Дополнительную информацию о том, когда пользоваться аналоговым фильтром, см. в Приложении А.

#### Примечание

Для достижения наилучших результатов фильтра может потребоваться обнуление функции, если она используется.

RATIO Измеряемое постоянное напряжение делится на опорное постоянное напряжение. Для измерения соотношения постоянных напряжений соедините HI/LO опорного напряжения с контрольными контактами HI/LO, а измеряемое напряжение - с контактами входа HI/LO. Обратите внимание, что указанный диапазон относится только к входным контактам.

#### Примечание

Для достижения наилучших результатов при использовании функции RATIO (Соотношение) общие точки обоих входов следует соединить на контактах измерителя. Аналоговый фильтр (А FLTR) должен быть выключен.

<span id="page-87-0"></span>2ND MEAS Осуществляет циклическое прохождение вспомогательного дисплея через измерительные функции, приведенные ниже, и затем отключается. Когда выбрана вторая измерительная функция, горит (подсвечено) обозначение виртуальной клавиши "2ND MEAS".

> **VAC** - Отображает сигнал переменного тока, скачущий на измеряемом напряжении постоянного тока.

#### Примечание

Двойственный режим постоянного/переменного напряжения не следует использовать на частотах ниже 20 Гц.

См. раздел "Клавиши настройки диапазона" в главе 1, чтобы узнать, каким образом можно переключаться между автоматической и ручной настройкой диапазона.

#### **Измерение напряжения переменного тока**

Для измерения напряжения переменного тока:

1. Нажмите клавишу  $\sqrt{2\pi}$ .

Значок напряжения переменного тока **V**Bпоявится на дисплее, как это показано на рисунке ниже.

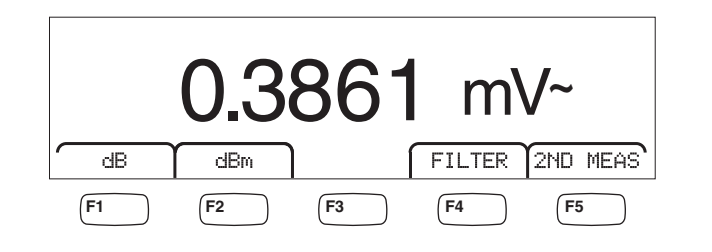

caw022.eps

- 2. Подсоедините измерительные провода к вводам измерительного прибора, как показано на рисунке 4-1.
- 3. Подсоедините измерительные провода к цепи и считайте измеренное напряжение с дисплея измерительного прибора.

#### **Модификаторы функций:**

- Filter Отображает меню фильтра. Для достижения более высокой точности и стабильности показаний, выберите фильтр, основанный на самой низкой измеряемой частоте и необходимой производительности.
	- 3HZ SLOW Обеспечивает более высокую точность измерений на сигналах переменного тока между 3 Гц и 20 Гц. Тем не менее, время цикла измерения дольше, чем при применении фильтра на 20 Гц.
	- 20HZ Обеспечивает более высокую точность измерений на сигналах переменного тока между 20 Гц и 200 Гц. Тем не менее, время цикла измерения дольше, чем при

применении фильтра на 200 Гц.

- 200HZ Обеспечивает точность измерений на сигналах переменного тока 200 Гц и выше.
- dB Отображает измеренное напряжение в виде величины децибел, соотнесенной к хранимому в памяти относительному значению (дБ = 20 лог (V новое/V хранимое). Хранимое значение получается из первого измерения, осуществляемого измерительным прибором после нажатия на виртуальную клавишу dB. Все будущие измерения отображаются с использованием хранимого значения как величины смещения (коррекции). Для вывода измерительного прибора из режима, нажмите виртуальную клавишу dB.
- dBb Отображает измеряемое напряжение в децибелах по отношению к 10 милливатту (дБм = 1 lg(Vновое / опорное сопротивление / 10 мВт) или 2 lg(V<sup>1</sup>/R), где R – импеданс. Чтобы приспособиться к разным значениям импеданса, на которых может осуществляться измерение дБм, в измерителе предусмотрен выбор из 21 значения импеданса.

Для установки опорного полного сопротивления дБ (dB):

- 1. Нажмите клавишу  $\frac{MeAS}{SETUP}$ .
- 2. Нажмите виртуальную клавишу, отмеченную как "dB Ref".

Имеющиеся настройки полного сопротивления представлены в комплектах из трех величин. Для перехода к наибольшему комплекту величин полного сопротивления, нажмите клавишу ++ -->. Нажмите клавишу <-- -- для перехода к меньшему комплекту величин (значений) полного сопротивления.

- 3. При подсвеченном полном сопротивлении, нажмите виртуальную клавишу под выбранным значением.
- 2ND MEAS Осуществляет циклическое прохождение вспомогательного дисплея через измерительные функции, приведенные ниже, и затем отключается. Когда выбрана вторая измерительная функция, горит (подсвечено) обозначение виртуальной клавиши "2ND MEAS".

**VDC** – Отображает напряжение постоянного тока, на котором может скакать сигнал переменного тока.

#### Примечание

Двойственный режим переменного/постоянного напряжения не следует использовать на частотах ниже 10 Гц.

**Частота** - отображает частоту сигнала переменного тока, применяемую к входным соединителям **"HI"** и **"LO"**  измерительного прибора.

### <span id="page-89-0"></span>**Измерение частоты <sup>и</sup> периода**

Измерительный прибор измеряет частоту или период сигналов переменного тока в диапазоне между 3 Гц и 1 МГц, проходящих между соединителями измерительного прибора "HI" и "LO".

Клавиша FREQ не только активирует функцию Частота/Период измерительного прибора, но также переключает основной дисплей измерительного прибора между частотой сигнала и измерением периода. По этой причине, появляется ли измерение частоты или периода после нажатия на клавишу FREG<sub>,</sub> зависит от состояния, в котором данная функция была оставлена, когда ею пользовались последний раз.

Для проведения измерения частоты:

1. Нажмите клавишу FREGO.

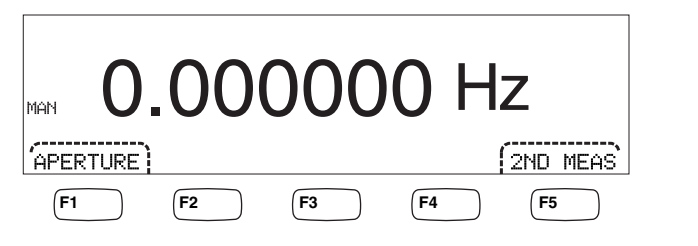

caw06f.eps

Если на дисплее отображается S, снова нажмите клавишу  $F_{\text{RERO}}^{\text{FEEQ}}$ , чтобы переключить основной дисплей на отображение показаний частоты.

2. Подсоедините измерительный прибор к сигналу, как показано на рисунке 4-1.

Для проведения измерения периода:

1. Нажмите клавишу FREQ.

Если на дисплее отображается  $HZ$ , снова нажмите клавишу  $F_{\text{PERool}}^{RECO}$ , чтобы переключить основной дисплей на отображение показаний периода.

2. Подсоедините измерительный прибор к сигналу, как показано на рисунке 4-1.

#### Примечание

Каждое нажатие на клавишу FREG переключает измерение между частотой <sup>и</sup> периодом.

#### **Модификаторы функций:**

- APERTURE Отображает три различных выбора времени стробирования: 0,01; 0,1 и 1 секунда. Эти выборы устанавливают минимальное количество времени, которое требуется измерительному прибору для измерения частоты. Более короткое время стробирования приводит к низкому измерительному разрешению.
- 2ND MEAS Осуществляет циклическое прохождение вспомогательного дисплея через измерительные функции, приведенные ниже, и затем отключается. Когда выбрана вторая измерительная функция, горит (подсвечено) обозначение виртуальной клавиши "2ND MEAS".

**Period** – Если на основном дисплее отображается измерение частоты, то период сигнала появляется на вспомогательном дисплее при нажатии на виртуальную клавишу "2ND MEAS".

### <span id="page-90-0"></span>Измерение сопротивления

Измерительный прибор имеет возможность измерять двухпроводное и четырехпроводное сопротивление. Измерения двухпроводного сопротивления легче настроить, и в большинстве случаев их точность не вызывает нареканий. При двухпроводном измерении сопротивления, как ток источника, так и считывание производится через входные клеммы INPUT **HI** и LO. При четырехпроводном измерении сопротивления ток источника проходит через входные клеммы INPUT HI и LO, и для измерения сопротивления используются клеммы SENSE HI и LO.

#### Проведение двухпроводного измерения сопротивления

Чтобы провести двухпроводное измерение сопротивления:

- 1. Подсоедините измерительные провода к входным соединителям измерительного прибора, как это показано на рисунке 4-1.
- 2. Нажмите клавишу  $\lceil \Omega \rceil$ .

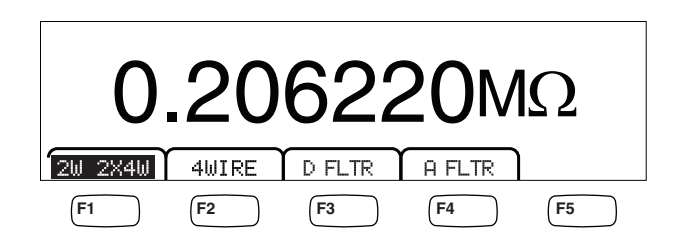

caw030 ens

3. Если подсветка еще не горит, как показано выше, нажмите виртуальную клавишу 2W 2WX4W.

#### Модификаторы функций:

- **D FLTR** Фильтр сглаживает измерения с помехами. Этот фильтр усредняет показания для уменьшения помех при измерениях в режиме с непосредственным переключением, когда выбрано бесконечное количество переключателей. Фильтр доступен только для функций постоянного тока с частотами меньшими, чем 1 цикл напряжения питания. Количество показаний, усредненных цифровым фильтром, зависит от функции и диапазона постоянного тока.
- **A FLTR** Трехполюсный аналоговый фильтр для повышения помехоустойчивости. Фильтр действует, когда выделена эта функциональная клавиша, и увеличивает время стабилизации измерения. Дополнительную информацию о том, когда пользоваться аналоговым фильтром, см. в Приложении А.

Примечание

Для достижения наилучших результатов фильтра может потребоваться обнуление во время использования функции измерения сопротивления.

<span id="page-91-0"></span>См. раздел "Клавиши настройки диапазона" в главе 3 настоящего Руководства, чтобы получить информацию о порядке настройки измерительного диапазона.

#### **Проведение четырехпроводного измерения сопротивления**

Измерительный прибор объединяет в себе два способа проведения четырехпроводного измерения сопротивления. Традиционным способом является использование четырех выводов измерительного прибора для подсоединения измерительного прибора к измеряемому сопротив-лению. Поставляемые по заказу измерительные кабели 2X4 упрощают четырехпроводное измерение, причем нужно всего лишь вставить два измерительных проводника в разъемы **Input HI** и **LO** на лицевой панели измерителя.

Проведение четырехпроводного измерения сопротивления с помощью четырех измерительных проводов:

- 1. Включите измерительные проводники во входные разъемы измерителя, как показано на рисунке 4-2.
- 2. Нажмите клавишу $\lceil \Omega \rceil$ .

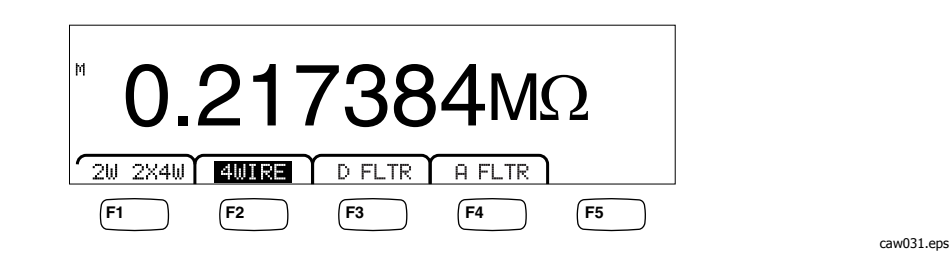

3. Если подсветка еще не горит, как показано выше, нажмите виртуальную клавишу 4WIRE, чтобы переключиться на четырехпроводное измерение.

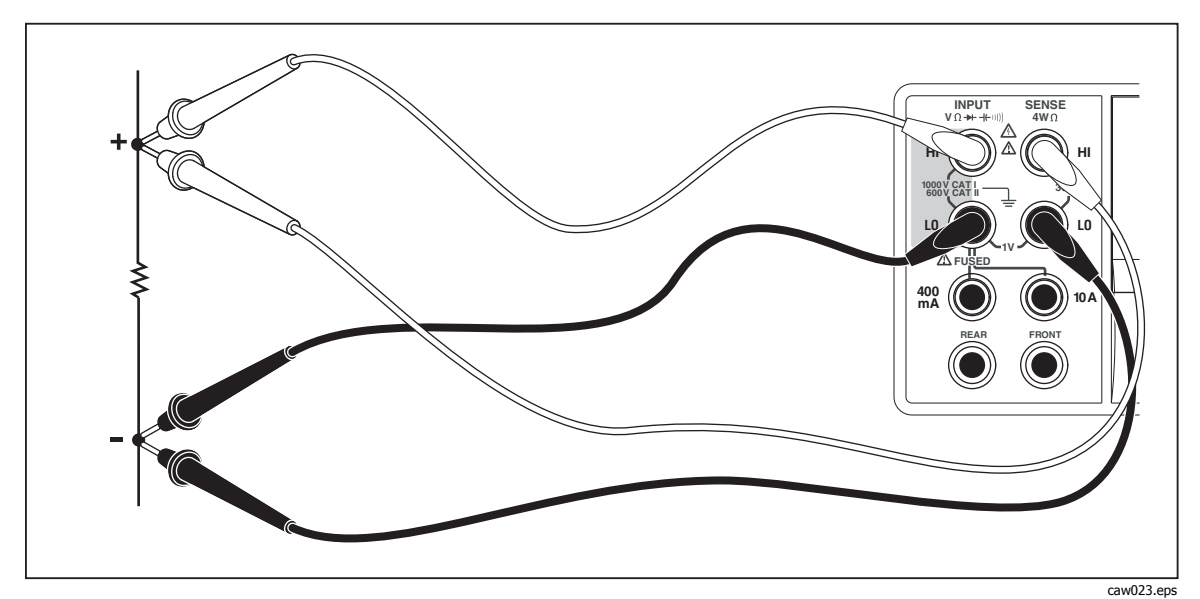

**Рисунок 4-2. Входные соединения для 4-проводных измерений сопротивления**

Проведение четырехпроводного измерения сопротивления с помощью измерительных проводов

Fluke (Fluke's 2X4):

- 1. Подсоедините измерительные провода к входным соединителям измерительного прибора, как
- 2. это показано на рисунке 4-3.
- 3. Нажмите клавишу $\lceil \Omega \rceil$ .
- 4. Если она еще не подсвечена, нажмите виртуальную клавишу 2X4WIRE.

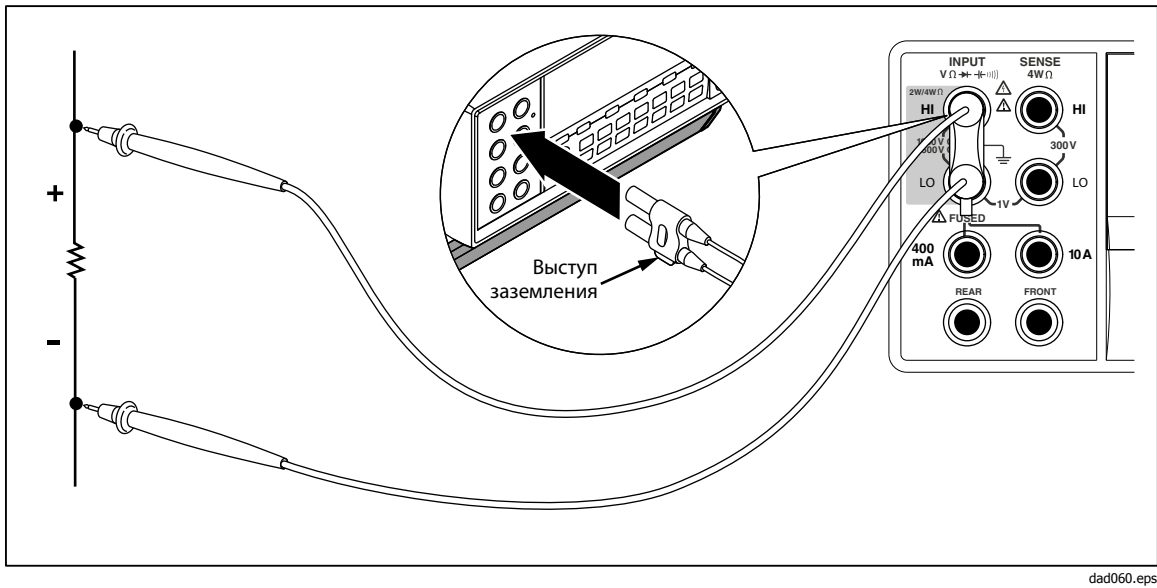

**Рисунок 4-3. Входные соединения для 4-проводного сопротивления с помощью измерительных проволочных проводов 2x4** 

#### <span id="page-93-0"></span>**Модификаторы функций:**

- D FLTR Фильтр сглаживает измерения с помехами. Этот фильтр усредняет показания для уменьшения помех при измерениях в режиме с непосредственным переключением, когда выбрано бесконечное количество переключателей. Фильтр доступен только для функций постоянного тока с частотами меньшими, чем 1 цикл напряжения питания. Количество показаний, усредненных цифровым фильтром, зависит от функции и диапазона постоянного тока.
- A FLTR Трехполюсный аналоговый фильтр для повышения помехоустойчивости. Фильтр находится в работе, когда это обозначение виртуальной клавиши подсвечено. Фильтр увеличивает время стабилизации или измерения.

См. раздел "Клавиши настройки диапазона" в главе 3 настоящего Руководства, чтобы получить информацию о порядке настройки измерительного диапазона.

### **Измерение силы тока**

Измерительным прибором можно измерять силу тока как переменного, так и постоянного, до 10 A. Два отдельных входных соединителя, в сочетании с соединителем **LO**, используются для измерения силы тока. Для получения лучшего разрешения, измерения силы тока, не превышающего 400 мА должны проводиться с использованием входных соединителей **LO** и **mA** , как это показано на рисунке 4-4.

### W **Осторожно!**

**Во избежание перегорания плавких предохранителей от перегрузки по входному току и возможного повреждения измерительного прибора:** 

- **Измерения силы тока в диапазоне между 400 мА и 10 A должны осуществляться только с использованием входных соединителей "10 A" и "LO".**
- **ПЕРЕД подачей напряжения в измеряемую сеть, убедитесь в том, что измерительные провода правильно подсоединены к вводам измерительного прибора, и что они пригодны для измерения ожидаемой силы тока.**
- **Превышение 440 мА на входном соединителе 400 мА, или превышение 11 A на соединителе 10 А приведет к перегоранию внутреннего плавкого предохранителя.**

Измерения силы тока, ожидаемой в диапазоне между 400 мА и 10 A, проводятся с использованием входных соединителей **Input LO** и **10A** , как это показано на рисунке 4-5.

<span id="page-94-0"></span>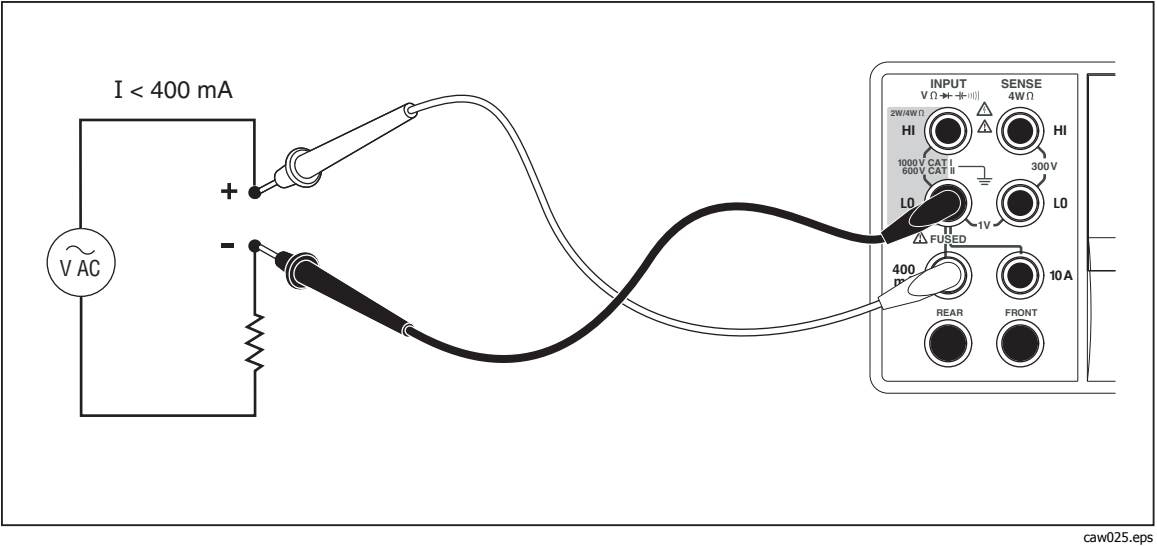

**Рисунок 4-4. Входные соединения для измерений силы тока менее 400 мА**

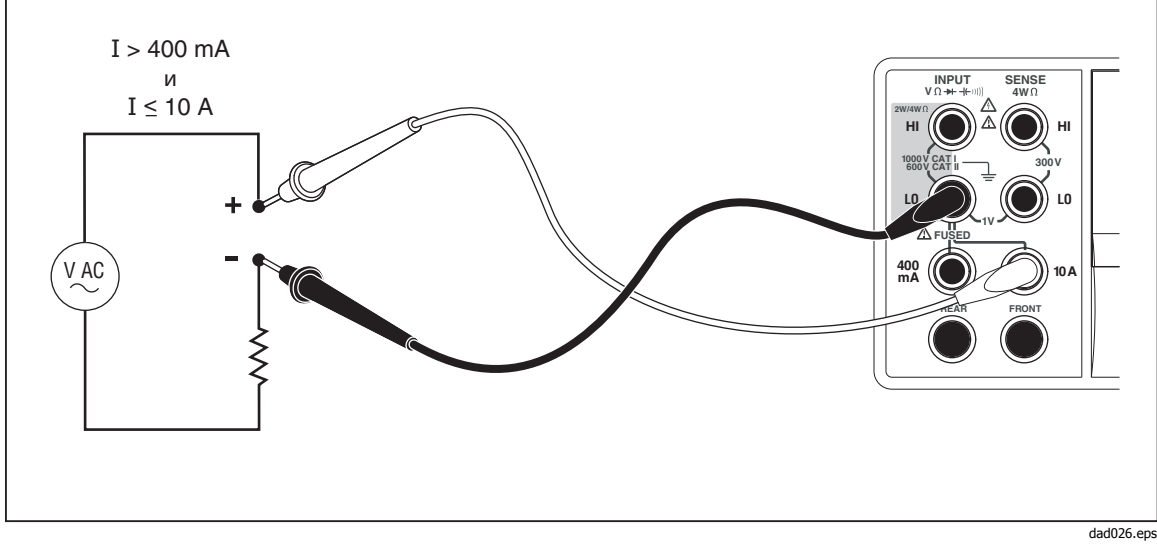

**Рисунок 4-5. Входные соединения для измерений силы тока более 400 мА**

См. раздел "Клавиши настройки диапазона" в главе 3 настоящего Руководства, чтобы получить информацию о порядке настройки измерительного диапазона

#### **Измерение силы постоянного тока**

Для измерения силы постоянного тока:

- 1. Соедините измерительные провода между входными соединителями измерительного прибора и измеряемой цепью, как это показано на рисунке 4-4 для силы тока 400 мА или меньше, или как показано на рисунке 4-5 для силы тока до 10 ампер.
- 2. Нажмите клавишу  $\boxed{\circ}$ .

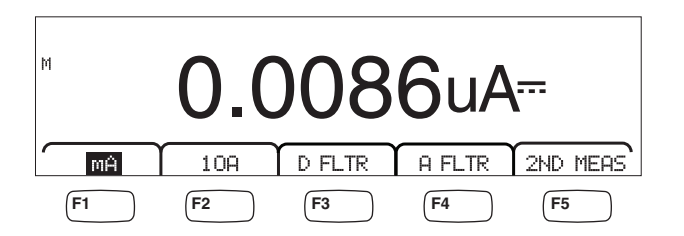

3. При измерительных проводах, подсоединенных к соединителям 400 mA и Input LO, нажмите виртуальную клавишу А, как показано выше, если она еще не подсвечена. Если измерительные провода подсоединены к соединителям 10A и Input LO, тогда нажмите виртуальную клавишу 10А.

caw09f ens

4. Подайте напряжение в измеряемую цепь и снимайте показания с дисплея измерительного прибора.

### Модификаторы функций:

- D FLTR Фильтр сглаживает измерения с помехами. Этот фильтр усредняет показания для уменьшения помех при измерениях при работе в режиме с непосредственным переключением, когда выбрано бесконечное количество переключателей. Фильтр доступен только для функций постоянного тока с частотами меньшими, чем 1 цикл напряжения питания. Количество показаний, усредненных цифровым фильтром, зависит от функции и диапазона постоянного тока.
- A FLTR Трехполюсный аналоговый фильтр для повышения помехоустойчивости. Фильтр действует, когда выделена эта функциональная клавиша, и увеличивает время стабилизации измерения. Дополнительную информацию о том, когда пользоваться аналоговым фильтром, см. в Приложении D.

#### Примечание

Для достижения наилучших результатов фильтра может потребоваться обнуление во время использования функции измерения тока.

2ND MEAS Осуществляет циклическое прохождение вспомогательного дисплея через измерительные функции, приведенные ниже, и затем отключается. Когда выбрана вторая измерительная функция, горит (подсвечено) обозначение виртуальной клавиши "2ND MEAS"

> **ACI** - отображает переменный ток, скачущий по измерению силы постоянного тока.

> **DCI/DCV-** Отображает постоянный ток и постоянное напряжение на входе. Для измерения напряжения и тока входного сигнала требуется три проводника. Для измерения напряжения и тока должен использоваться один общий проводник. Сопротивление общего проводника в сумме с внутренним сопротивлением измерителя приводит к падению напряжения, который влияет на точность измерения напряжения. В зависимости от обстоятельств, это влияние может быть

caw08f.eps

существенным. Например, при токе 1 А сопротивление проводника в 20 m $\Omega$  может привести к дополнительной ошибке в 20 мВ.

#### *Примечание*

<span id="page-96-0"></span>Измерение сигналов переменного тока <sup>с</sup> частотами ниже 20 Гц не рекомендуется при использовании двойственного режима переменного/постоянного напряжения. Используйте для этого функцию измерения переменного тока.

#### **Измерение силы переменного тока**

Для измерения силы переменного тока:

- 1. Соедините измерительные провода между входными соединителями измерительного прибора и измеряемой цепью, как это показано на рисунке 4-4 или рисунке 4-5, в зависимости от ожидаемого уровня тока.
- 2. Нажмите клавишу мян.

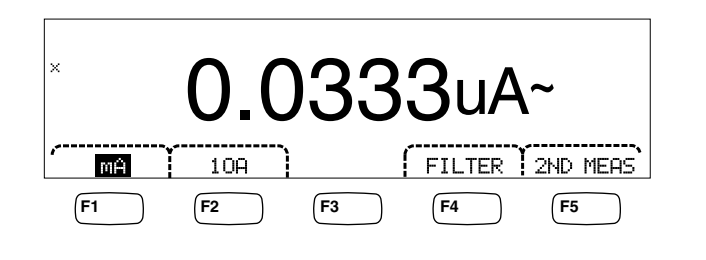

3. При измерительных проводах, подсоединенных к соединителям **400 mA**  и **Input LO**, нажмите виртуальную клавишу  $\overline{H}$ , как показано выше, если она еще не подсвечена. Если измерительные провода подсоединены к соединителям **10A** и **Input LO** , тогда нажмите виртуальную клавишу 10А.

4. Подайте напряжение в измеряемую цепь и снимайте показания с дисплея измерительного прибора.

#### **Модификаторы функций:**

- Filter Отображает меню фильтра. Для достижения более высокой точности и стабильности показаний, выберите фильтр, основанный на самой низкой измеряемой частоте и необходимой точности.
	- 3HZ SLOW Обеспечивает более высокую точность измерений на сигналах переменного тока между 3 Гц и 20 Гц. Тем не менее, время цикла измерения дольше, чем при применении фильтра на 20 Гц.
	- 20HZ Обеспечивает более высокую точность измерений на сигналах переменного тока между 20 Гц и 200 Гц. Тем не менее, время цикла измерения дольше, чем при применении фильтра на 200 Гц.
	- 200HZ Обеспечивает точность измерений на сигналах переменного тока 200 Гц и выше.

<span id="page-97-0"></span>2ND MEAS Осуществляет циклическое прохождение вспомогательного дисплея через измерительные функции, приведенные ниже, и затем отключается. Когда выбрана вторая измерительная функция, горит (подсвечено) обозначение виртуальной клавиши "2ND MEAS".

> **IDC** - Отображает постоянный ток, скачущий по измерению силы переменного тока.

**Frequency** - Отображает частоту сигнала переменного тока на контактах переменного тока измерителя (**Input Lo** и **400 ma** или**10A**)

### **Измерение электрической емкости (Только для модели 8846A)**

Измерительный прибор модели "Fluke 8846A" в состоянии измерять электрическую емкость

в диапазоне от 1 пФ до 100 мФ (0,1 F).

Для проведения измерения электрической емкости:

1. Нажмите клавишу  $\rightarrow$ . Пример дисплея электрической емкости показан ниже.

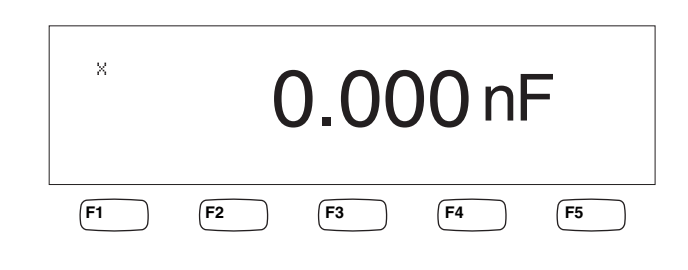

caw10f.eps

- 2. При разомкнутых проводниках нажмите клавишу  $\sqrt{2\pi}$ .
- 3. Подсоедините измерительные провода измерительного прибора так, как это показано на рисунке 4-6.

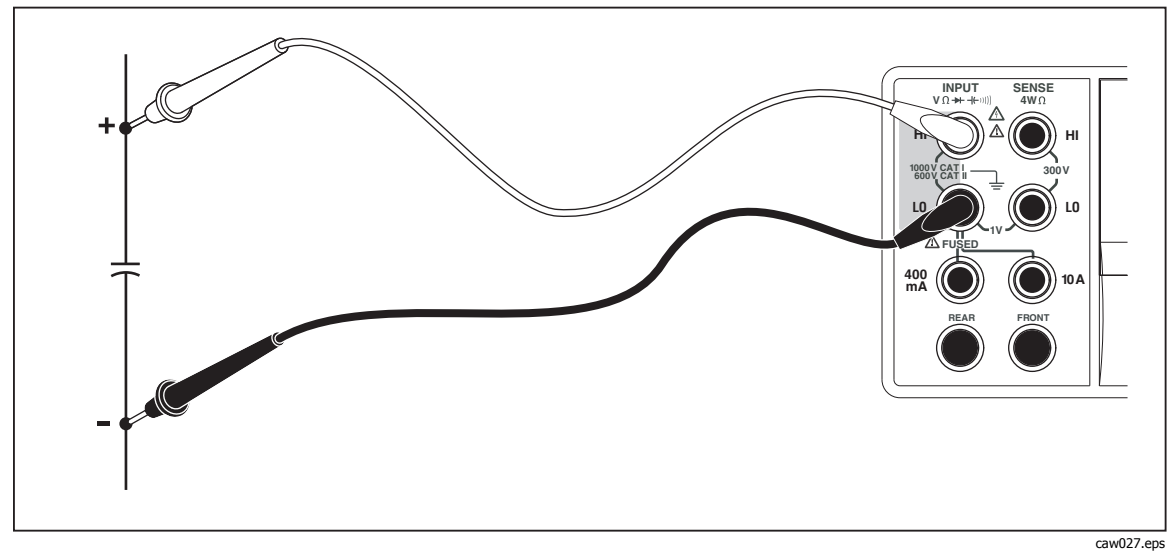

**Рисунок 4-6. Измерение электрической емкости**

<span id="page-98-0"></span>См. раздел "Клавиши настройки диапазона" в главе 3 настоящего Руководства, чтобы получить информацию о порядке настройки измерительного диапазона.

## **Измерение температуры резисторного датчика температуры (RTD) (Только для модели 8846A)**

Измерительный прибор модели "Fluke 8846A" в состоянии измерять температуру в диапазоне от -200 °C до 600 °C, используя для этой цели резисторный датчик температуры (RTDs).

Для проведения измерения температуры:

1. Подсоедините резисторный датчик температуры (RTD) к вводам **Input HI** и **LO**, затем к соединителям **SENSE HI** и **LO** , как это показано на рисунке 4-7.

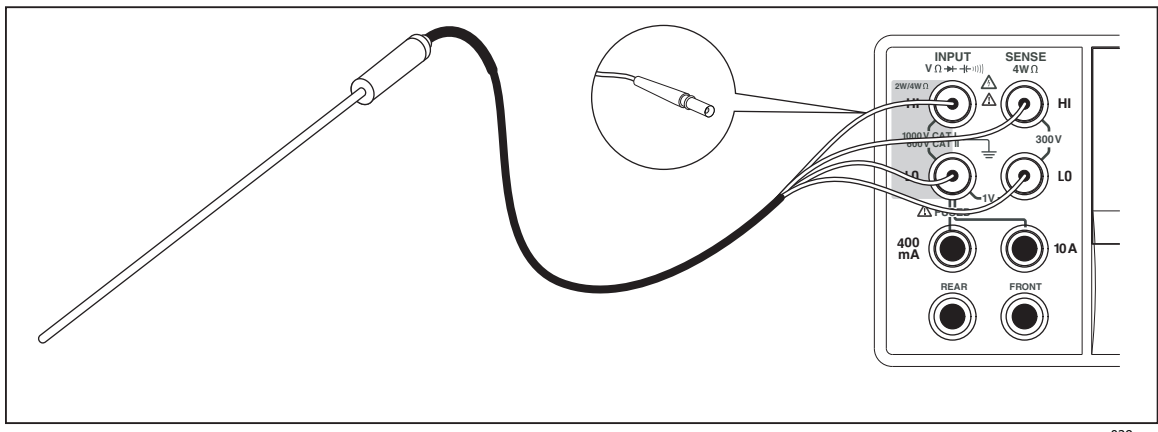

**Рисунок 4-7. Измерения температуры**

caw028.eps

2. Нажмите TEMP для отображения измеренной температуры, как это показано на рисунке ниже.

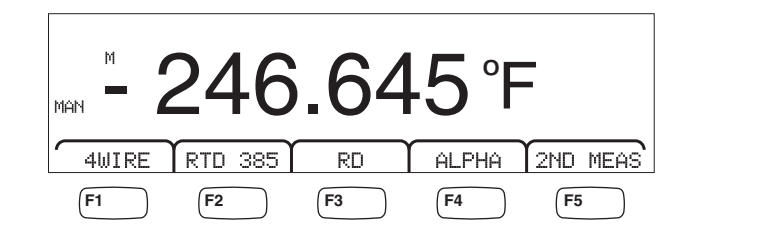

caw11f.eps

Для изменения температурной шкалы, см. раздел "Настройка температурной шкалы по умолчанию" в Главе 3 настоящего руководства. В наличии имеются шкалы Цельсия, Фаренгейта и Кельвина.

См. раздел "Настройка диапазона измерительного прибора" в главе 3 настоящего руководства для получения информации о настройке измерительного диапазона.

### **Модификаторы функций:**

4Wire Переключает измерительные входные соединители на 4 проводное измерение для 4-проводного резисторного

датчика температуры (RTDs). 4-проводной резисторный датчик температуры (RTDs) осуществляет более точные измерения.

- <span id="page-99-0"></span>RTD 385 Тип резисторного датчика температуры (RTD) по умолчанию. Все коэффициенты определены заранее.
- RO Используется для выбора отличной величины сопротивления резисторного датчика температуры (RTD) при 0 °C.
- ALPHA Используется для задания первого коэффициента в уравнении Календара–Ван Дузена
- 2ND MEA Осуществляет циклическое прохождение вспомогательного дисплея через измерительные функции, приведенные ниже, и затем отключается.

**OHMS** - Отображает сопротивление резисторного датчика температуры (RTD). 2-проводное сопротивление используется в том случае, когда измерительный прибор находится в 2-проводном температурном режиме, а 4 проводное сопротивление - когда измерительный прибор находится в 4-проводном режиме резисторного датчика температуры (RTD).

### **Испытание электропроводности**

Испытанием электропроводности определяется целостность (неразрывность) цепи (т.е. цепь имеет сопротивление меньше предельного значения). Предельное значение выбирается из диапазона от 1 до 1000  $\Omega$ .

Для проведения испытания электропроводности:

1. Нажмите  $\boxed{m}{\phantom{m}}$  клавишу на приборе модели 8846А или клавишу  $\boxed{m}$  на приборе модели 8845A. Пример дисплея электропроводности приведен ниже.

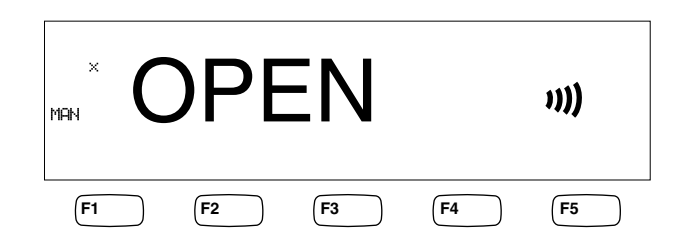

caw12f.eps

Подсоедините измерительные провода, как показано на рисунке 4-1.

Примечание

Звуковой сигнал при определении целостности отключить невозможно. При нажатии функциональной кнопки BEEPER OFF (Выключить звуковой сигнал) он отключается для сигнализации ошибок.

Для получения информации об установке предельной величины, см. раздел "Настройка предельного значения сопротивления при проведении испытания электропроводности" в главе 3 настоящего руководства.

#### <span id="page-100-0"></span>**Модификаторы функций:**

Отсутствуют

### **Проверка диодов**

Функция диода посылает ток через полупроводниковый переход, в то время как измерительный прибор измеряет перепад напряжения через этот переход (или переходы). Измерения отображаются в диапазоне 10 В с относительно высокой скоростью измерения. Сообщение "OPEN" ("ОТКРЫТО") отображается на дисплее для напряжений, на 10 % превышающих установку диапазона изменения выходного напряжения стабилизированного источника тока. Стандартный перепад напряжения на исправном переходе составляет от 0,3 до 0,8 вольт. Если активирован, зуммер издает короткий звуковой сигнал при обнаружении исправного перехода. Зашунтированные диоды указывают значительно более низкое напряжение.

При более высоком диапазоне изменения выходного напряжения стабилизированного источника тока (до 10 В), функция испытания диодов измерительного прибора может проводить испытание зенеровских диодов до 10 вольт, блоков диодов и светоизлучающих диодов (СИД). Выбираемая сила тока и максимальное напряжение позволяют адаптировать испытание диодов к ожидаемому напряжению на испытываемом переходе.

Для проверки диода:

1. Дважды нажмите клавишу  $\boxed{\mathbb{R}}$  на приборе модели 8846А или один раз нажмите клавишу  $\rightarrow$  на приборе модели 8845А. Пример дисплея испытания диодов приведен на рисунке ниже.

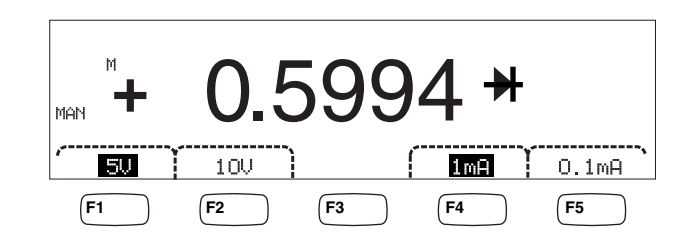

caw13f.eps

- 2. Выберите испытательное напряжение и ток, подходящий для испытываемого диода, нажав на соответствующие виртуальные клавиши.
- 3. Подсоедините измерительные провода, как показано на рисунке 4-8.

<span id="page-101-0"></span>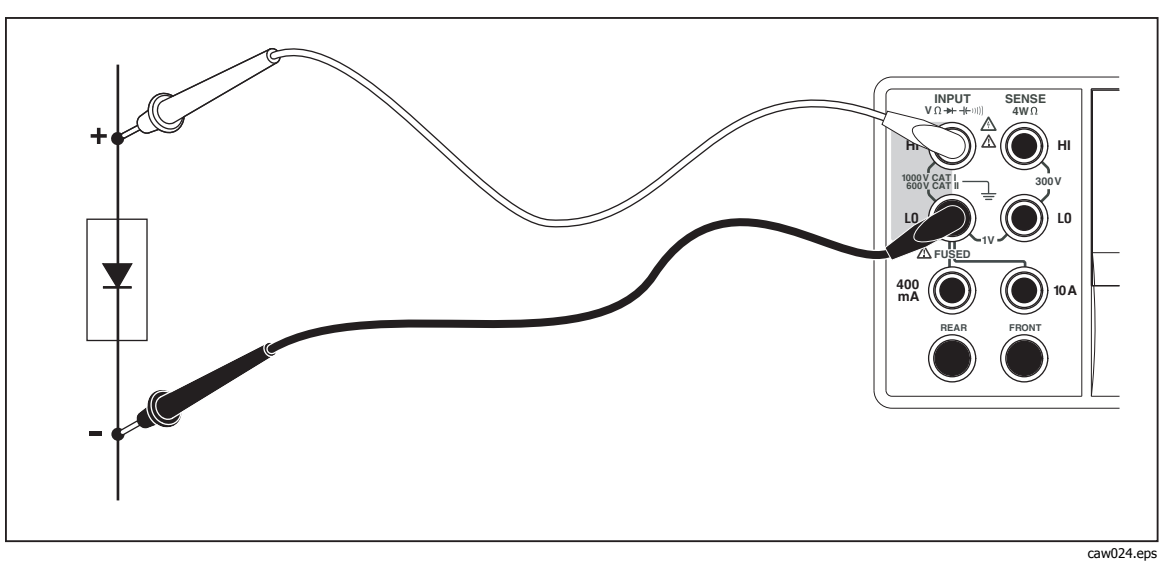

**Рисунок 4-8. Соединения для испытания диодов**

### **Модификаторы функций:**

#### Отсутствуют

Четыре виртуальные клавиши позволяют изменять испытательное напряжение и ток, пода-ваемый на диод через измерительные провода. Диапазон изменения выходного напряжения стабилизированного источника тока устанавливается либо на 5 вольт, либо на 10 вольт. Ток соответствия устанавливается либо на 1 мА, либо на 0,1 мА. Нажмите соответствующую виртуальную клавишу, чтобы выбрать уставки требуемого напряжения и силы тока.

### **Запуск измерения**

Запуск измерительного цикла измерительного прибора устанавливается посредством меню триггера и осуществляется через гнездо, расположенное на задней панели измерительного прибора, или клавишу триггера, расположенную на передней панели. Меню триггера также позволяет настроить задержку запуска и количество измерений или измерительных циклов, осуществляемых по получению каждого сигнала запуска (срабатывании триггера). Доступ ко всем параметрам функции запуска осуществляется через клавишу настройки измерения.

Нажмите клавишу **REARS**, чтобы зайти в меню настройки измерения.

Триггер измерения может быть также передан через порт IEEE 488 при помощи команды, переданной дистанционно. Этот метод триггеров описан в руководстве для программистов 8845A/8846A .

#### **Установка режима триггера**

Измерительный цикл измерительного прибора может быть запущен либо посредством внутрен-ней (встроенной) измерительной цепи, либо посредством внешнего сигнала возбуждения.

Для выбора режима триггера:

1. Когда меню настройки измерения отображается на дисплее, нажмите виртуальную клавишу, маркированную как TRIGGER.

<span id="page-102-0"></span>Если виртуальная клавиша EXT TRIG подсвечена, измерительный цикл измерительного прибора запускается от внешнего источника либо через гнездо внешнего триггера, расположенное на задней панели, либо посредством клавиши запуска (триггера), расположенной на передней панели. Если виртуальная клавиша EXT TRIG не подсвечена, то измерительный цикл измерительного прибора запускается автоматически через собственную внутреннюю схему.

2. Нажмите виртуальную клавишу, маркированную как EXT TRIG для переключения между внутренним и внешним запуском измерений.

#### **Настройка времени задержки запуска**

Находясь в режиме внешнего запуска, измерительный прибор может начинать измерительный цикл с задержкой по времени до 3600 секунд, после получения сигнала возбуждения.

Для настройки времени задержки запуска:

- 1. Когда меню настройки измерения отображается на дисплее, нажмите виртуальную клавишу, маркированную как TRIGGER.
- 2. Нажмите виртуальную клавишу, маркированную как TRIG DELAY.
- 3. С помощью виртуальных клавиш установите время задержки запуска.

Выберите цифру в поле значения, нажимая на клавишу "<--" или  $"$  -  $"$ .

Выбрав требуемую цифру, нажмите виртуальную клавишу, маркированную как "--", для уменьше ния цифрового значения, или виртуальную клавишу "++", для увеличения цифрового значения.

4. Нажмите клавишу ENTER.

#### **Установка количества измерений на один запуск**

В режиме внешнего триггера, измерительный прибор осуществляет от 1 до 50 000 измерений для каждого полученного сигнала запуска.

Для установки количества измерений или измерений, которые осуществит измерительный прибор при получении каждого сигнала запуска:

- 1. Нажмите клавишу **REARG ДЛЯ отображения на дисплее меню настройки** измерений.
- 2. Нажмите виртуальную клавишу TRIGGER.
- 3. Нажмите виртуальную клавишу, маркированную как "#SAMPLES".
- 4. С помощью виртуальных клавиш задайте количество измерений от 1 до 50 000.

Выберите цифру в поле значения, нажимая на клавишу "<--" или  $"$ -- $"$ .

Выбрав требуемую цифру, нажмите виртуальную клавишу, маркированную ак "--", для уменьше-ния цифрового значения, или виртуальную клавишу "++", для увеличения цифрового значения.

5. Нажмите клавишу ENTER.

#### <span id="page-103-0"></span>**Подсоединение внешнего триггера**

Гнездо "TRIG I/O" на задней панели измерительного прибора используется для подсоединения внешнего сигнала запуска измерений. Нижний край сигнала ТТЛ (транзисторно-транзисторной логики) запускает выполнение измерений измерительным прибором, если измерительный прибор находится в режиме внешнего триггера.

На рисунке 4-9 указано назначение трех штырьковых выводов соединителя "TRIG I/O".

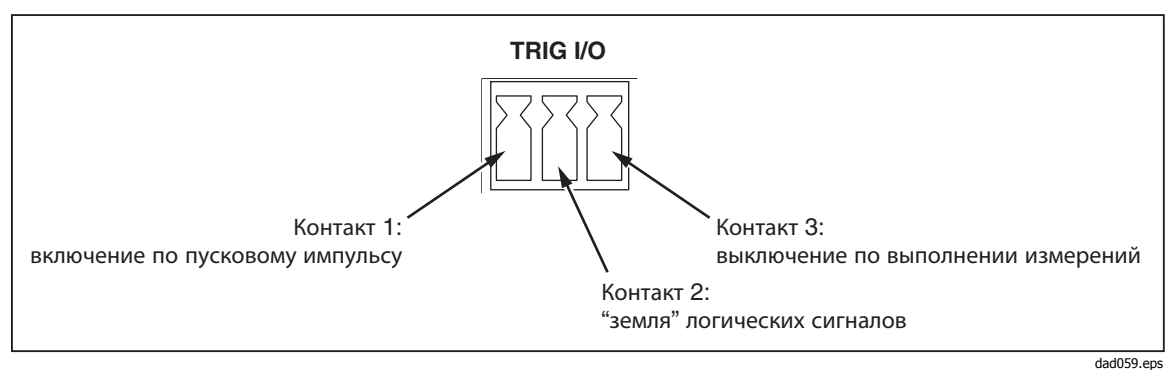

**Рисунок 4-9. Описание штырьковых выводов триггера "TRIG I/O".** 

### **Отслеживание сигнала завершения выполнения измерения**

Кроме функции триггерного ввода, гнездо "TRIG I/O", расположенное на задней панели измерительного прибора, также обеспечивает подачу сигнала, указывающего на завершение измерительного цикла. Нижний край сигнала ТТЛ указывает на то, что цикл измерения завершен. См. рисунок 4- 9 выше, чтобы узнать какие штырьки на соединителе "TRIG I/O" используются для считывания сигнала завершения измерения.

# **Приложения**

**Приложение Наименовани Страница**

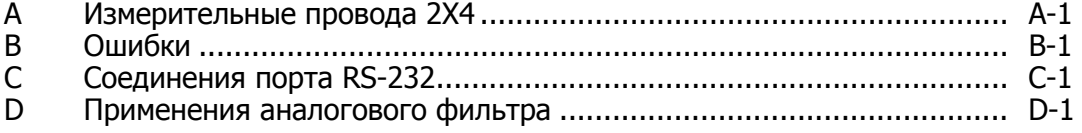

# <span id="page-106-0"></span>**Приложение A Измерительные провода 2X4**

### **Введение**

Опциональные измерительные провода производства Fluke "TL2X4W" облегчают 4-проводное измерение сопротивления, поскольку измерительные провода "HI-HI Sense" и "LO-LO Sense" объединяются в одном кабеле. Гнезда измерительного прибора **Input HI** и **LO** состоят из двух контактов. Один контакт подсоединен к входным схемам "HI" или "LO", а другой контакт подсоединен к входным схемам "Sense". Подобно входным гнездам измерительный провод 2x4 также имеет два контакта, которые подсоединены параллельно с контактами входного гнезда для обеспечения четырехпроводного соединения.

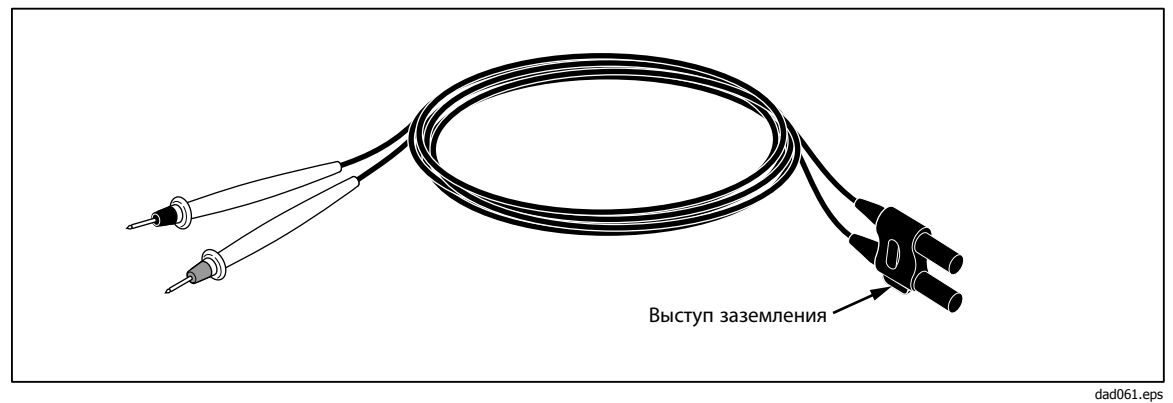

**Рисунок A-1. Измерительные провода "2X4 Wire".** 

### XW **Предупреждение!**

**Во избежание поражения электрическим током и вероятного повреждения измерителя пользуйтесь измерительными проводниками 2X4, как указано в листке с инструкциями, прилагаемом к щупам. Перед использованием, проверьте измерительные провода. Не пользуйтесь ими, если повреждена электрическая изоляция, или металл оголен. Проверьте измерительные провода на предмет электропроводности. Перед использованием измерительного прибора замените поврежденные измерительные провода.**
## **Приложение B Ошибки**

### **Введение**

Ниже приводится перечень сообщений об ошибках, которые используются в измерительном приборе для указания на проблему.

Слишком высокая частота в линии передачи переменного тока Неверный номер шага калибровки Сигнал "\*TRG/GET" получен, но игнорирован 488.2 Взаимная блокировка I/O 488.2 прерванный запрос 488.2 запрос после неопределенного ответа 488.2 незавершенная команда Возникновение неисправимой ошибки при задании конфигурации порт последовательного ввода-вывода данных Возникновение неисправимой ошибки при открывании порта последовательного ввода-вывода данных

Слишком низкая частота в линии передачи переменного тока Список очередности подтверждения приема сигнала полон ACPOLE: все уставки CAPDAC слишком высокие ACPOLE: все уставки CAPDAC слишком низкие ACPOLE: ни одна из уставок CAPDAC не достаточно близко

Слабый контроль с помощью циклического избыточного кода  $(CRC)$ Неверный пароль Неверное значение параметра Опорное значение "Cal" вне допуска "Cal" зафиксировано "CAL?" работает только во время калибровки Калибровка прервана Калибровочные измерения вне допуска Неверная последовательность шагов калибровки Калибровка: ДАТА не поддерживается для модели 8846А Невозможно получить постоянные спрямления постоянного тока 1B/10B Имя постоянной "ССО" неверное Строка символов превышала 12 знаков Неразрешенная команда в местном режиме Команда разрешена только в RS-232/Ethernet Невозможно открыть порт, пересекающий защиту Невозможно открыть файл измерений на устройстве USB Невозможно открыть порт Ethernet Невозможно сохранить конфигурацию Невозможно сохранить адрес МАС (управления доступом к данным) Невозможно сохранить конфигурацию сети Просроченная дата Возникновение ошибки при чтении символов из порта Ethernet Возникновение ошибки при чтении символов из контроллера **GPIB** Возникновение ошибки при передаче символов в контроллер **GPIB** Возникновение ошибки при очистке памяти Возникновение ошибки при открывании контроллера GPIB Возникновение ошибки при настройке основного адреса GPIB Возникновение ошибки при настройке даты RTC/Системы Возникновение ошибки при настройке времени RTC/Системы Недоступен порт Ethernet в режиме имитации (эмуляции) "Fluke  $45''$ Несогласованность Функции/2-ой функции Несогласованность Функции/математической функции Несогласованность Функции/диапазона Групповая ошибка выполнения Выпадение из пакета последовательности GPIB: Ошибка передачи командного байта GPIB: Ошибка DOS GPIB: Ошибка файловой системы

GPIB: Выполнение операции ввода-вывода (I/O) прервано (блокировка по превышению лимита времени) GPIB: Неправильная адресация к плате интерфейса GPIB: Неправильный аргумент GPIB: Отсутствие возможности выполнения операции GPIB: Отсутствуют прослушивающие устройства GPIB: Несуществующая плата GPIB (интерфейсной шины общего назначения) GPIB: Плановая последовательность запрещена во время асинхронной операции ввода-вывода (I/O) GPIB: Байт состояния последовательного опроса утерян GPIB: Указанная плата интерфейса GPIB не является активным контроллером GPIB: Указанная плата интерфейса GPIB не является системным контроллером GPIB: SRQ заклинило в положении "ВКЛ." GPIB: Табличная проблема Отказ линии пересечения защиты Повторный запуск пересечения защиты Было введено недопустимое значение / величина данных Недопустимый/Неизвестный выбор NPLC Недопустимый/Неизвестный выбор TRIGGER Неправильный размер пакета от внутреннего устройства Получен информационный пакет; канал передачи данных отключен Сбой записи постоянной внутренней калибровки Внутреннее устройство не отвечает (прием) Внутреннее устройство не отвечает (передача) "Сигнал запуска" получен, но игнорирован Сбой загрузки конфигурации измерительного прибора Сбой хранения конфигурации измерительного прибора Недостаточный объем памяти Неверные размеры в перечне канала передачи данных Неверный параметр Неверный параметр Неверный тип ответа от внутреннего устройства Неверный защитный код Неверные строковые данные Неверный индекс в "шапке" команды Слишком длинная строка (более 350 знаков) Сбой чтения загрузки из файла Потеря синхронизации с внутреннего устройства Математическая ошибка при вычислении Сбой загрузки конфигурации измерения

Сбой хранения конфигурации измерения Потеряны данные измерения Отсутствует или неправильное количество параметров Отсутствует запись в перечне для извлечения Отсутствие ошибки Во время калибровки измерения не проводились Нет запроса моих пакетов Неверное числовое значение Отрицательное цифровое значение Не существующее в действительности цифровое значение Цифровое значение переполнило свое запоминающее устройство Перегрузка на входе во время калибровки Получен пакет слишком большого размера Параметр не булевского типа Параметр не символьного типа Параметр не числового типа Параметр не строковая константа Параметр строковая константа Ошибка обнаружения типа параметра Значение порта вне диапазона (от 1024 до 65535) Существующая функция не действительна для выбранной команды Слишком низкий индикатор качества Обнаружена ошибка цикловой синхронизации/ контроля четности/ переполнение RS-232 Добавочная функция не активирована Слишком длинный защитный код Сбой самодиагностики Переполнение последовательной буферной памяти Кто-то забыл послать запрос на начало (cal) Кто-то забыл послать запрос на начало (ICONF) Кто-то забыл послать запрос на начало (MCONF) Сбой считывания памяти в файл Размер строки превышает предельное значение Ошибка индекса. Неверные единицы измерения параметра Ошибка этапа компиляции (синтаксическая ошибка) Блокировка по превышению лимита времени во время получения данных Блокировка по превышению лимита времени во время калибровки Произошла блокировка по превышению лимита времени при открытии порта Ethernet Слишком много параметров для возврата Слишком много ошибок Попытка установить неверное состояние

Попытка установить неверное состояние Блокировка триггера Триггер игнорирован (подобно 34401) Невозможно получить доступ к запоминающему устройству Неизвестный знак подтверждения приема Неизвестная постоянная калибровки Неизвестный служебный (управляющий) байт Неизвестная ошибка %d Выбор неизвестной функции Выбор неизвестного диапазона Несогласованная квадратная скобка Неверный пароль экспертной программы Неверный номер подтверждения приема Неверный номер подтверждения конфигурации Неверный тип параметра (параметров)

# **Приложение C Соединения порта RS-232**

### **Введение**

В таблице C-1 приведен перечень штыревых контактов и соответствующих сигналов, проходящих через порт "RS-232".

| Штыревой контакт | Имя        | Использование               |
|------------------|------------|-----------------------------|
|                  | <b>DCD</b> | Не используется             |
| 2                | <b>RX</b>  | Получение данных            |
| 3                | ТX         | Передача данных             |
| 4                | DTR.       | Не используется             |
| 5                | <b>GND</b> | "Земля" логических сигналов |
| 6                | <b>DSR</b> | Не используется             |
|                  | <b>RTS</b> | Запрос на передачу          |
| 8                | <b>CTS</b> | Разрешение на передачу      |
| 9                | RI         | Не используется             |

**Таблица C-1. Перечень сигналов на штыревых контактах порта "RS-232".** 

Схема линии передачи сигналов управления RS-232 измерительного прибора может быть перемонтирована и скручена в другую пару проводов, вместо пары проводов управления "RTS/CTS". Такое изменение монтажа схемы должно осуществляться обученным техником в сервисном центре Fluke. Открывание крышки измерительного прибора для осуществления указанного изменения монтажной схемы может лишить Вас гарантии на измерительный прибор.

# **Приложение D Применения аналогового фильтра**

#### **Введение**

Аналоговый фильтр измерителя предназначен для уменьшения влияния внешнего переменного тока при выполнении измерений постоянного тока. В большинстве задач этот фильтр не нужен, но в некоторых ситуациях им можно воспользоваться для улучшения измерений постоянного тока. Хорошим примером этого является использование фильтра для измерения значения постоянного тока в сигнале со значительной переменной составляющей, например, напряжения питания постоянного тока, которое содержит значительную пульсацию переменного тока.

Аналоговый фильтр не предназначен для подавления внутренних помех в режиме DMM и обычно не способствует подавлению помех при измерении разрыва в режиме постоянного тока, измерении короткого замыкания в режиме постоянного напряжения или сопротивления или измерении выходной величины прецизионного калибратора. Фактически, в этих случаях аналоговый фильтр может увеличить помехи и часто приводит к смещению показаний. В связи с последним феноменом, при использовании аналогового фильтра режим DMM сначала необходимо обнулить в диапазоне, установить количество циклов напряжения питания и использовать метод триггеров. Если в приложении сложно сначала обнулить инструмент, то можно охарактеризовать смещение и использовать типичные ошибки, отображенные в таблицах D-1-Таблица D-3. Для тех диапазонов и того количества циклов напряжения питания, которые не указаны в таблицах, дополнительные погрешности, связанные с использованием аналогового фильтра, обычно отсутствуют.

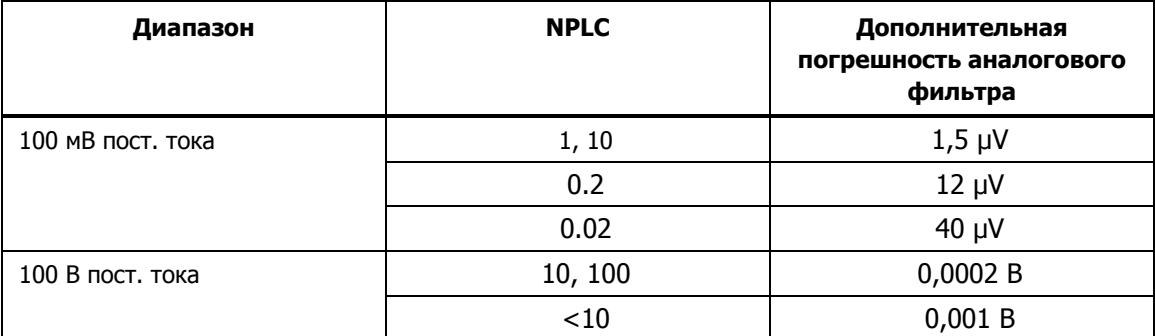

#### **Таблица D-1. Погрешности аналогового фильтра постоянного напряжения**

#### **Таблица D-2. Погрешности аналогового фильтра при измерении напряжения**

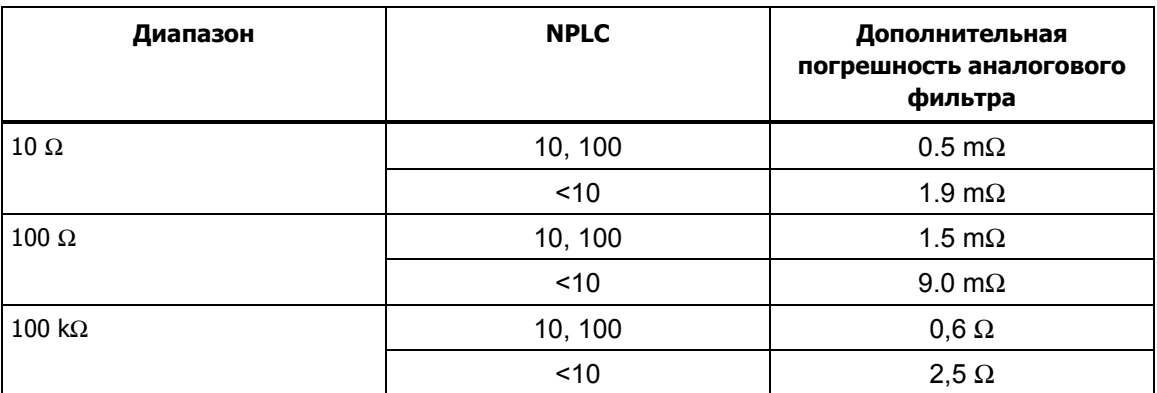

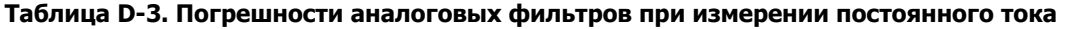

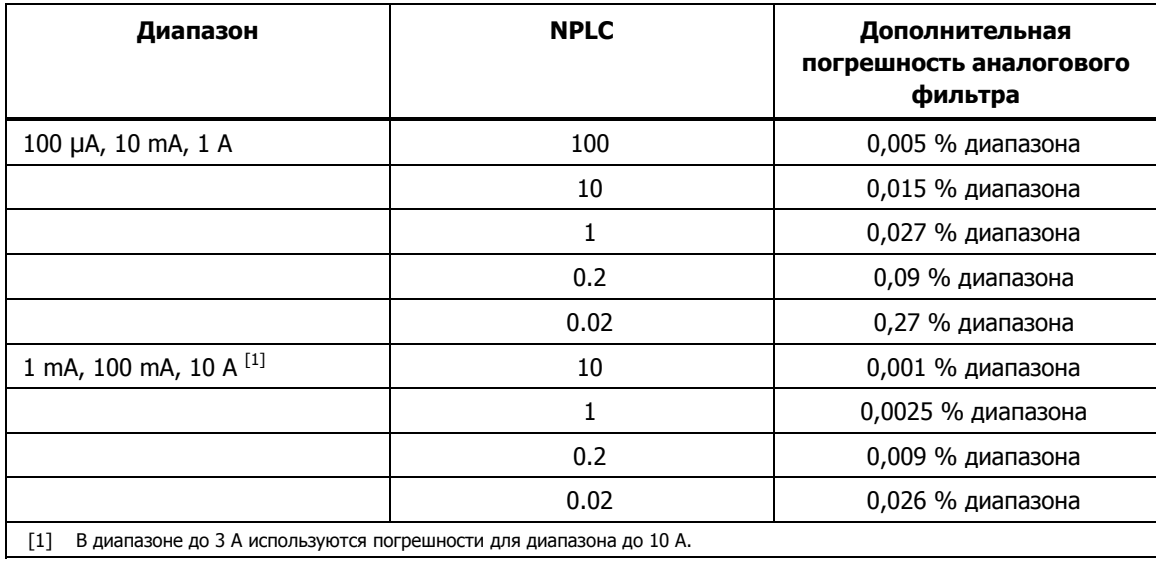